UNIVERSIDADE TECNOLÓGICA FEDERAL DO PARANÁ DEPARTAMENTO ACADÊMICO DE ELETRÔNICA CURSO SUPERIOR DE TECNOLOGIA EM SISTEMAS DE TELECOMUNICAÇÕES

> FELIPE LEAN MARIANI BORBA RODRIGO SANCHES CUNHA

# **DETECÇÃO DE DEFEITOS NO CORDÃO DE SOLDA DE TUBULAÇÕES DE PETRÓLEO, ATRAVÉS DO PROCESSAMENTO DIGITAL DE IMAGENS RADIOGRÁFICAS**

TRABALHO DE CONCLUSÃO DE CURSO

**CURITIBA 2014** 

FELIPE LEAN MARIANI BORBA RODRIGO SANCHES CUNHA

# **DETECÇÃO DE DEFEITOS NO CORDÃO DE SOLDA DE TUBULAÇÕES DE PETRÓLEO, ATRAVÉS DO PROCESSAMENTO DIGITAL DE IMAGENS RADIOGRÁFICAS**

Trabalho de Conclusão de Curso de Graduação, apresentado ao Curso Superior de Tecnologia em Sistemas de Telecomunicações, do Departamento Acadêmico de Eletrônica, da Universidade Tecnológica Federal do Paraná – UTFPR, como requisito parcial para obtenção do título de Tecnólogo.

Orientador: Prof. Dr. Luís Alberto Lucas

**CURITIBA 2014** 

**TERMO DE APROVAÇÃO** 

FELIPE LEAN MARIANI BORBA RODRIGO SANCHES CUNHA

## **DETECÇÃO DE DEFEITOS NO CORDÃO DE SOLDA DE TUBULAÇÕES DE PETRÓLEO, ATRAVÉS DO PROCESSAMENTO DIGITAL DE IMAGENS RADIOGRÁFICAS**

Este trabalho de conclusão de curso foi apresentado no dia 05 de junho de 2014, como requisito parcial para obtenção do título de Tecnólogo em Sistemas de Telecomunicações, outorgado pela Universidade Tecnológica Federal do Paraná. O aluno Felipe Lean Mariani Borba e Rodrigo Sanches Cunha foram arguidos pela Banca Examinadora composta pelos professores abaixo assinados. Após deliberação, a Banca Examinadora considerou o trabalho aprovado.

> \_\_\_\_\_\_\_\_\_\_\_\_\_\_\_\_\_\_\_\_\_\_\_\_\_\_\_\_\_\_ Prof. Dr. Luis Carlos Vieira Coordenador de Curso Departamento Acadêmico de Eletrônica

\_\_\_\_\_\_\_\_\_\_\_\_\_\_\_\_\_\_\_\_\_\_\_\_\_\_\_\_\_\_ Prof. Esp. Sérgio Moribe Responsável pela Atividade de Trabalho de Conclusão de Curso Departamento Acadêmico de Eletrônica

**BANCA EXAMINADORA** 

Prof. Francisco Muller Machado Prof. Ph.D Augusto Foronda UTFPR UTFPR

\_\_\_\_\_\_\_\_\_\_\_\_\_\_\_\_\_\_\_\_\_\_\_\_\_\_\_\_\_ \_\_\_\_\_\_\_\_\_\_\_\_\_\_\_\_\_\_\_\_\_\_\_\_\_\_

 Prof. D.Sc Luís Alberto Lucas Orientador – UTFPR

"A Folha de Aprovação assinada encontra-se na Coordenação do Curso

 $\frac{1}{2}$  ,  $\frac{1}{2}$  ,  $\frac{1$ 

#### **RESUMO**

MARIANI BORBA, Felipe Lean e SANCHES CUNHA, Rodrigo. **Detecção de defeitos no cordão de solda de tubulações de petróleo, através do processamento digital de imagens radiográficas**. 2014. 79f. Trabalho de Conclusão de Curso (Curso Superior de Tecnologia em Sistemas de Telecomunicações), Departamento Acadêmico de Eletrônica, Universidade Tecnológica Federal do Paraná. Curitiba, 2014.

Esta pesquisa apresenta uma abordagem na detecção de defeitos em cordões de solda, através de software que, auxilia a detecção de defeitos realizada a olho nu. Também discute os conceitos de processamento, tratamento de imagens e tipos de solda, assim como as limitações para a detecção de defeitos a partir de uma imagem radiografada de tubos de petróleo, com base na literatura pertinente ao tema. Complementado por uma pesquisa e análise de resultados, o estudo verificou, que, a automatização do processo em questão obteve resultados satisfatórios, e, portanto, é capaz de auxiliar os especialistas de soldas a prevenirem problemas nas soldas de tubulações de petróleo.

Palavras-chave: Detecção de defeito. Solda. Tubulações de petróleo.

# **ABSTRACT**

MARIANI BORBA, Felipe Lean e SANCHES CUNHA, Rodrigo. **Detecção de defeitos no cordão de solda de tubulações de petróleo, através do processamento digital de imagens radiográficas**. 2014. 79f. Trabalho de Conclusão de Curso (Curso Superior de Tecnologia em Sistemas de Telecomunicações), Departamento Acadêmico de Eletrônica, Universidade Tecnológica Federal do Paraná. Curitiba, 2014.

This study presents an approach in detecting defects in weald seams by means of software, which assists the defect detection performed by the naked eye. It also discusses the concept of processing, treating of image and types of welding, as well as obstacles to detect defects from a radiographic oil pipe image based on literature relating to this topic. Complemented by research and analysis of results, the study found that the automation of the process in question obtained satisfactory results, and therefore is able to aid those skilled of weld to prevent problems in welding oil pipeline.

Keywords: Detection of defects. Solder. Oil pipes.

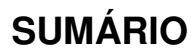

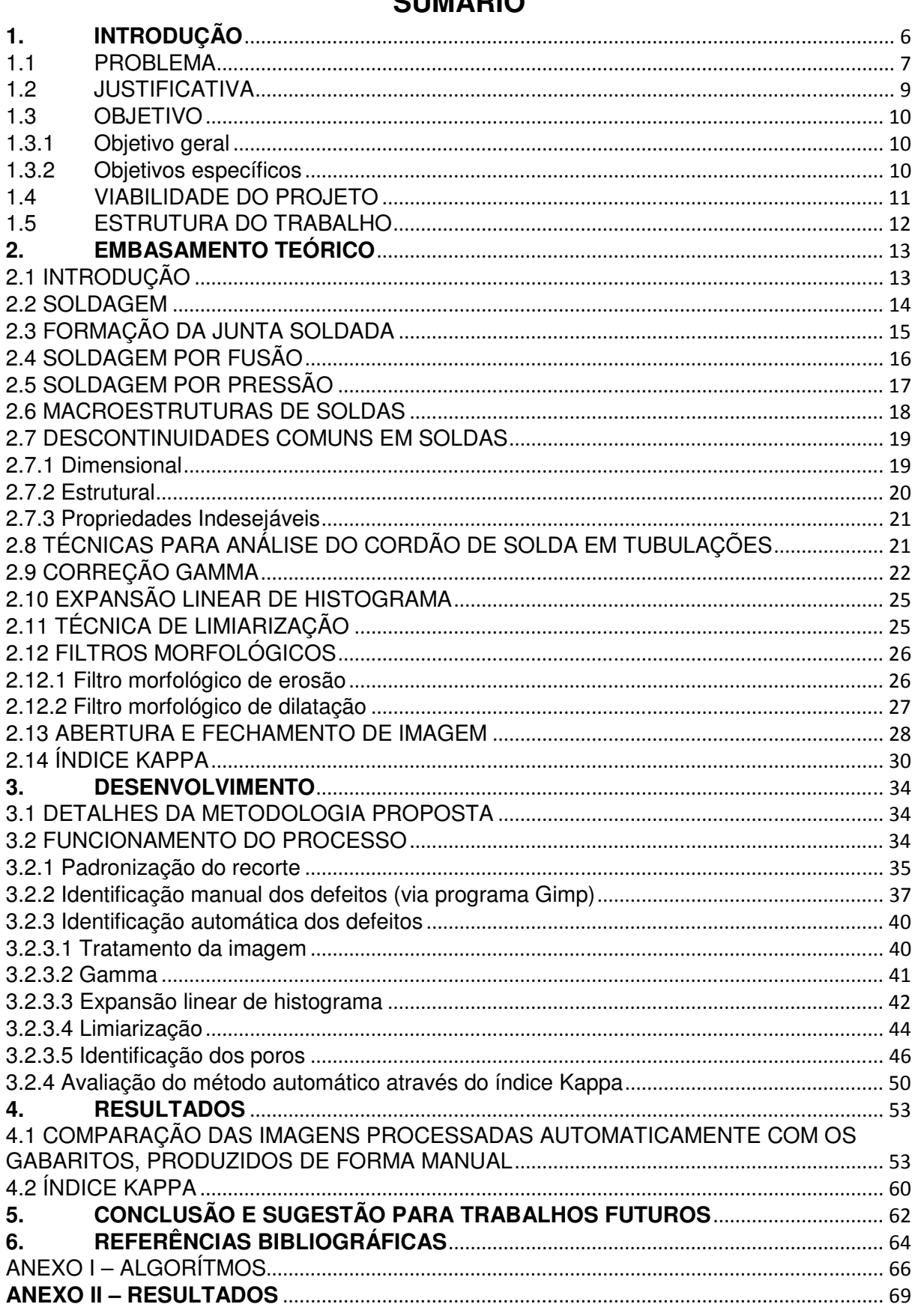

# **1. INTRODUÇÃO**

 As tubulações de ferro, existentes nas indústrias, no subsolo e nas obras em geral podem ser comparadas a redes, pois são interligadas entre si, e derivam para vários lugares através de conexões. Dentro dessas tubulações, são transportados fluidos que são essenciais para a indústria e transporte, como por exemplo, gás, petróleo, entre outros (Ricardo, 2013).

 As redes de tubulações de ferro são construídas a partir da soldagem de dutos. O problema no processo de soldagem é quando ela ocorre em campo, pois não há uma alta tecnologia como há na indústria, logo a solda não fica perfeita. Nos últimos anos foram desenvolvidos alguns materiais especiais e aperfeiçoados os processos de soldagem para melhoramento no processo e atendimento das normas técnicas e requisitos de segurança.

 Para não haver erros na soldagem desses tubos de ferro, é preciso um controle de qualidade e uma inspeção técnica de todos os tubos para assegurar que não haverá nenhum problema de vazamento de petróleo e gás principalmente.

 Nos dias de hoje não existe um controle de qualidade, através de equipamentos, das soldas e tubulações realizadas em campo. Elas são analisadas radiograficamente por um inspetor de solda que recebe as imagens e as compara visualmente com soldas perfeitas. Embora tenha funcionado bem até hoje, esta técnica é manual e pode apresentar uma grande margem de erro se este profissional não estiver bem de saúde, ou com algum problema no dia, ou mesmo fatigado devido ao excesso de trabalho. No entanto, se estas imagens forem digitalizadas e comparadas com imagens de soldas padrões, de forma automática, diminui-se a margem de erro.

#### **1.1 PROBLEMA**

 Com a utilização do programa Matlab (MATrix LABoratory), um software interativo de alta performance voltado para o cálculo numérico, é possível processar imagens digitais de soldas e tubulações usando os recursos que o programa oferece: integração de análise numérica, cálculo com matrizes, processamento digital de sinais e construção de gráficos em ambiente fácil de usar onde problemas e soluções são expressos matematicamente (A Enciclopédia Livre, 2013).

 As tubulações, como já dito anteriormente, são utilizadas para condução dos fluidos. Em uma grande rede, é necessária a emenda de tubos através de conexões, soldas, vedações, para que os fluidos (petróleo e gás) sejam transportados até os centros de consumo ou de refino.

 Existem materiais com alta tecnologia para as emendas de tubos, um exemplo são as conexões Premium, com ótima capacidade de vedação, da empresa Tenaris Confab, pioneira em tubulações e grande parceira da Petrobrás há mais de 50 anos, que aplica esta linha de produtos para projetos robustos para as condições de campo mais exigentes, incluindo aplicações de alta compressão e alto torque (Tenaris Confab, 2013).

 Mesmo tendo os melhores produtos, o erro humano ainda existe e com o tempo as soldas e conexões podem apresentar algum tipo de defeito. Estes defeitos podem ocorrer devido a diversos fatores, e para sua análise são utilizados basicamente a radiografia e o ultra-som. Em Matlab é possível elaborar um programa capaz de diminuir consideravelmente os defeitos de soldas mal-feitas e automatizar a análise das tubulações.

 Nas imagens 1.1 e 1.2, pode-se observar exemplos de defeitos em soldas. Os defeitos mostrados são poro (PO), falta de penetração (FP), inclusão de tungstênio (IT), inclusão de escória (IE) e falta de penetração (FP).

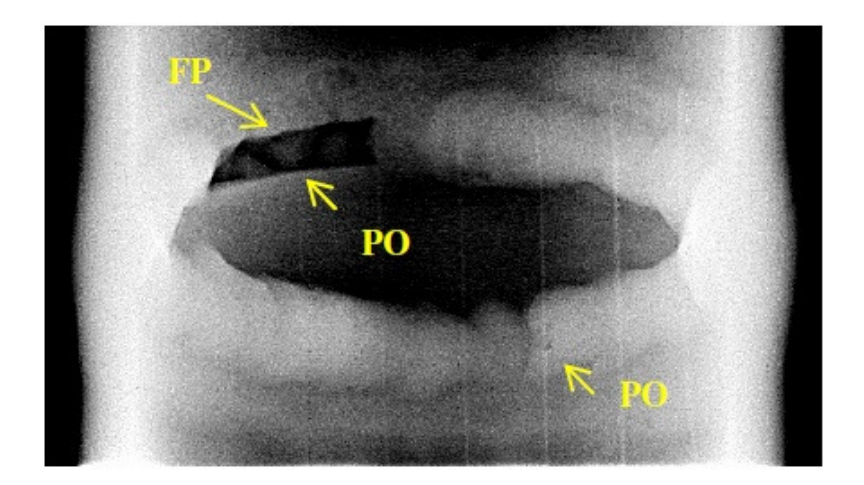

 **Figura 1.1:** Exemplo de defeito em solda Fonte: Sistema GEIT

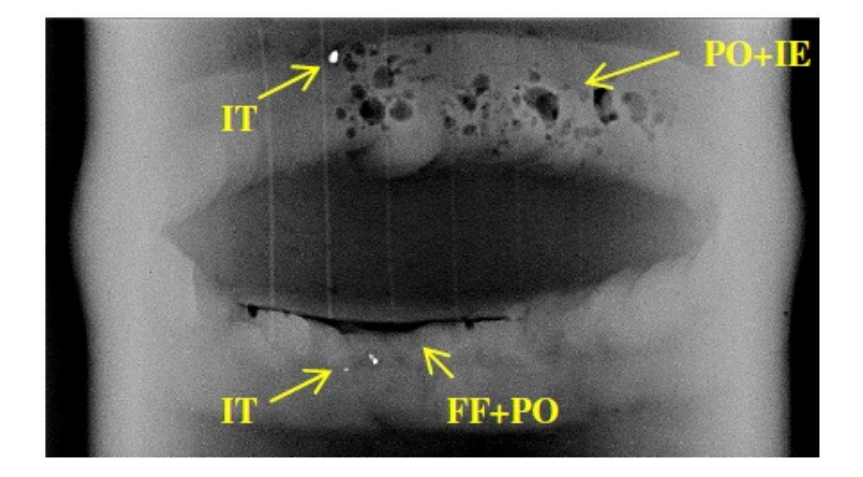

 **Figura 1.2:** Exemplo de defeito em solda

Fonte: Sistema GEIT

#### **1.2 JUSTIFICATIVA**

 A técnica de soldagem é utilizada no mundo todo, por isso, é fundamental descobrir uma melhoria no processo que possa ser útil na área de engenharia, tendo em vista que as indústrias necessitam cada dia mais, de máquinas e processos com maior nível de tecnologia e qualidade aplicada (Sanches, 2010). Também é necessário que exista um padrão de qualidade em todos os materiais e nas inspeções de soldas realizadas em campo, para que haja segurança no procedimento, tanto com o técnico envolvido localmente, como segurança para a região futuramente, para que não ocorram problemas como vazamentos de fluidos, incêndios, explosões, contaminação do lençol freático e danos ambientais.

## **1.3 OBJETIVO**

## **1.3.1 Objetivo geral**

 O objetivo geral deste projeto é caracterizar a existência de defeitos em soldas e tubulações de forma automática. Pretende-se construir uma ferramenta de suporte à decisão que apontará regiões suspeitas, com alta possibilidade de serem defeitos, chamando a atenção do inspetor de solda para que este faça uma análise mais criteriosa destas regiões.

## **1.3.2 Objetivos específicos**

Pretende-se:

- Automatizar o serviço de análise de soldas através de imagens radiográficas realizado por processamento digital de imagens;
- Propiciar maior precisão e facilitar a análise de resultados;
- Utilizar o software Matlab na avaliação de resultados de modo que seja possível processar imagens com alta confiabilidade.

#### **1.4 VIABILIDADE DO PROJETO**

 Toda indústria tem o papel de garantir a qualidade de seus produtos e serviços. Para o caso de soldagem, também não é diferente, pois é preciso inspecionar as soldas e as instalações, conexões, componentes e demais acessórios necessários para a solução da soldagem completa. É simples fazer uma solda mecânica, porém não é tão simples assim fazê-la de forma perfeita, sendo necessário, primeiramente, bons materiais e mão de obra de qualidade para não haver nenhum respingo excessivo, porosidade, trincas que podem se propagar ao longo do metal, entre outros.

 O principal objetivo deste trabalho é o suporte à decisão do inspetor de solda focado principalmente nas soldas que apresentam porosidade. Somente assim é assegurado que não haverá nenhum dos problemas como os citados acima para este tipo de defeito, ou se houver, será detectado rapidamente pela inspeção. Automatizando esta inspeção, tem-se a facilidade na análise dos resultados e é possível verificar a redução de custos de manutenção, pois não há retrabalho, ou gasto com deslocamento de um engenheiro responsável para verificação da solda. Outro resultado desta automatização é a maior segurança nas instalações.

 Para o processo ser viável, são necessários: a aquisição de imagens, o préprocessamento, representação e descrição, e o reconhecimento e a interpretação, que dirão quais foram os defeitos encontrados (Schneider, 2005).

 Acredita-se que seja possível obter sucesso na automatização da análise dos resultados, tendo em vista que basta conhecer as características dos defeitos das soldas.

#### **1.5 ESTRUTURA DO TRABALHO**

 No capítulo 2 será realizado um embasamento teórico, que possibilitará um entendimento mais profundo do projeto e como funciona o processo de soldagem e suas técnicas. Também serão apresentadas algumas metodologias existentes, as técnicas utilizadas e os resultados alcançados.

 No capítulo 3 dar-se-á todo o desenvolvimento do trabalho. Serão abordados alguns tipos de filtros de imagens através do programa Matlab, processando as imagens digitalmente, e destacando aquilo que se pretende visualizar na imagem.

 No capítulo 4 serão apresentadas as evidências ocorridas com as técnicas utilizadas no capítulo 3, onde serão discutidos os detalhes ocorridos para cada situação, ou seja, qual técnica apresenta melhores resultados para cada imagem.

No capítulo 5 serão apresentadas as conclusões deste projeto.

# **2. EMBASAMENTO TEÓRICO**

## **2.1 INTRODUÇÃO**

 Neste capítulo serão abordados o processo de soldagem e suas técnicas, alguns tipos de defeitos característicos da soldagem, análise de junta soldada, teoria da formação de uma junta de solda e processos de soldagem por fusão e por pressão.

 Também serão apresentados alguns trabalhos já realizados nesta área de pesquisa, as técnicas que foram utilizadas e os resultados obtidos.

#### **2.2 SOLDAGEM**

 O processo de fabricação, que promove o revestimento, a manutenção e a união de materiais, em escala atômica, com ou sem o uso de pressão e com ou sem o uso de calor, é conhecido como "soldagem" (A Enciclopédia Livre, 2013). Sempre que a palavra soldagem for usada, significa que houve uma preparação, execução e / ou avaliação da operação como um todo.

 A história da soldagem começou quando o homem inventou o processo de forjar a quente, ou seja, através do fogo e do martelo, deu forma a um metal quente e ainda maleável, concentrando o calor na zona da peça que queria ligar. O advento do ferro, por volta de 2000 a.C., foi um passo importante para a metalurgia. Neste intervalo, o homem começou a fabricar ferramentas através da união de dois ou mais materiais por meio do calor, colocando uma peça sobre a outra até que se juntassem, ou tecnicamente dizendo, se soldassem (História da Soldagem, 1997).

 O processo de soldagem pode ser classificado em dois grandes grupos. O primeiro é conhecido como "soldagem por fusão", que se baseia no processo de calor, aquecimento e fusão parcial das partes a serem unidas. O outro é conhecido como "soldagem por pressão", que se baseia na deformação localizada das partes a serem unidas, que pode ser auxiliada pelo aquecimento destas até uma temperatura inferior a temperatura de fusão.

 Independente do processo ou procedimento de soldagem, o material fundido é exposto a ciclos de deformação e ciclos térmicos, que geram transformações metalúrgicas. A soldagem pode gerar problemas de caráter metalúrgico, microestrutural e mecânico, se não for bem executada, influenciando na resistência mecânica do produto final e no aparecimento e propagação de trincas (Cofiño, 2010).

#### **2.3 FORMAÇÃO DA JUNTA SOLDADA**

 De forma simplificada, a junta soldada é a região onde as peças são unidas pela soldagem. Uma peça metálica possui um número grande de átomos distribuídos em um arranjo espacial. Quando esta peça está em seu estado sólido, os átomos encontram-se bem espalhados pelo metal, possuindo poucas ligações entre si. Ao realizar a soldagem, é necessário aproximar as duas partes metálicas envolvidas a uma distância pequena. Logo, os átomos das superfícies metálicas podem interagir, levando à formação de uma ligação permanente (Modenesi, Marques, Santos, 2012).

 Este seria o mundo ideal. Porém, sabe-se que existe uma grande dificuldade em aproximar dois metais a uma distância mínima, devido a alguns problemas, como rugosidade das superfícies metálicas, camadas de gorduras, óxidos, umidade e poeira que cobrem estas superfícies por mais limpas e polidas que aparentem estar. A figura 2.1 mostra esta situação (Schneider, 2005). Estes tipos de problemas impedem a efetiva aproximação das superfícies, permitindo que apenas poucos pontos de contato possam interagir, resultando em ligações mal feitas que não garantem a resistência da junta.

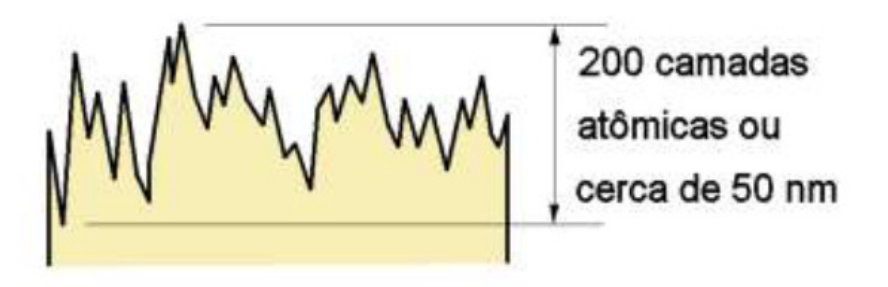

**Figura 2.1:** Representação esquemática da superfície metálica limpa Fonte: Modenesi, Marques, Santos, 2012

 A solução tecnológica para estes problemas são os dois grandes grupos de processos de soldagem, o de fusão e o de pressão que são capazes de quebrar estas barreiras e fazer com que a solda seja realizada com sucesso.

#### **2.4 SOLDAGEM POR FUSÃO**

 Soldagem por fusão é a união de metais conseguida através da transformação do estado da matéria.

 Este processo utiliza-se de fontes de energia para união das peças, dentre elas, pode-se citar a fonte mecânica, química, fonte radiante e elétrica (Schneider, 2005).

 Este tipo de soldagem geralmente consiste na utilização de um metal de adição e uma fonte de energia que gera calor, que ao serem aplicados em um metal da base, promove a fusão, produzindo assim, a ligação pela solidificação do metal fundido, figura 2.2.

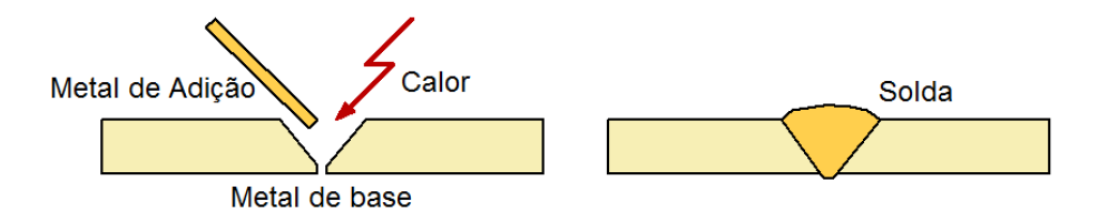

**Figura 2.2:** Soldagem por fusão (esquemático)

Fonte: Modenesi, Marques, Santos, 2012

 Devido à enorme variedade de processos de soldagem por fusão, estes são normalmente agrupados de acordo com o tipo de fonte de energia que é utilizada para fundir as peças (Modenesi, Marques, Santos, 2012).

 Seguem alguns exemplos de processos de soldagem por fusão e suas principais aplicações:

Soldagem por eletro-escória: Utiliza como fonte de calor a resistência da escória líquida, e tem como aplicação a soldagem de aços carbono, soldagem de peças de grande espessura, eixos e etc.

Soldagem ao Arco Submerso: Utiliza como fonte de calor o arco elétrico, e tem como aplicação a soldagem de aços carbono em peças na posição horizontal, tais como, tanques e vasos de pressão.

Soldagem a Plasma: Utiliza como fonte de calor o arco elétrico, e tem como aplicação a soldagem em todos os metais importantes na engenharia, exceto o Zn, Be e suas ligas.

 Dentre os processos de soldagem por fusão, aqueles que utilizam o arco elétrico como fonte de energia são os mais utilizados industrialmente.

## **2.5 SOLDAGEM POR PRESSÃO**

 Baseados na aplicação de pressões elevadas para deformar as superfícies metálicas, permitindo aproximação atômica, os processos de soldagem por pressão utilizam-se do calor para fazer a soldagem, ou seja, aquecem-se as peças localmente, facilitando a sua deformação, como é mostrado na figura 2.3 (Modenesi, Marques, Santos, 2012).

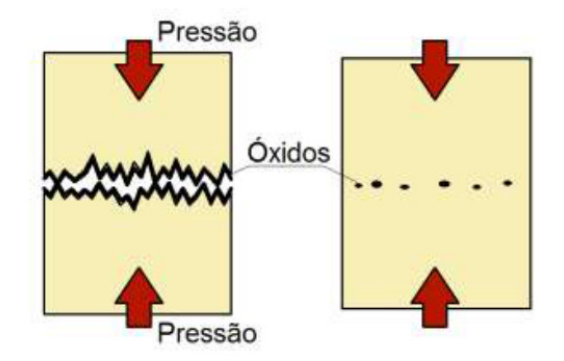

**Figura 2.3:** Soldagem por pressão (esquemática)

Fonte: Modenesi, Marques, Santos, 2012

 Este processo utiliza-se da deformação localizada das partes a serem juntadas, que pode ser auxiliada pelo aquecimento dessas até uma temperatura inferior à temperatura de fusão.

 Entre outros, estão incluídos neste grupo, os processos de soldagem por ultrassom, por fricção, por forjamento, por resistência elétrica, por difusão e por explosão. A união dos materiais é obtida pela deformação do material confinado, preferencialmente, em uma região restrita às vizinhanças da junta, logo, essa região é aquecida em relação ao restante das peças.

 Cada processo de soldagem tem sua própria característica, por exemplo: a soldagem por resistência é feita através da passagem de uma alta corrente elétrica pela região de contato entre as peças, onde a resistência elétrica é maior. Na soldagem por fricção, o atrito gera calor entre as superfícies das peças colocadas em movimento, gerando uma deformação final através da força de compressão (Modenesi, Marques, Santos, 2012).

## **2.6 MACROESTRUTURAS DE SOLDAS**

 A energia de soldagem é proveniente do fornecimento de calor à peça metálica. No processo de uma soldagem, a condução de calor ocorre no sentido da solda para o material, gerando como consequência, variações de temperatura nas regiões próximas à junta. Na figura 2.4 é possível verificar a existência de três regiões básicas (Schneider, 2005).

Zona Fundida (ZF): Região onde o material foi fundido durante a soldagem, sendo caracterizada por temperaturas de pico superiores à sua temperatura de fusão.

Zona Termicamente Afetada (ZTA): Região não fundida do metal base, mas cuja microestrutura ou propriedades foram alteradas pelo ciclo térmico de soldagem. As temperaturas de pico são superiores a uma temperatura crítica (Tc) característica do metal base.

Metal Base (MB): Regiões mais afastadas da solda que não foram alteradas pelo ciclo térmico. Suas temperaturas de pico são inferiores a Tc (Modenesi, Marques, Santos, 2012).

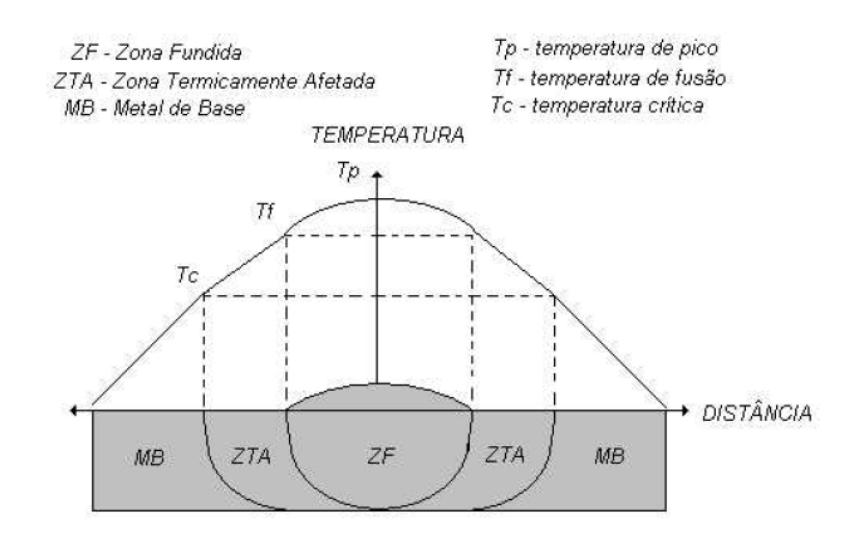

**Figura 2.4:** Repartição Térmica

Fonte: Schneider, 2005

#### **2.7 DESCONTINUIDADES COMUNS EM SOLDAS**

 Descontinuidades em solda são alterações de estrutura e dimensões que os componentes soldados sofrem como resultado do processo de soldagem. Isto ocorre devido a tensões térmicas utilizadas no desenvolvimento do processo, pois a quantidade de calor aplicada pode alterar a propriedade do material. A maioria destas alterações ocorre devido ao resfriamento e a solidificação do cordão de solda, porém nem todas são aceitáveis (Schneider, 2005).

As descontinuidades dividem-se em três tipos:

- Dimensional;
- Estrutural;
- Propriedades indesejáveis.

#### **2.7.1 Dimensional**

 Está relacionada à distorção da estrutura em relação às dimensões da peça. É necessário um projeto ou um desenho apontando as dimensões limite da estrutura da peça e da solda a se realizar.

 Uma junta soldada que ultrapassa os limites do projeto pode ser considerada como defeituosa, devendo ser corrigida para aceitação final.

#### **2.7.2 Estrutural**

 Pode ocorrer devido à manipulação incorreta do eletrodo, alguma sujeira presente na junta, corrente de soldagem muito baixa, falta de fusão ou penetração, excesso de respingos, máquina de solda com a corrente elétrica muito alta, mordeduras, velocidade de soldagem muito alta, bitola de eletrodo inapropriada, entre outros (Sanches, 2010).

Estão presentes nesta categoria a porosidade, a falta de fusão, a falta de penetração, inclusão de escória e as trincas. A figura 2.5 apresenta um exemplo de trinca no cordão de solda.

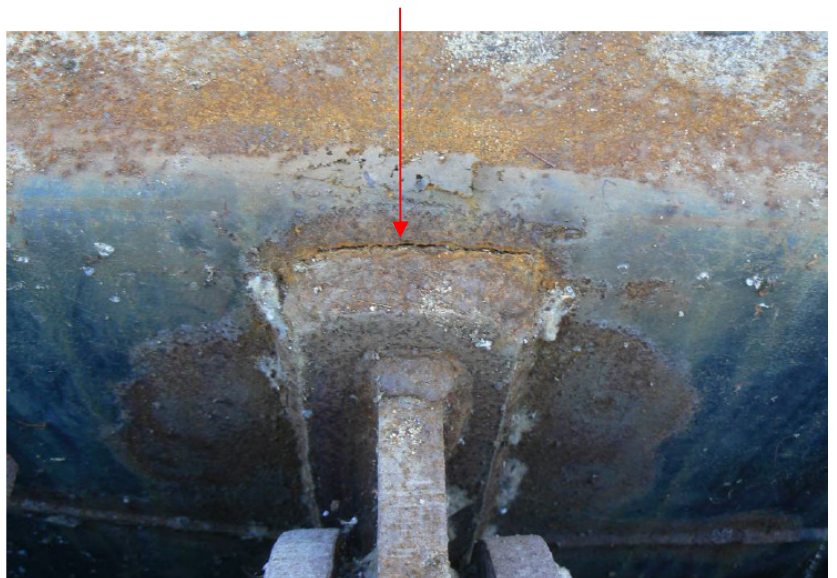

## **Trinca**

**Figura 2.5:** Exemplo de trinca no cordão de solda

Fonte: Sanches, 2010

 A porosidade é o defeito que ocorre devido à inserção de bolhas de gás, que podem ser aprisionadas pelo metal solidificado. Podem ocorrer distribuídas, em grupos ou alinhadas e com formato esférico ou alongado (SCHNEIDER, 2005). Em pequenas quantidades na solda não produzem efeitos negativos, porém à medida que começam a se agrupar podem prejudicar a estrutura mecânica do tubo já que reduzem a sessão efetiva da junta. A figura 2.6 mostra uma imagem radiográfica de uma junta soldada contendo este tipo de defeito.

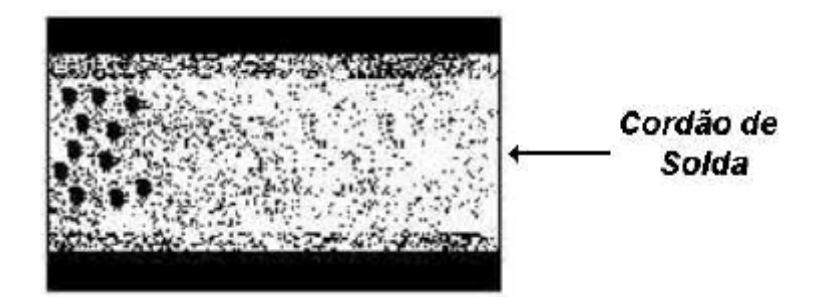

**Figura 2.6:** Porosidade agrupada

Fonte: SCHNEIDER, 2005

## **2.7.3 Propriedades Indesejáveis**

 A cada aplicação da soldagem correspondem suas propriedades desejadas. Quando as propriedades obtidas distanciam-se das desejadas, verifica-se o aparecimento de defeitos, que são causados por valores inadequados na resistência à tração, ao impacto, ou mesmo na resistência à corrosão.

## **2.8 TÉCNICAS PARA ANÁLISE DO CORDÃO DE SOLDA EM TUBULAÇÕES**

 Analisar os defeitos em tubulações é uma função muito importante pois as tubulações são usadas para transportes de gases comprimidos e petróleo. Estas são submetidas a um rápido excesso de carga, podendo sofrer uma falha por uma ruptura visível a olho nu. Se não observada, esta ruptura pode se propagar antes mesmo da tubulação se romper (Modenesi, Marques, Santos, 2012).

 Para análise da corrosão e erosão, Onel et-al, Redouane et-al, Zscherpel etal, citado por Schneider (2005), utilizaram-se da projeção da tubulação sobre um filme radiográfico, utilizando fontes emissoras de raios-X. A imagem, obtida a partir desta projeção, permitiu analisar a espessura da tubulação.

 Em se tratando de tubulações, além dos defeitos característicos de corrosão, existem as descontinuidades nas paredes tubulares, que também podem causar os mesmos tipos de problemas, porém devem ser tratadas com outra metodologia. Defeitos nas paredes do tubo, por corrosão ou por descontinuidades, não serão abordados neste trabalho, mas o leitor que tiver interesse no assunto pode se referir à Matéria (Pinto, CFC; Silva, R.R; Calôba, L.P; Soares, S.D, 2012) vol.17 no.3, onde o assunto é abordado com profundidade.

 Como ferramenta de apoio, Kroetz (2012) desenvolveu técnicas com o intuito de auxiliar a automatização da inspeção e a detecção automática dos cordões de solda através das radiografias, realçando suas descontinuidades. Para isso, ele desenvolveu um aplicativo utilizando-se da construção de rotinas e sua posterior aplicação a um conjunto de imagens semelhantes. De um modo geral, houve um pré-processamento, detecção do cordão de solda, realce das descontinuidades e apresentação dos resultados. O pré-processamento variava de acordo com o conjunto de imagens e consistia em rotinas simples de processamento digital de imagens, como a inversão dos níveis de cinza e rotação da imagem em torno do ponto central (altura/2, largura/2). Também foram utilizados filtros para eliminação de ruídos, para obtenção de um melhor resultado. A detecção do cordão de solda foi realizada da seguinte maneira: o tubo foi detectado na imagem e, em seguida, o cordão de solda foi localizado com referência à posição do tubo da imagem radiográfica. Com relação ao realce dos defeitos encontrados no cordão de solda, foram caracterizadas as descontinuidades como vales presentes no cordão, como regiões levemente mais escuras e cercadas por regiões mais claras, como pode ser observado na figura 2.7.

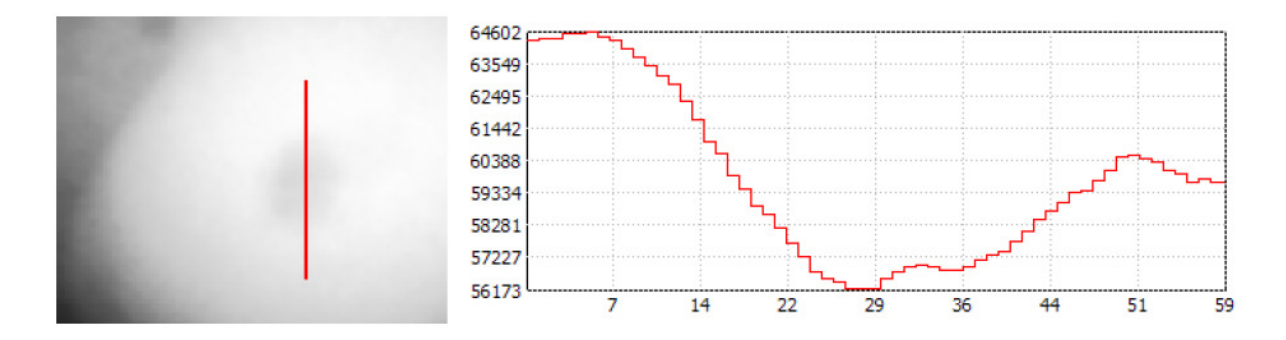

**Figura 2.7:** Perfil de um poro em um modelo de radiografia

Fonte: Kroetz, 2012

#### **2.9 CORREÇÃO GAMMA**

 O brilho de uma imagem ou qualquer outro objeto varia de acordo com as condições de iluminação, e o olho humano possui uma capacidade muito grande de se adaptar a essas variações. É como se ele mudasse a escala de percepção para poder captar o máximo de detalhes com a luminosidade disponível. Apesar desta vantagem de adaptação, por outro lado, o olho possui uma resposta não linear à intensidade. Isto significa que a quantidade de tons percebida não corresponde às variações equivalentes de intensidade. Para resolver este problema, utiliza-se a correção gamma, que aplica a função inversa da resposta ao olho para obter uma escala percebida linearmente, conforme pode ser observado na figura 2.8 (Scuri, 2002).

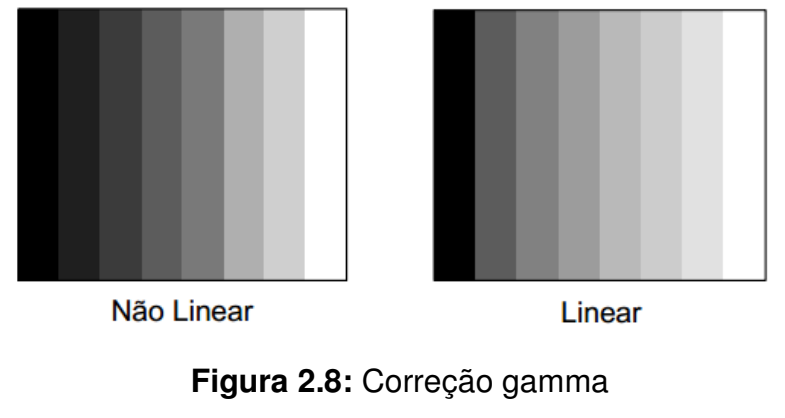

Fonte: Scuri, 2002

 Tome-se como exemplo a figura 2.9, onde é possível observar que um pixel de entrada (L/4) corrigido por um gamma igual a 1 não sofre alteração e produz um pixel de saída de mesmo valor (L/4). Em contrapartida, para gammas maiores do que 1, a correção tende a aumentar a distância entre os pixels devido ao formato da curva para estes gammas, evidenciando detalhes da imagem que não podiam ser vistos num primeiro momento. Na figura 2.10 é apresentado um exemplo para uma correção gamma maior do que 1.

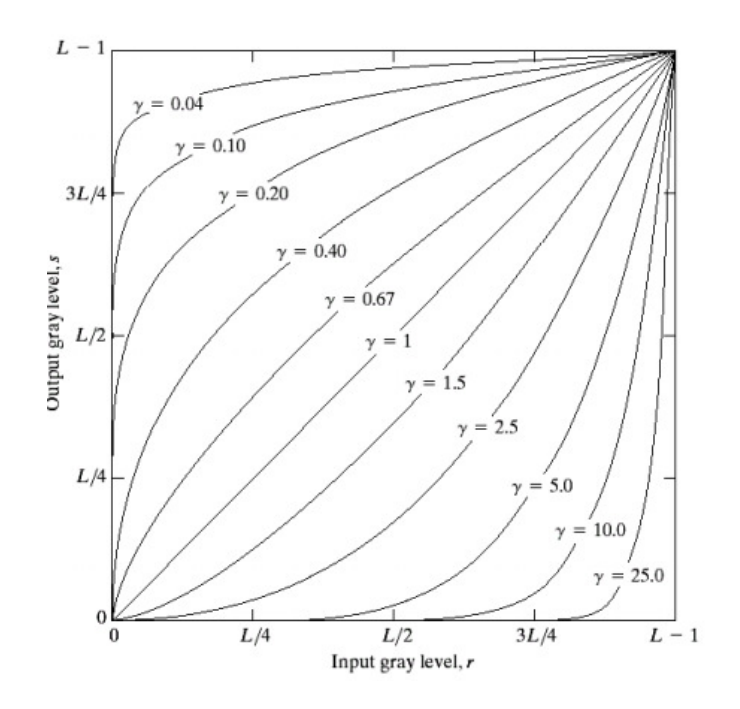

**Figura 2.9:** Técnica de correção gamma Fonte: Gamba, H; Borba, G, 2014

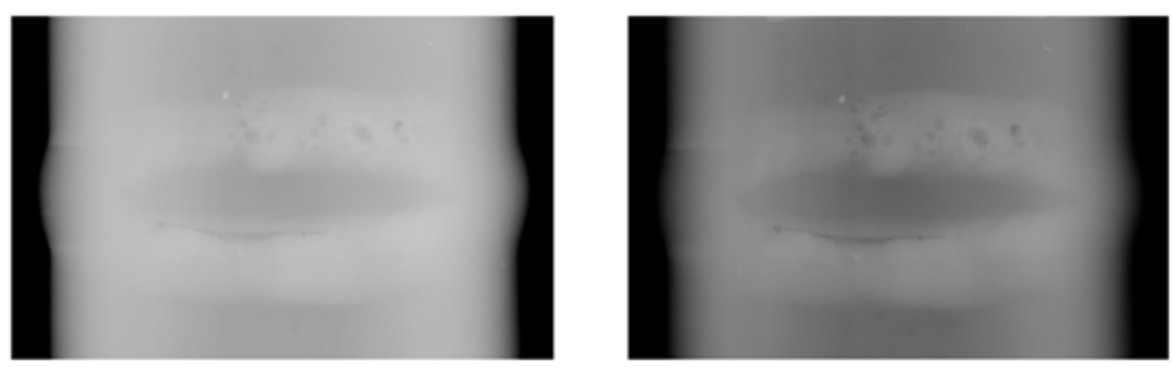

**Imagem Natural** 

Imagem com índice gamma: 2

**Figura 2.10:** Gamma maior que 1 aplicado sobre a imagem natural. Fonte: Autoria própria

A correção gamma pode ser calculada através da equação 2.1:

$$
S = C (r)^{\gamma} \tag{2.1}
$$

onde, "r" é a escala de entrada, "s" é a escala de saída, "y" é o número de níveis de cinza na imagem, e "c" é o fator de escala  $(c=1)$ .

#### **2.10 EXPANSÃO LINEAR DE HISTOGRAMA**

 A expansão linear é usada para que um histograma muito concentrado se transforme em um histograma mais distribuído e plano, desse modo os detalhes da imagem ficam mais visíveis e os pontos que tinham tons de cinza semelhantes ganham diferenciação entre si, conforme pode ser observado na figura 2.11.

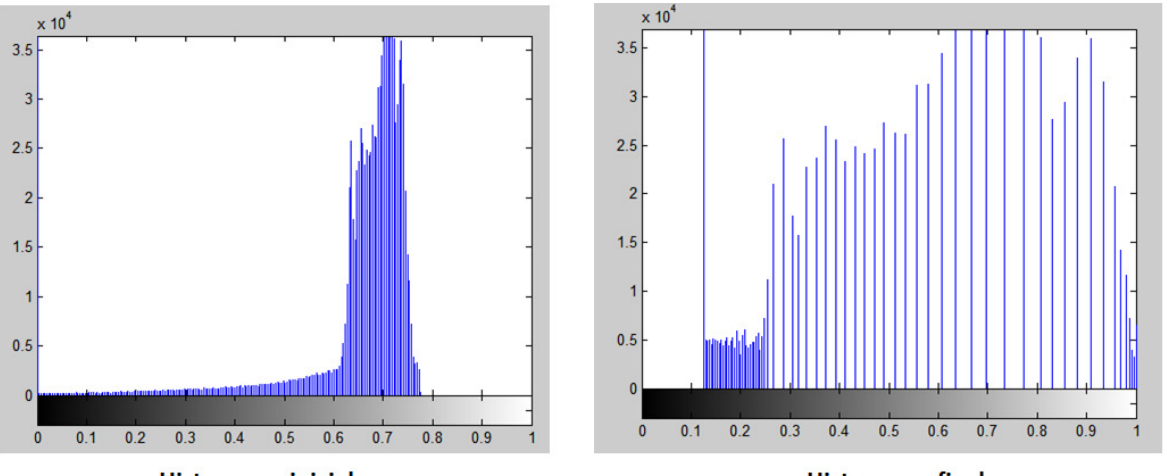

Histograma inicial

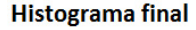

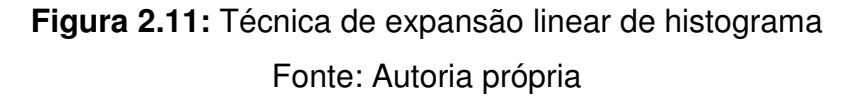

### **2.11 TÉCNICA DE LIMIARIZAÇÃO**

 Na segmentação dos defeitos de solda é aplicada uma técnica de limiarização com o objetivo de isolar apenas os possíveis defeitos, assim, contornando as bordas do cordão de solda, é possível isolá-los do restante da imagem. Esta técnica separa os níveis de cinza em dois grupos: objeto e fundo da imagem (Schneider, 2005). Desta maneira, o resultado da limiarização é obtido através da equação 2.2:

$$
g(i,j) = \{1 \text{ se } p(i,j) > T
$$
\n
$$
\{0 \text{ se } p(i,j) \le T\}
$$
\n
$$
(2.2)
$$

 Os pixels definidos como 0 correspondem ao objeto e os pixels definidos como 1 correspondem ao fundo, ou vice-versa.

 A figura 2.12 ilustra um exemplo de um histograma para um caso hipotético, mostrando onde deve ser posicionado o limiar T em uma imagem com fundo e objeto bem definidos.

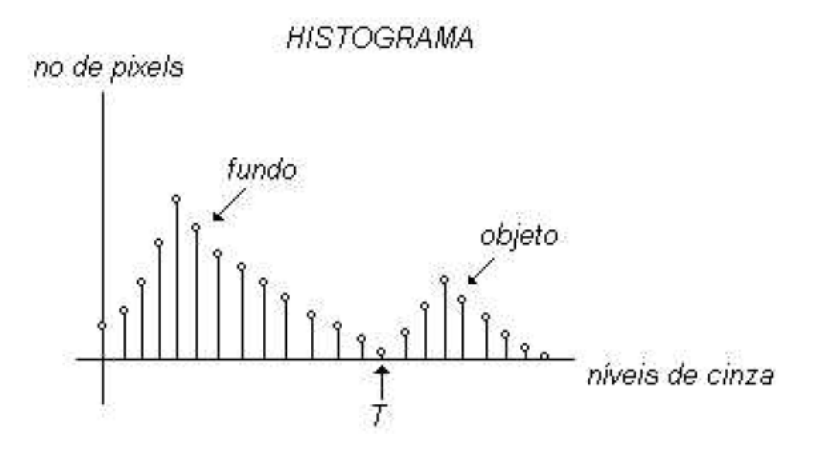

**Figura 2.12:** Limiar T em um histograma Fonte: Schneider, 2005

#### **2.12 FILTROS MORFOLÓGICOS**

 Os filtros morfológicos exploram as propriedades geométricas dos sinais (níveis de cinza da imagem). Para os filtros morfológicos, as máscaras são denominadas elementos estruturantes e apresentam valores 0 ou 1 na matriz que corresponde ao objeto da imagem que está sendo analisado (INPE, 2014).

A seguir são descritos os filtros morfológicos mais utilizados.

#### **2.12.1 Filtro morfológico de erosão**

 Provoca efeitos de erosão nos objetos presentes na imagem, gerando imagens mais escuras. O elemento estruturante é sobreposto à imagem em todas as posições possíveis e o pixel que fica na posição da origem do elemento estruturante é modificado de acordo com uma regra simples: se o elemento estiver em parte sobre o objeto e em parte sobre o fundo, o pixel que está na posição da origem passa a ser fundo. (ImageSurvey, 2014).

 A erosão tem o objetivo de encontrar o centro de uma determinada área branca, sendo assim, conforme apresentado na figura 2.13, circunferências ficam menores após o processo de erosão.

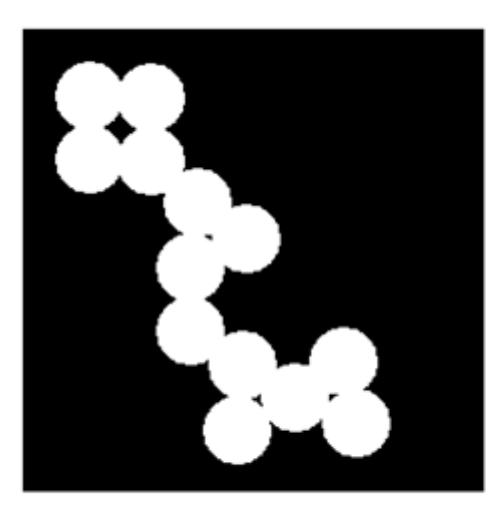

Imagem original

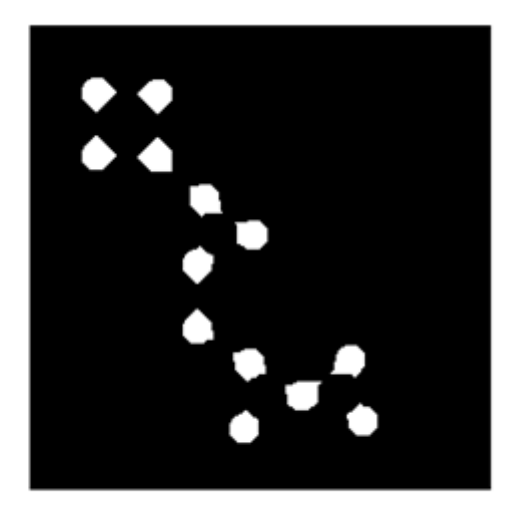

Imagem após erosão

**Figura 2.13:** Exemplo de erosão.

Fonte: Documentação do Matlab

## **2.12.2 Filtro morfológico de dilatação**

 Provoca efeitos de dilatação dos objetos presentes na imagem, gerando imagens mais claras. Na dilatação o que muda é que quando o elemento está em parte sobre o fundo e em parte sobre o objeto, o seu centro passa a ser objeto, fazendo com que o tamanho deste aumente (ImageSurvey, 2014).

 Na figura 2.14, pode-se observar um exemplo de dilatação para os pontos brancos da imagem original onde a junção das letras causou o surgimento de uma nova imagem, com uma quantidade menor de áreas brancas, porém as mesmas ficaram maiores.

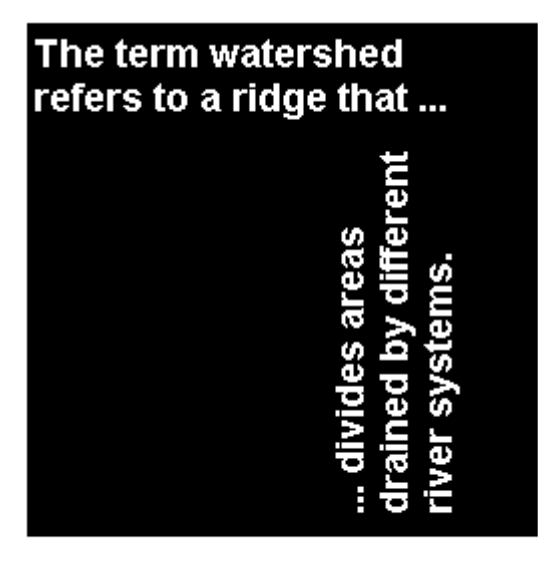

# **Imagem original**

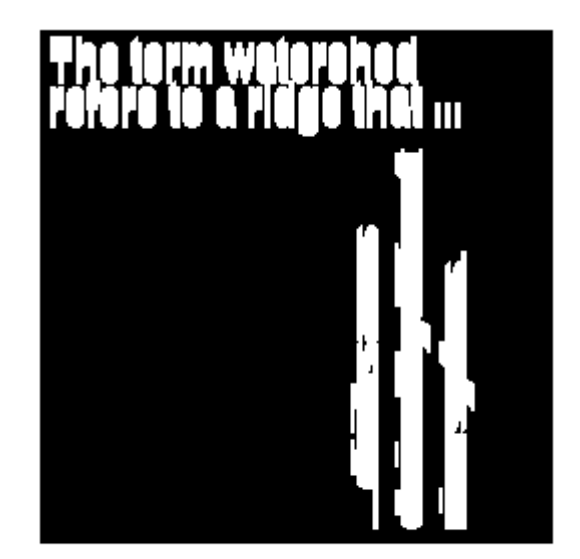

Imagem dilatada

**Figura 2.14:** Exemplo de dilatação.

Fonte: Documentação do Matlab

## **2.13 ABERTURA E FECHAMENTO DE IMAGEM**

 Abertura e fechamento são operações morfológicas produzidas a partir das operações primárias de erosão e dilatação.

 A abertura de imagem é composta por uma erosão seguida de dilatação utilizando o mesmo elemento estruturante para as duas operações.

 O resultado de uma abertura depende da imagem inicial, mas pode ser uma imagem com uma borda mais lisa, eliminação de ruído ou pequenos defeitos, ou o aumento (abertura) de buracos. Na figura 2.15, é possível visualizar este efeito. Por questões didáticas, a figura mostra a abertura como a sequência das operações de erosão e dilatação, de forma que, à esquerda, tem-se a imagem original, no centro tem-se a imagem erodida e, à direita, a dilatação da imagem central, que corresponde à abertura da imagem à esquerda.

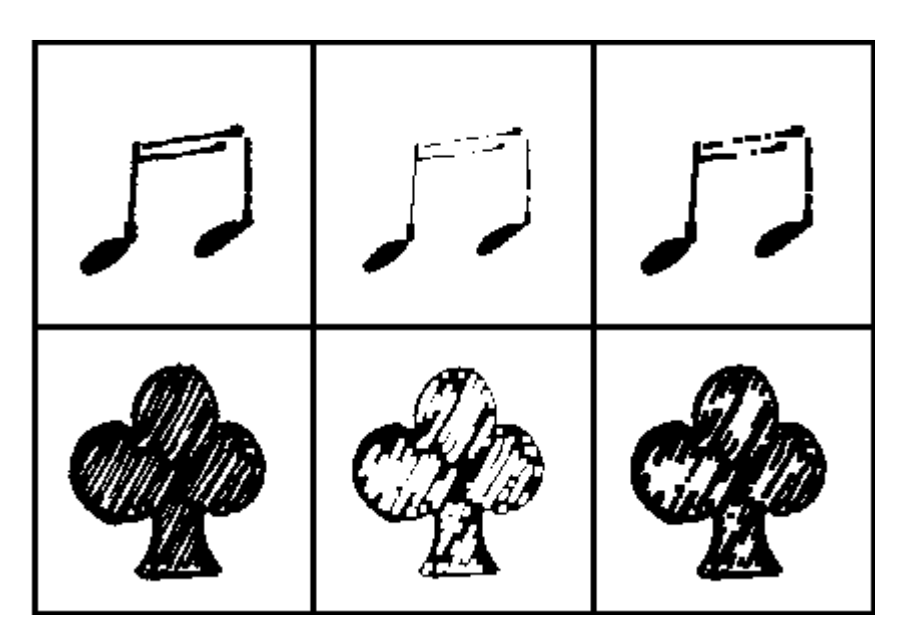

**Figura 2.15:** Abertura de uma imagem Fonte: ImageSurvey, 2014

 O fechamento da imagem é o oposto da abertura, ou seja, trata-se de uma dilatação seguida por erosão. O fechamento junta os objetos presentes na imagem e faz com que preencha as lacunas entre eles, suavizando suas bordas exteriores. Algumas vezes completa uma textura ou pode unir linhas que estavam próximas, mas não se tocavam. Na figura 2.16, é possível visualizar este efeito: à esquerda, tem-se a imagem original, no centro a imagem dilatada e, à direita, a dilatação da imagem central (que é igual ao fechamento da imagem à esquerda).

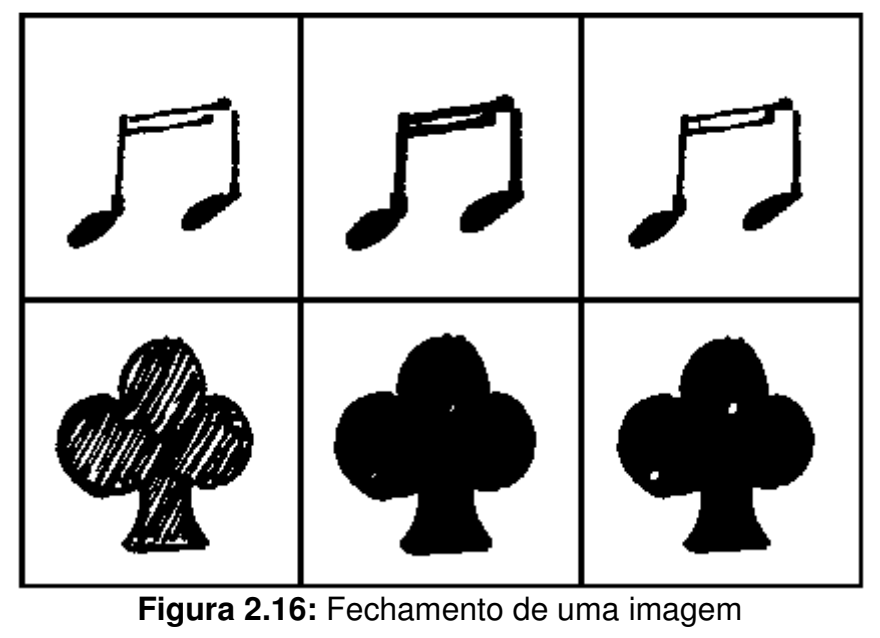

Fonte: ImageSurvey, 2014

#### **2.14 ÍNDICE KAPPA**

 O índice Kappa é uma medida estatística de confiabilidade que fornece uma ideia do quanto as observações se afastam daquelas esperadas, indicando quão legítimas e confiáveis as interpretações são (Baltar, V. T; Okano V, 2014).

 Kappa fornece uma medida do grau em que dois juízes, A e B, coincidem nas suas respectivas ordenações de N itens em K categorias mutuamente exclusivos. Estes juízes podem ser desde um ser humano, um conjunto de indivíduos até um programa de computador, com o propósito de realizar uma triagem com base em critérios especificados.

 Sendo uma medida de concordância interobservador, o Kappa mede o grau de concordância além do que seria esperado tão somente pelo acaso. Esta medida de concordância tem como valor máximo 1, que representa total concordância e os valores próximos e até abaixo de 0, que indicam pouca ou nenhuma concordância. Um eventual valor de Kappa menor que zero sugere que a concordância encontrada foi menor que aquela esperada por acaso (Baltar, V. T; Okano V, 2014).

O índice Kappa pode ser calculado com a seguinte equação 2.3:

$$
k = \frac{N \cdot \sum_{i=1}^{M} M(i, i) - \sum_{i=1}^{M} SL(i) \cdot SC(i)}{N^2 - \sum_{i=1}^{M} SL(i) \cdot SC(i)}
$$
\n(2.3)

onde  $K$  é o indice Kappa, M é o número de classes consideradas,  $M(i,i)$  é o número de pixels corretamente classificados na linha i e na coluna i, N é o número total de pixels, SL(i) é a soma dos elementos da linha i e SC(i) é a soma dos elementos da coluna i.

O Kappa obtido pode ser avaliado de acordo com a tabela 2.1.

| Valores de Kappa | Interpretação |  |  |
|------------------|---------------|--|--|
| < 0              | Sem acordo    |  |  |
| $0 - 0,19$       | Ruim          |  |  |
| $0,20 - 0,39$    | Regular       |  |  |
| $0,40 - 0,59$    | Bom           |  |  |
| $0,60 - 0,79$    | Ótimo         |  |  |
| $0,80 - 1,00$    | Excelente     |  |  |

**Tabela 2.1:** Avaliação do índice Kappa

Fonte: Autoria própria

 Na figura 2.17 é apresentado um exemplo de aplicação do índice Kappa, comparando dois quadrados de mesmo tamanho, onde os pixels de cor preta valem 0 e os pixels de cor branca valem 1. Através da tabela 2.2, é possível verificar o preenchimento dos pixels para cada imagem, e, em seguida, a comparação de suas concordâncias.

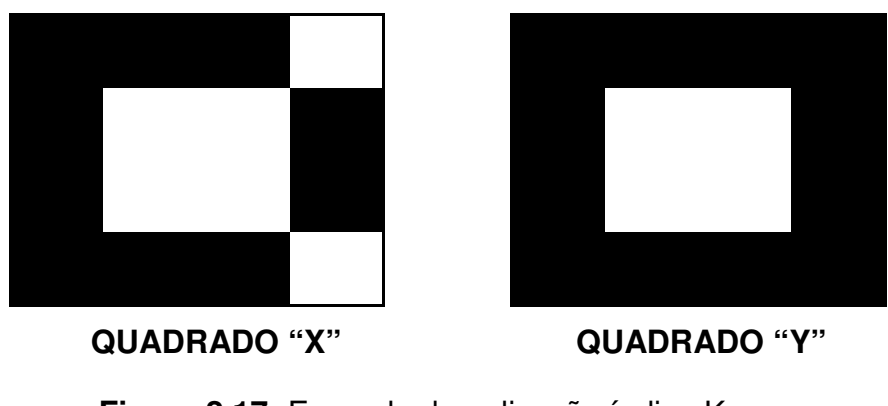

**Figura 2.17:** Exemplo de aplicação índice Kappa Fonte: Autoria própria

| <b>PIXEL</b>            | Quadrado "X" | Quadrado "Y" |  |
|-------------------------|--------------|--------------|--|
| $\mathbf 1$             | 0            | 0            |  |
| $\overline{\mathbf{c}}$ | 0            | 0            |  |
| 3                       | 0            | 0            |  |
| 4                       | $\mathbf{1}$ | 0            |  |
| 5                       | 0            | 0            |  |
| 6                       | $\mathbf{1}$ | $\mathbf 1$  |  |
| 7                       | 1            | 1            |  |
| 8                       | 0            | 0            |  |
| 9                       | 0            | 0            |  |
| 10                      | 1            | 1            |  |
| 11                      | 1            | $\mathbf 1$  |  |
| 12                      | 0            | 0            |  |
| 13                      | 0            | 0            |  |
| 14                      | 0            | 0            |  |
| 15                      | 0            | 0            |  |
| 16                      | 1            | 0            |  |

**Tabela 2.2:** Preenchimento dos pixels dos quadrados X e Y.

Fonte: Autoria própria

 A partir da tabela 2.2, é possível agrupar as concordâncias observadas dos pixels de cada quadrado, conforme apresentado na tabela 2.3.

 Para o entendimento da tabela 2.3, é possível observar a tabela 2.2, onde em um caso hipotético, seleciona-se o pixel 1. Neste caso, os dois quadrados apontam o valor de pixel igual à "0", ou seja, existe uma concordância do valor de pixel para ambos os quadrados. Seguindo esta linha de raciocínio, e analisando, a tabela 2.3, pode-se observar que existem 10 concordâncias onde os pixels da mesma posição de ambos os quadrados possuem valor "0", ou seja, são equivalentes. Portanto os elementos da diagonal principal apontam as concordâncias entre os dois quadrados.

|            |         | Quadrado Y |         |       |
|------------|---------|------------|---------|-------|
|            |         | Pixel 0    | Pixel 1 | Total |
| Quadrado X | Pixel 0 |            |         |       |
|            | Pixel 1 |            |         |       |
|            | Total   |            |         |       |

**Tabela 2.3:** Concordâncias observadas.

Fonte: Autoria própria

Para o cálculo do kappa utilizou-se a equação 2.3.

$$
k = \frac{(16. (10 + 4) - (10.12) + (6.4))}{16^2 - ((10.12) + (6.4))}
$$

$$
k = 0.714
$$

 Para este caso, o índice Kappa de aproximadamente 0,71, de acordo com a tabela 2.1, indica uma ótima concordância.

# **3. DESENVOLVIMENTO**

## **3.1 DETALHES DA METODOLOGIA PROPOSTA**

 Dentre todos os defeitos e descontinuidades de solda apresentados no capítulo 2, a metodologia proposta tem como objetivo detectar apenas os defeitos de porosidade que pertencem ao grupo "descontinuidades estruturais".

 A detecção da porosidade no cordão de solda de tubulações de ferro será realizada através do processamento digital de imagens de raios-X destas tubulações e será realizado através do programa Matlab.

## **3.2 FUNCIONAMENTO DO PROCESSO**

 As imagens são tratadas e processadas da maneira mostrada no fluxograma da figura 3.1. Este processo é descrito em detalhes nas seções seguintes.

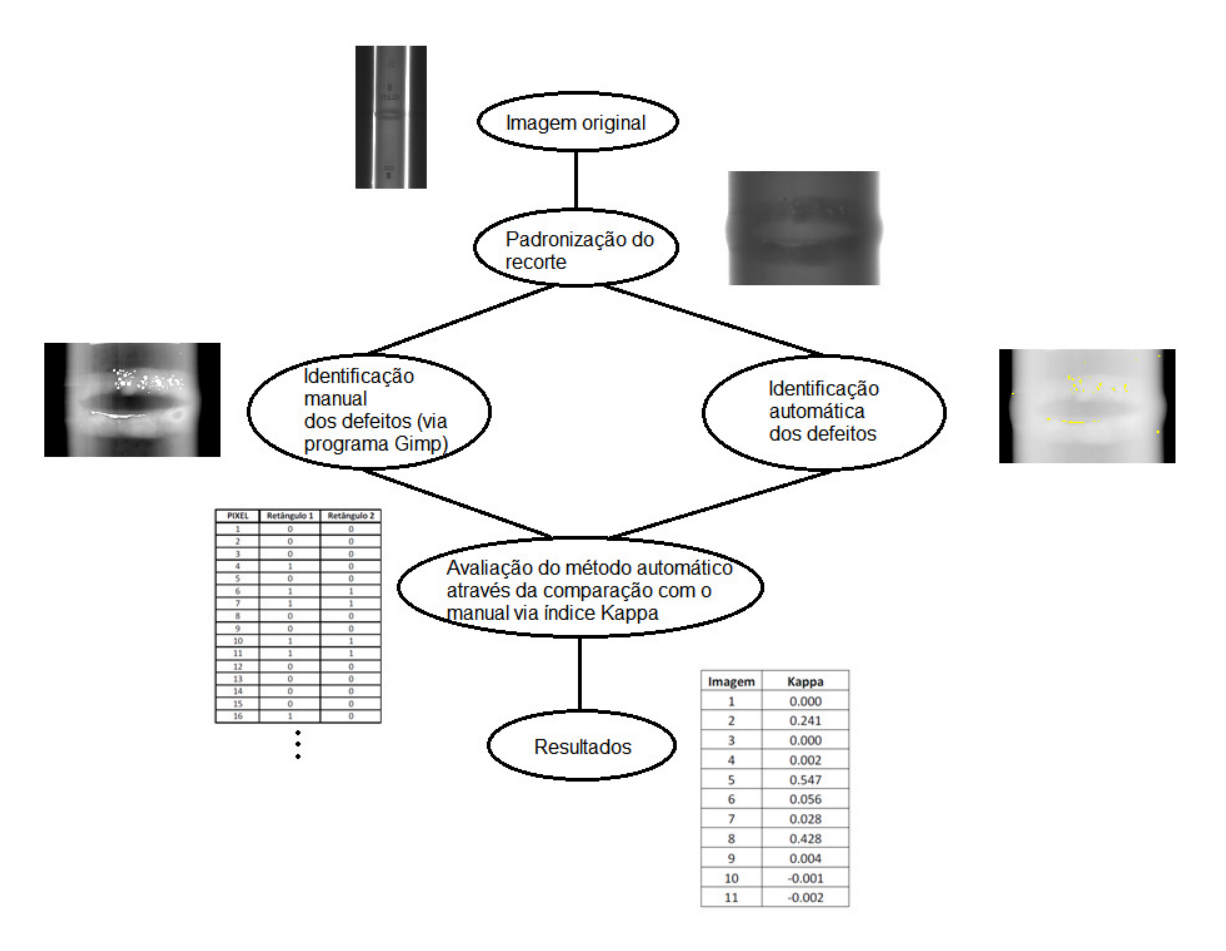

**Figura 3.1:** Fluxograma do processo simplificado

Fonte: Autoria própria

#### **3.2.1 Padronização do recorte**

 A partir da obtenção da imagem radiográfica original, são feitos os recortes manuais da região de interesse (o cordão de solda). A partir disso a imagem recortada serve de base tanto para o tratamento manual, com auxilio do programa GIMP, quanto para entrada no programa que irá identificar os defeitos automaticamente. A figura 3.2 ilustra um primeiro contato com a imagem, antes mesmo de ser recortada e pré-processada.
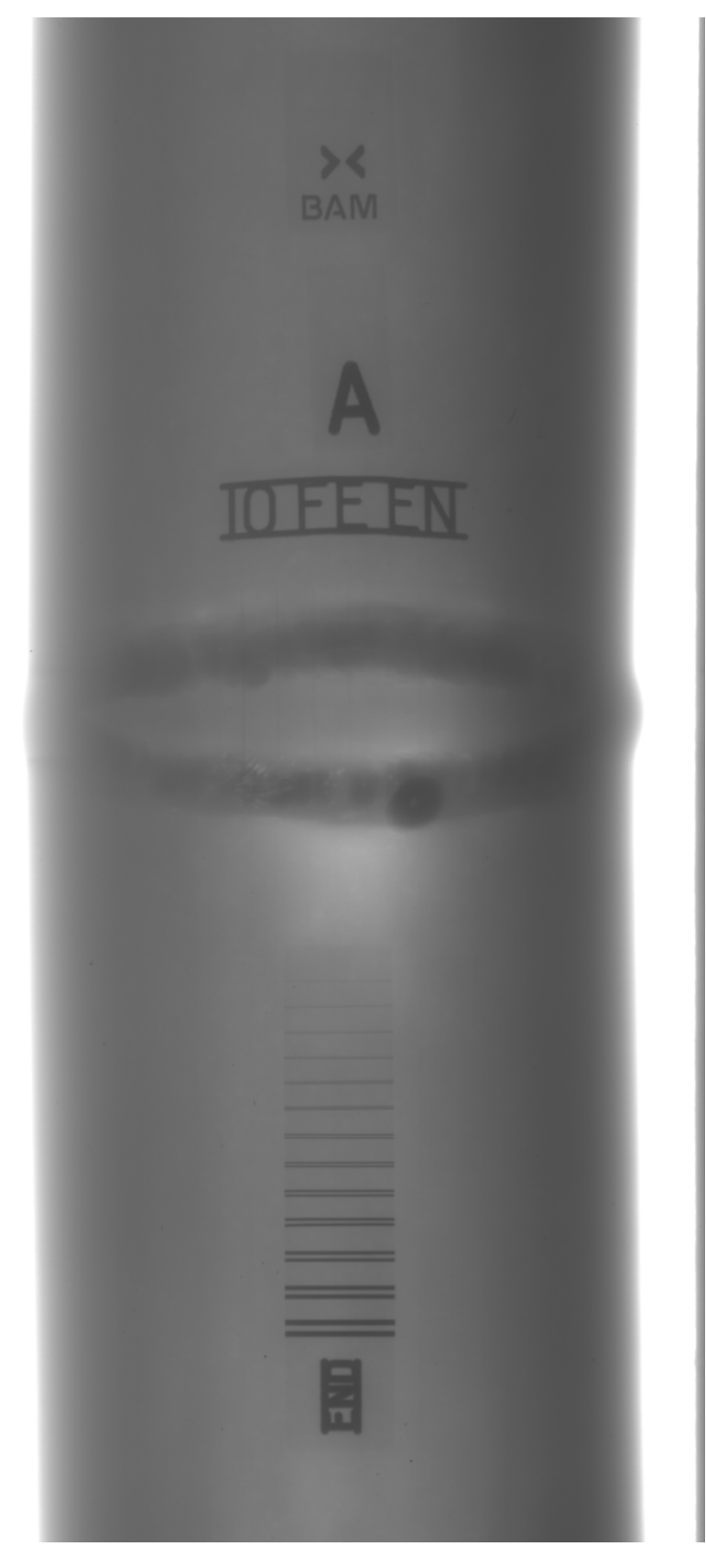

**Figura 3.2:** Imagem sem tratamento da radiografia.

 Logo em seguida, as imagens foram recortadas manualmente em torno da região de interesse, que se observado bem, é a região central branca da figura 3.2. Este recorte na imagem também serviu de padronização dos tamanhos das imagens que foram comparadas com os resultados após a identificação dos defeitos da solda pelo programa, servindo de gabarito. A figura 3.3 ilustra a região de interesse recortada da figura 3.2.

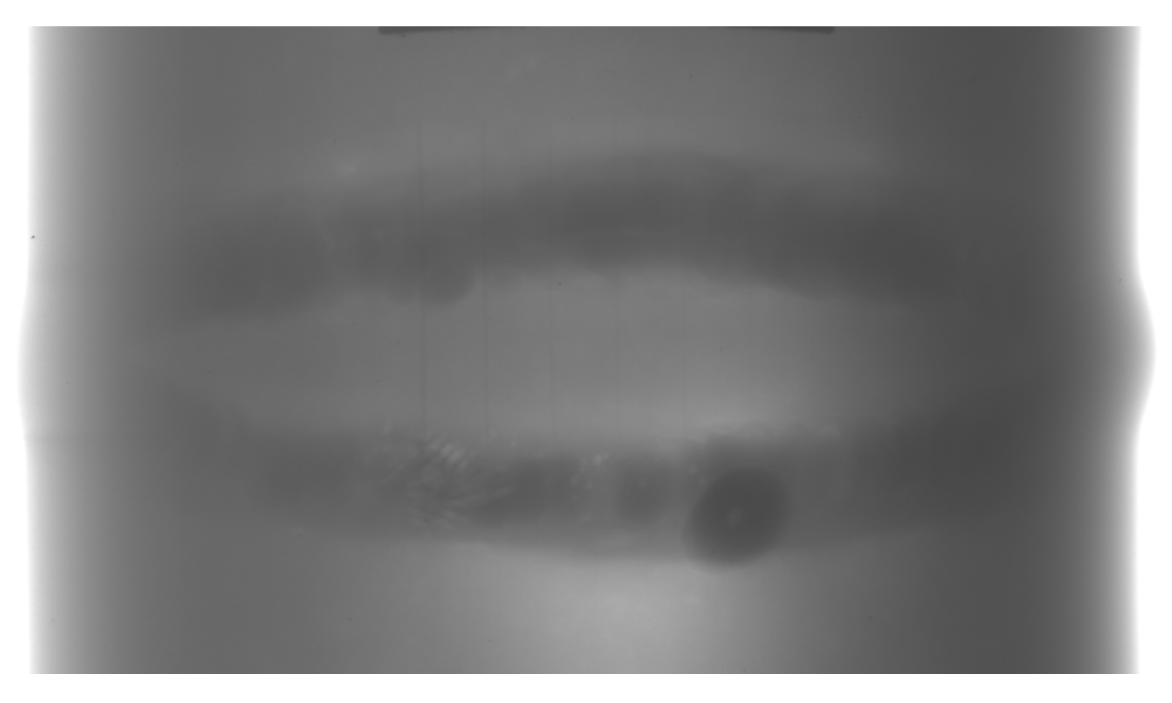

**Figura 3.3:** Região de interesse em uma radiografia de um cordão de solda.

Fonte: Autoria própria

### **3.2.2 Identificação manual dos defeitos (via programa Gimp)**

 No tratamento manual das imagens feitas com o programa GIMP foi necessário realizar a inversão de cores da imagem (preto pelo branco e branco pelo preto) e mudar as características de contraste e brilho da imagem até que os defeitos da solda pudessem ser visualizados. Este tratamento foi feito para destacar os defeitos da solda, produzindo um gabarito de boa qualidade.

 Com essa alteração foi possível melhorar a visualização das soldas, podendo verificar claramente seus defeitos a olho nu. A figura 3.4 mostra uma imagem original e a figura 3.5 mostra a mesma figura após o tratamento descrito.

 Para servir de gabarito, foram utilizadas as imagens que correspondem à melhor identificação de defeitos que um programa automático seria capaz de

realizar, o que corresponde a um índice kappa de valor 1 (um). Isto foi feito diante da impossibilidade de se construir um gabarito ideal, que só seria possível mediante o uso de corpos de provas obtidos a partir de ensaios destrutivos.

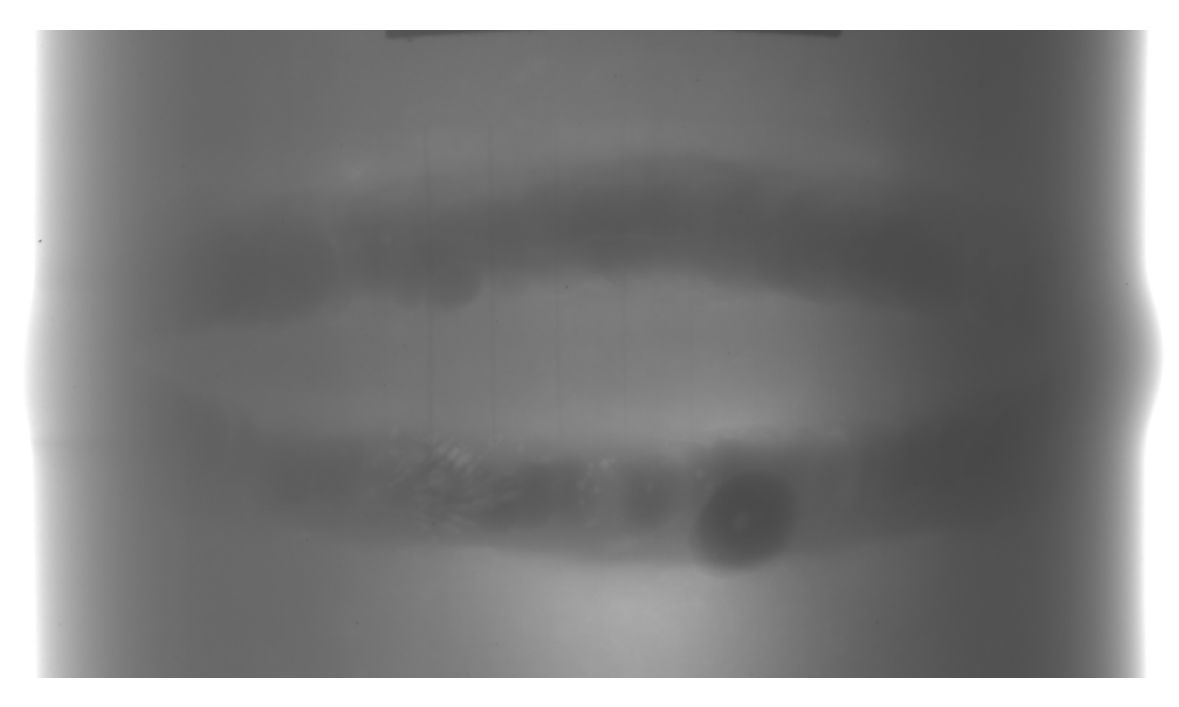

**Figura 3.4:** Figura original Fonte: Autoria própria

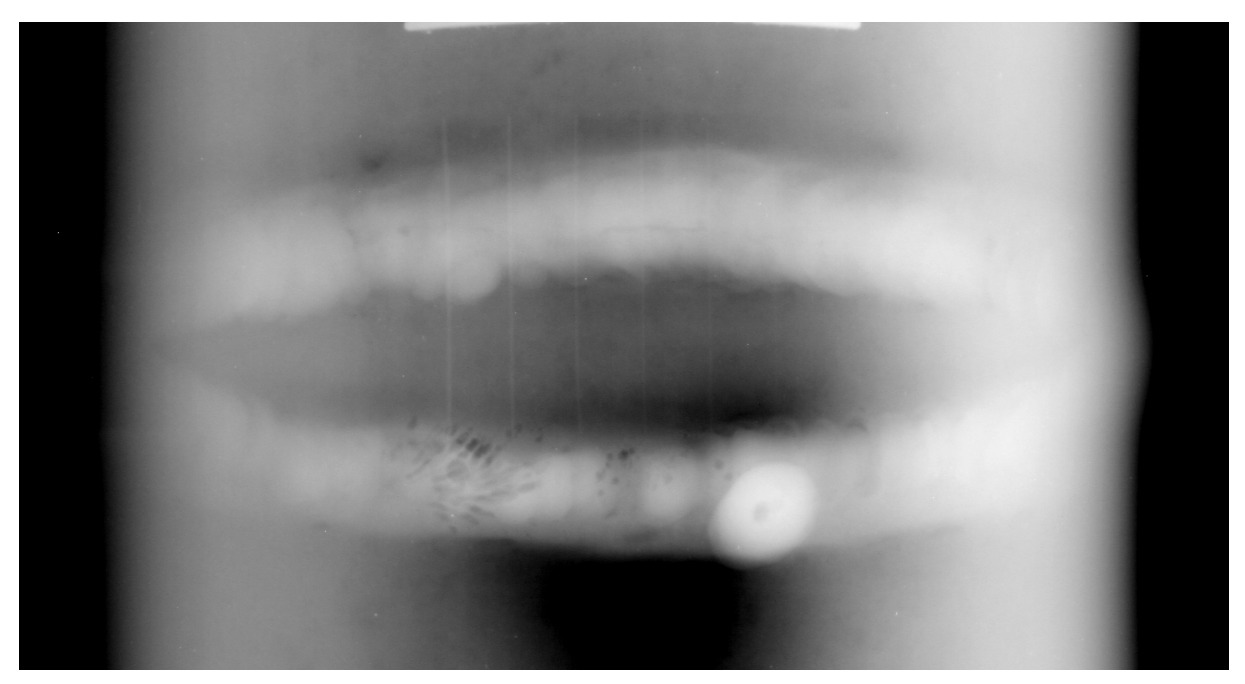

**Figura 3.5:** Exemplo de tratamento de brilho e contraste em relação a sua original. Fonte: Autoria própria

 Todas as imagens obtidas foram tratadas no programa GIMP, no entanto, houve algumas imagens que não produziram bons resultados, pois, a qualidade da imagem é o que define se os defeitos poderão ser identificados ou não. Portanto, as imagens em que os defeitos não puderam ser manualmente identificados após tratamento, foram desconsideradas, como é exemplo da figura 3.6. Nesta imagem não é possível verificar onde está o defeito da solda exatamente e nem onde se encontra o cordão de solda de fato, o que justifica o descarte.

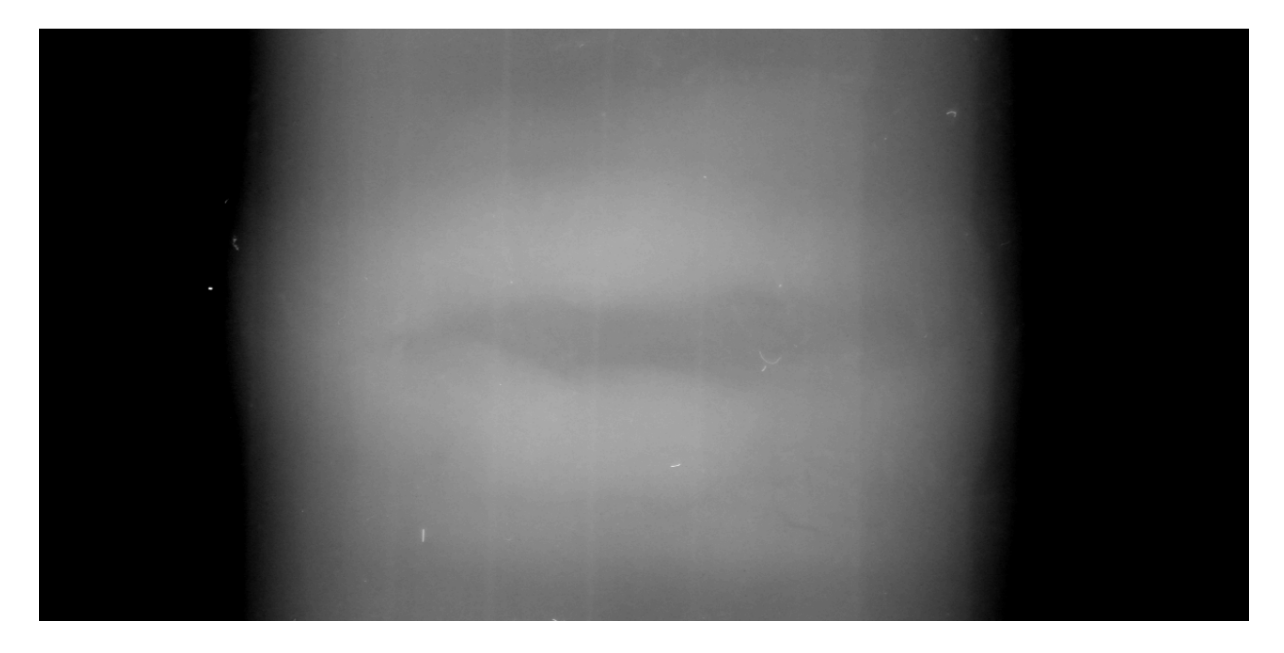

**Figura 3.6:** Radiografia de uma soldagem tratada e descartada.

Fonte: Autoria própria

 As imagens tratadas com sucesso, como exemplo das imagens 3.4 e 3.5, como já explanado, serviram para confecção de um gabarito onde foram pintados todos os defeitos da solda em branco de forma manual. Foi utilizado o zoom máximo na imagem para melhor pintura e destaque de todas as imperfeições que a solda apresentava. A figura 3.7 é um exemplo de gabarito e mostra a solda com os defeitos destacados. Vale lembrar que o gabarito e as imagens processadas possuem o mesmo tamanho, para se ter uma comparação justa de pixel a pixel.

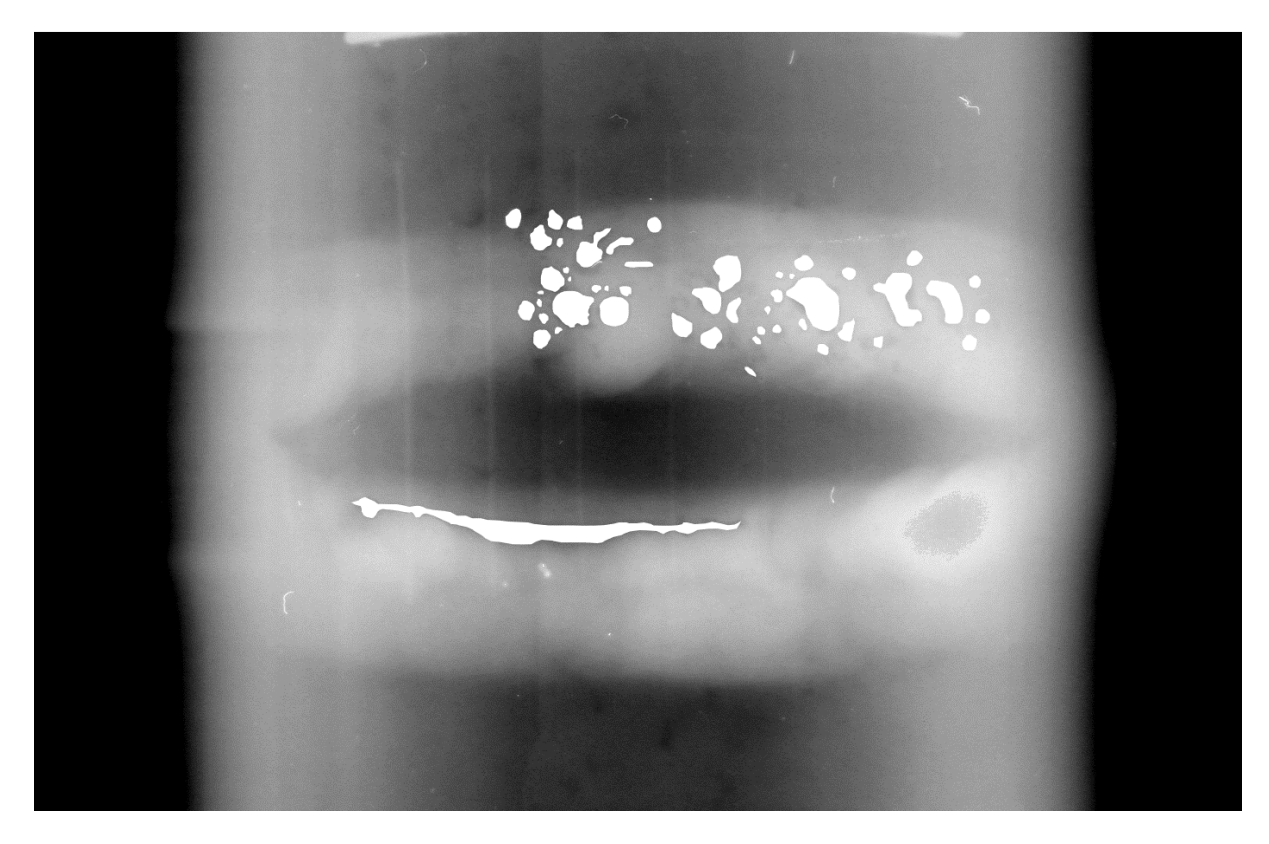

**Figura 3.7:** Radiografia de uma solda com defeito destacado em branco Fonte: Autoria própria

#### **3.2.3 Identificação automática dos defeitos**

 Após a padronização do recorte das imagens, as mesmas são processadas pelo programa de forma automática. O programa, então, realiza o trabalho de identificar os defeitos de porosidade, utilizando técnicas de expansão linear, alteração do gamma, limiarização, fechamento e abertura, que serão descritas com maiores detalhes no decorrer deste trabalho.

### **3.2.3.1 Tratamento da imagem**

 Primeiramente a imagem é capturada pelo programa e os valores dos seus pixels são normalizados em uma escala de 0 a 1 para que as operações de alteração de gamma e expansão linear possam ser executadas a contento, conforme item 1 do Anexo I.

#### **3.2.3.2 Gamma**

 Ao alterar o tom de cinza dos pixels, para o caso de uma imagem muito preta, com um gamma de valor 2 (dois) já é possível observar uma cor mais cinza presente na imagem, tornando detalhes escuros mais visíveis. Nas imagens obtidas o tratamento do gamma foi necessário, já que em sua maioria o tom escuro era o predominante e como partes mais claras não foram observadas no cordão de solda não houve perda de detalhes da imagem. Para a figura 3.8, foi considerado um gamma de valor 2 e para o cálculo da correção gamma utilizou-se a equação 2.1 para os três valores de pixels presentes na figura 3.8. Abaixo segue uma imagem com um nível de cinza que foi escurecida, sendo que cada valor, representa o calor do pixel antes e depois da aplicação do gamma e os seus respectivos cáculos.

$$
S = C (r)\gamma
$$
  

$$
S = 1x0,652
$$
  

$$
S = 0,43
$$

 $S = C(r)^{\gamma}$  $S = 1x0,66^2$  $S = 0, 44$ 

$$
S = C (r)\gamma
$$

$$
S = 1x0,672
$$

$$
S=0,45
$$

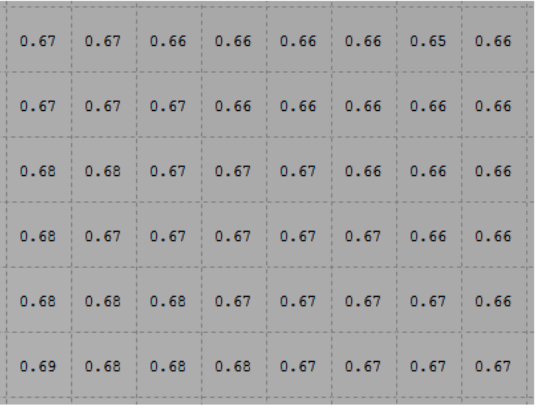

**Imagem Original** 

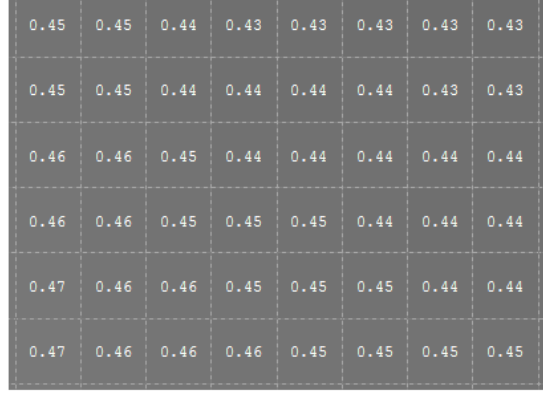

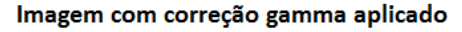

**Figura 3.8:** Aplicação da correção gamma.

## **3.2.3.3 Expansão linear de histograma**

 A técnica de expansão linear do histograma utilizada faz com que os pixels com valores muito próximos entre si consigam se destacar.

A imagem da figura 3.9 e seu respectivo histograma na figura 3.10 retratam esta técnica.

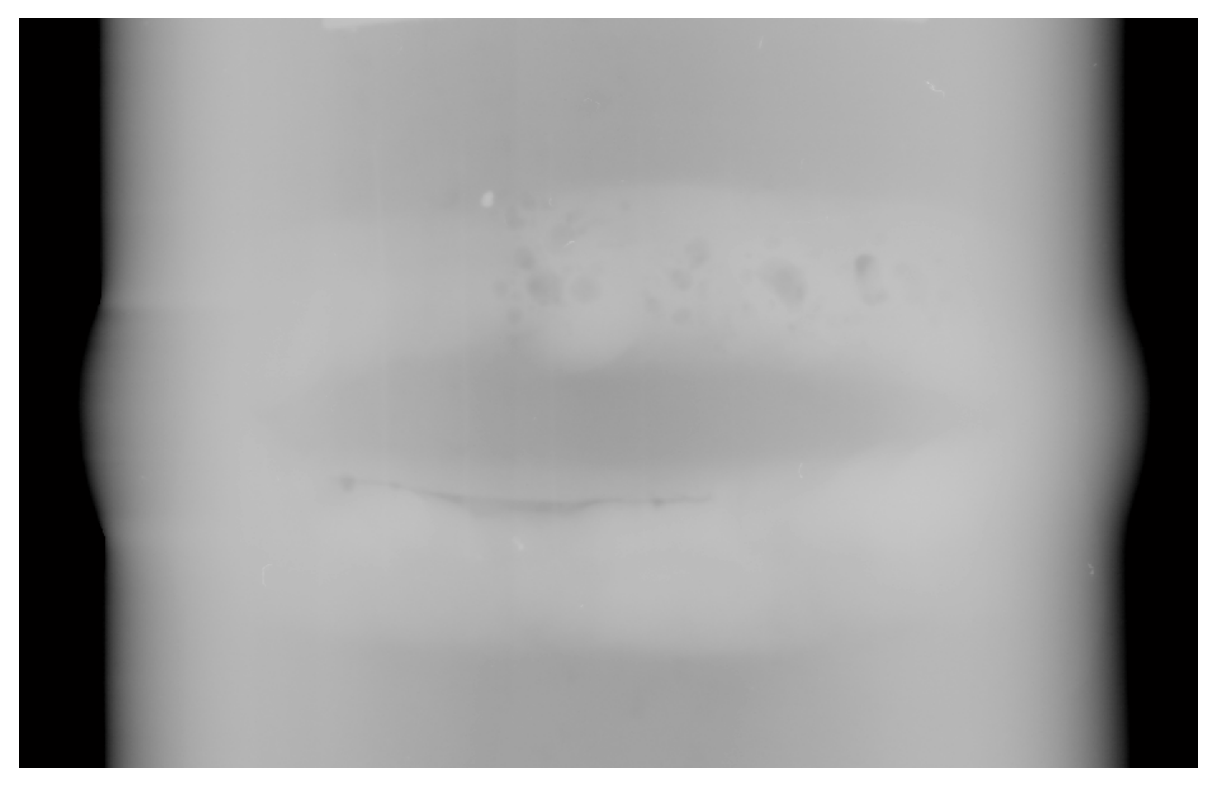

**Figura 3.9:** Imagem a ser tratada pela técnica de expansão linear.

Fonte: Autoria própria

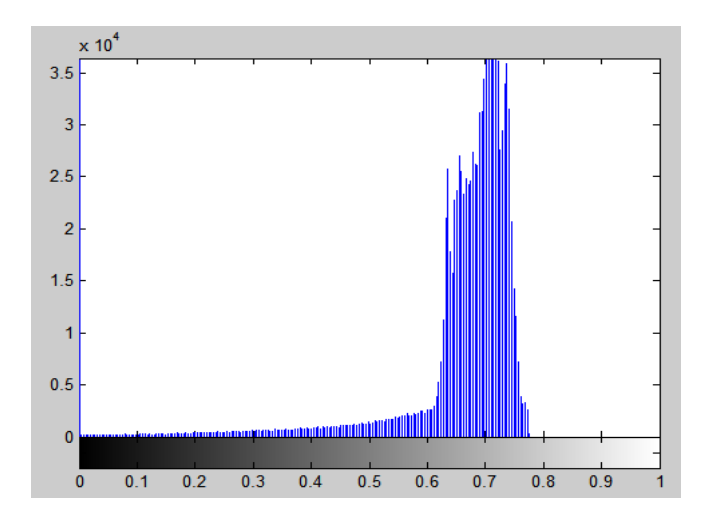

**Figura 3.10:** Histograma da figura 3.9.

 Ao analisar o histograma da figura 3.10, nota-se que tons de cinza em torno de 0.7 (cinza claro) são predominantes na imagem, fazendo com que os poros sejam dificilmente percebidos, já que os mesmos se confundem com os pixels adjacentes.

 Ao fazer o tratamento do histograma da imagem, o objetivo é aumentar a diferença dos valores dos seus pixels, deixando o histograma mais distribuído, o que significa que tons de branco e até preto serão visualizados, tornando os poros da imagem mais perceptíveis. Logo, com essa técnica, obtém-se um histograma melhor distribuído, e uma nova imagem gerada com os defeitos de porosidade mais visíveis, conforme pode ser visto nas figuras 3.11 e 3.12 respectivamente.

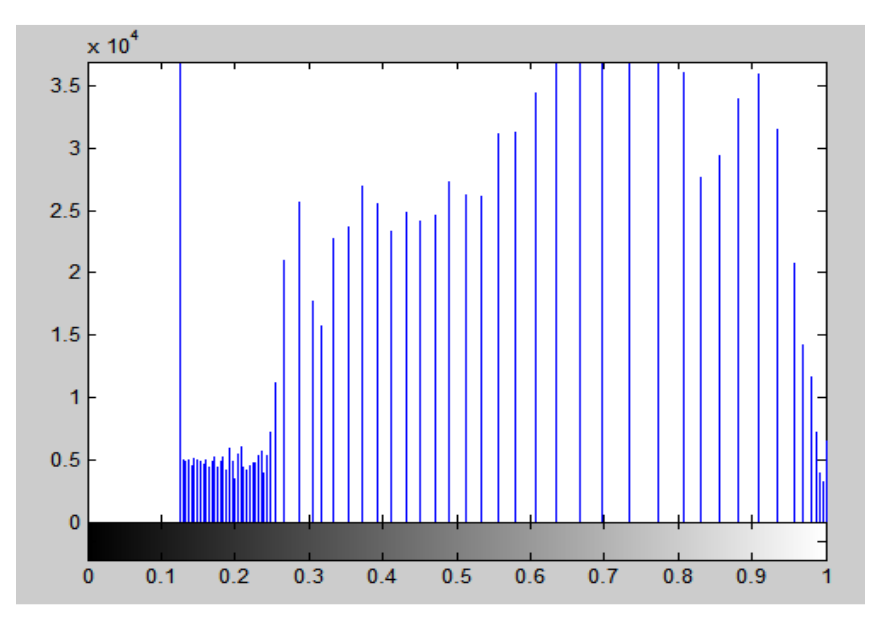

**Figura 3.11:** Histograma distribuído.

Fonte: Autoria própria

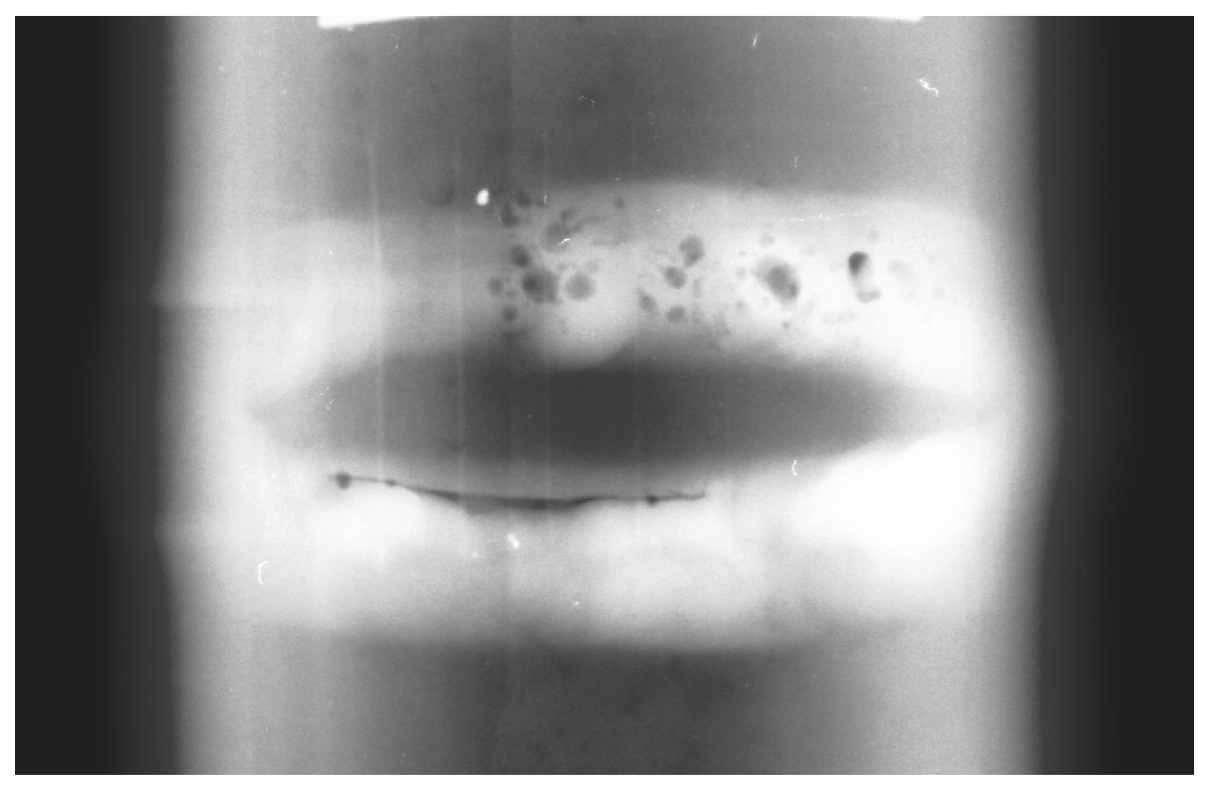

**Figura 3.12:** Imagem gerada através do histograma distribuído. Fonte: Autoria própria

### **3.2.3.4 Limiarização**

 A limiarização faz o destaque dos objetos da imagem em relação ao plano de fundo. O algoritmo busca o ponto ideal em que se pode transformar uma imagem de vários tons, em uma imagem binária, onde o objeto destacado, no caso os poros, ficam brancos e o plano de fundo preto. Desse modo é possível destacar os defeitos para formação da imagem final, conforme item 2 do Anexo I.

 Antes de aplicar a limiarização na imagem da figura 3.12, foi realizado um fechamento de imagem, para obtenção de melhores resultados. Este tratamento de fechamento será abordado posteriormente no decorrer do trabalho, pois esta é uma técnica que também será utilizada depois da limiarização.

 A técnica de limiarização pode ser analisada na figura 3.13, onde, a imagem já tratada, e com os poros previamente identificados, serve de parâmetro de entrada para a limiriazação. Então a função calcula o ponto ideal (limiar T) e coloca o valor 1 (branco) nos pixels da imagem que tenham valor acima deste limiar. E, altera o valor dos pixels que se encontram abaixo desse ponto para valor 0 (preto), dessa forma a visualização se torna fácil e evidente, conforme figura 3.14.

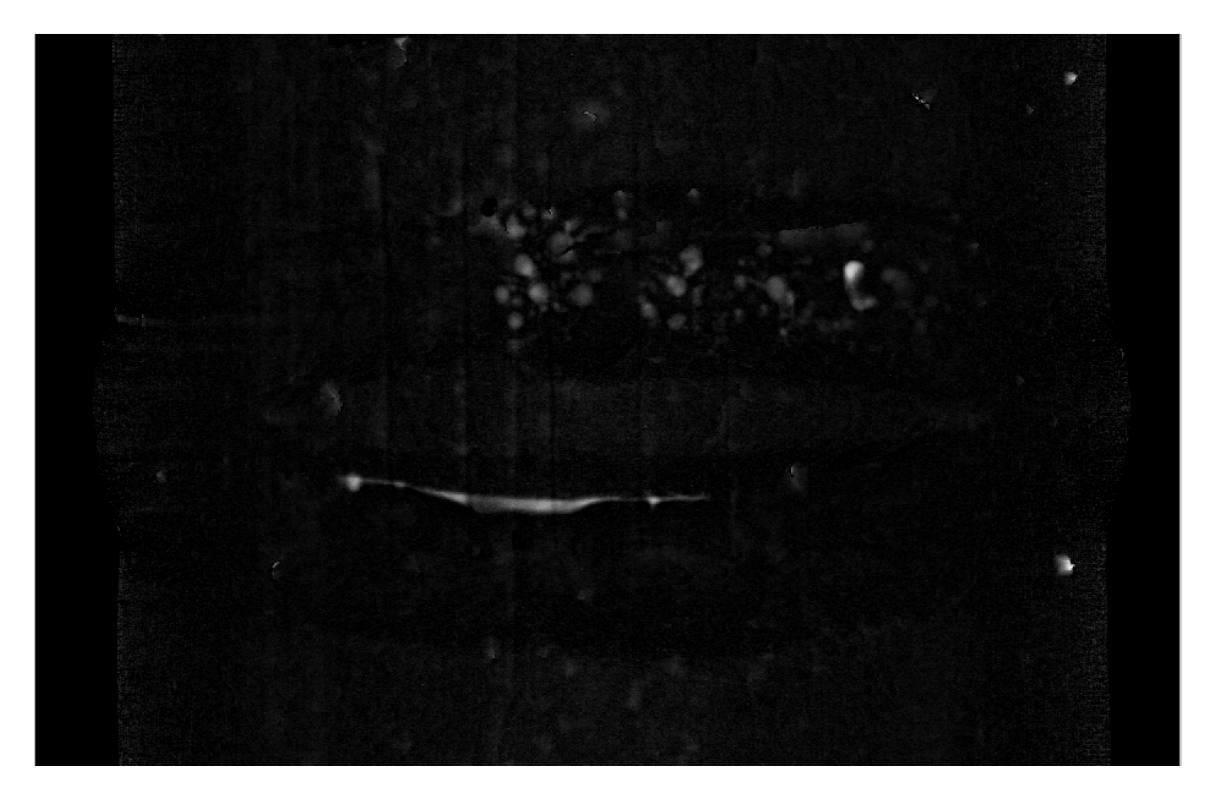

**Figura 3.13:** Imagem tratada e identificada que serve de parâmetro de entrada para técnica de limiarização.

Fonte: Autoria própria

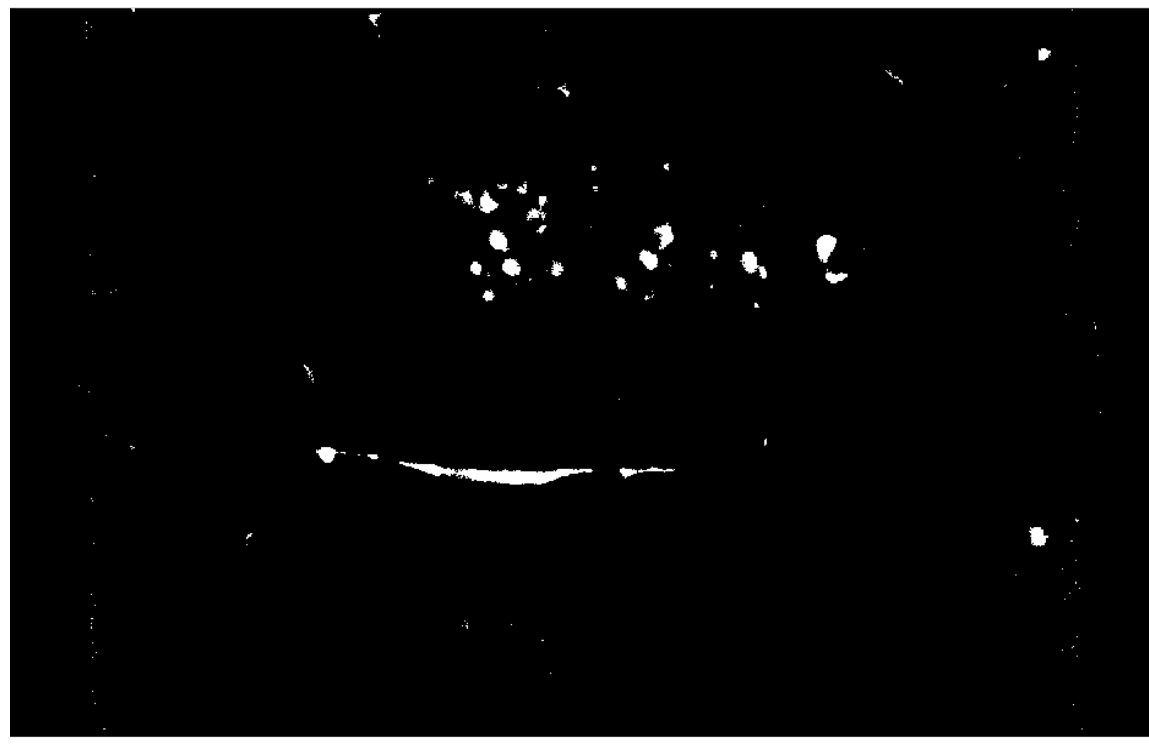

**Figura 3.14:** Resultado da técnica de limiarização aplicada na figura 3.13.

### **3.2.3.5 Identificação dos poros**

 Após tratamento prévio da imagem e limiarização, ocorre o tratamento dos poros ressaltados pela limiarização, utilizando-se das operações de fechamento e abertura morfológicos, conforme item 3 do Anexo I.

A identificação dos poros ocorre da seguinte forma:

1) Abertura de Imagem: Realiza a operação de erosão e posteriormente a dilatação na imagem, para eliminação de ruídos na imagem, pois em todas imagens foram identificados artefatos que não são poros, mas sim pequenos pontos que são defeitos da imagem computadorizada, conforme pode-se observar nas figuras 3.15 e 3.16.

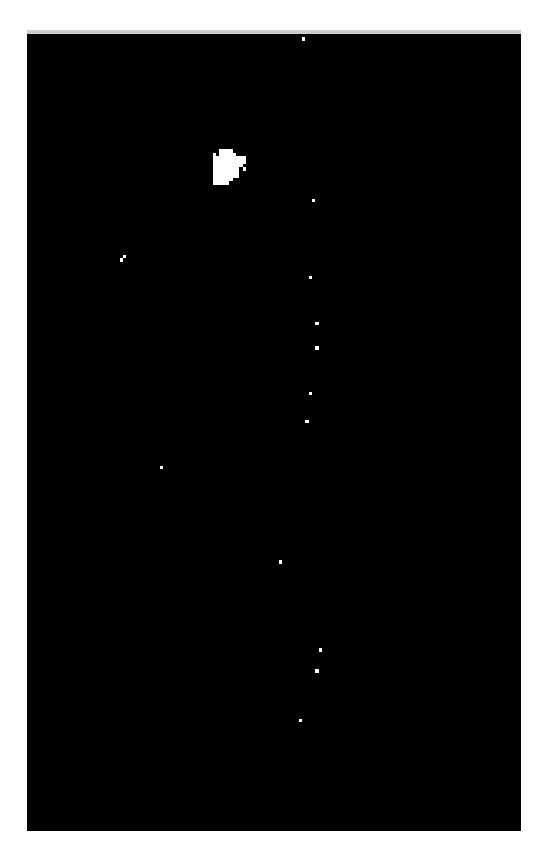

**Figura 3.15:** Fragmento da imagem original que possui ruído.

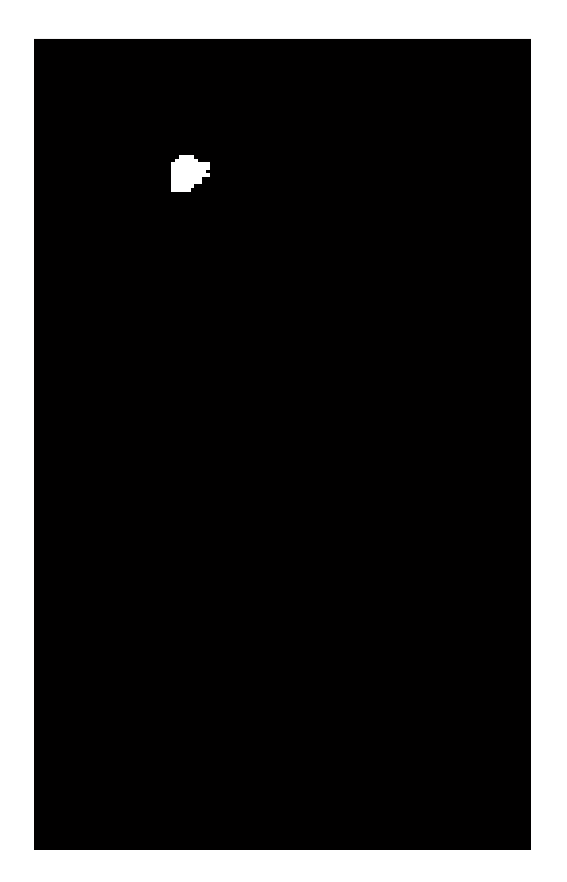

**Figura 3.16:** Imagem obtida após a abertura.

 É possível observar que os ruídos foram eliminados na figura 3.16, pois a primeira operação executada é a erosão, fazendo com que os pontos que são ruídos sejam suprimidos e logo após quando é feita a dilatação da imagem, somente os centros que sobraram são dilatados, fazendo com que os poros maiores na imagem sejam recuperados.

2) Fechamento da Imagem: Realiza a operação de dilatação e posteriormente a erosão. A operação de dilatação faz com que um poro fique com tamanho maior do que o real para que o seu centro seja aumentado também, e que, por sua vez é identificado na operação de erosão, tendo como resultado final a boa identificação de poros adjacentes e suas interseções. Um exemplo do resultado final dessa operação pode ser observado na figura 3.17.

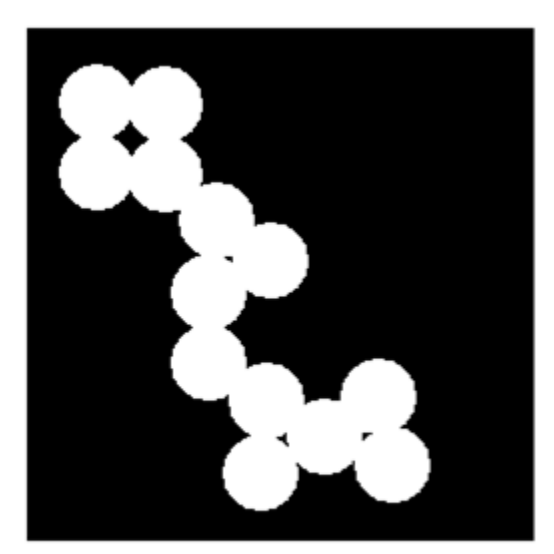

**Imagem Original** 

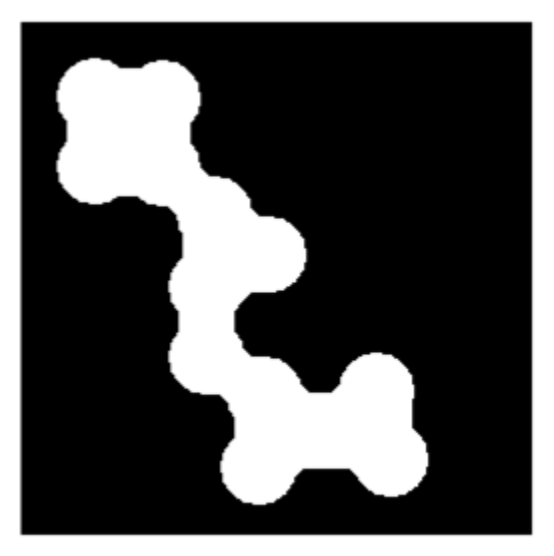

Imagem após fechamento

**Figura 3.17:** Resultado final de um fechamento de imagem.

## Fonte: Autoria própria

 Percebe-se que houve uma junção dos poros na figura 3.17, pois após a dilatação, a figura resultante já possui menos poros, porém com uma área maior, e quando a erosão ocorre, é feita somente para os poros maiores, por isso a imagem não volta a ser como antes.

 Essa técnica foi usada para salientar melhor os poros identificados pelo programa, e como se pode observar nas figuras 3.18 e 3.19 (antes e depois, respectivamente), os poros ficam bem identificados, pois ficam mais arredondados e menos segmentados.

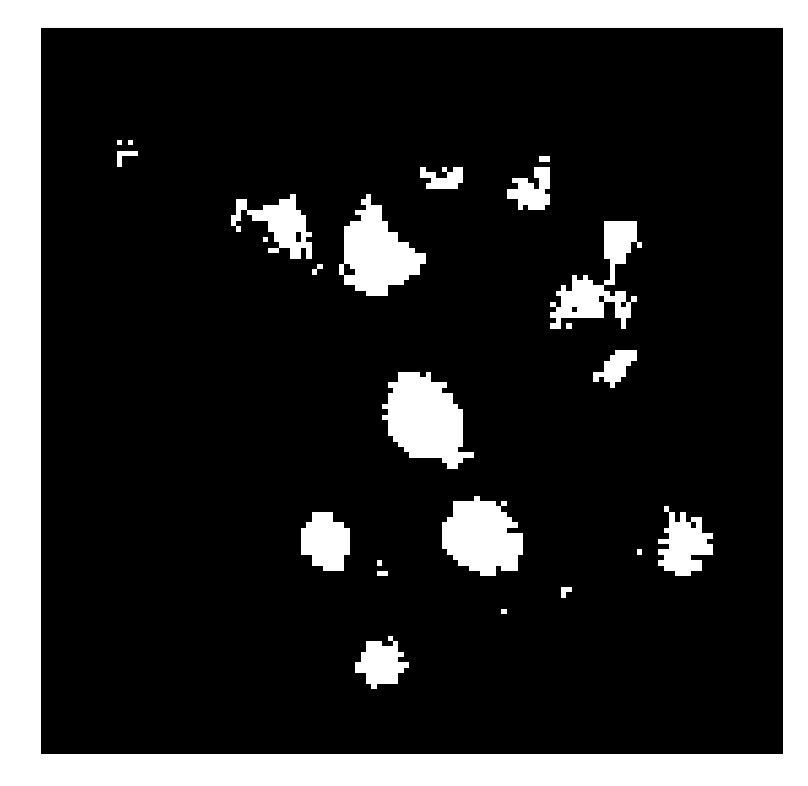

**Figura 3.18:** Imagem original antes de ser realizado o fechamento de imagem.

Fonte: Autoria própria

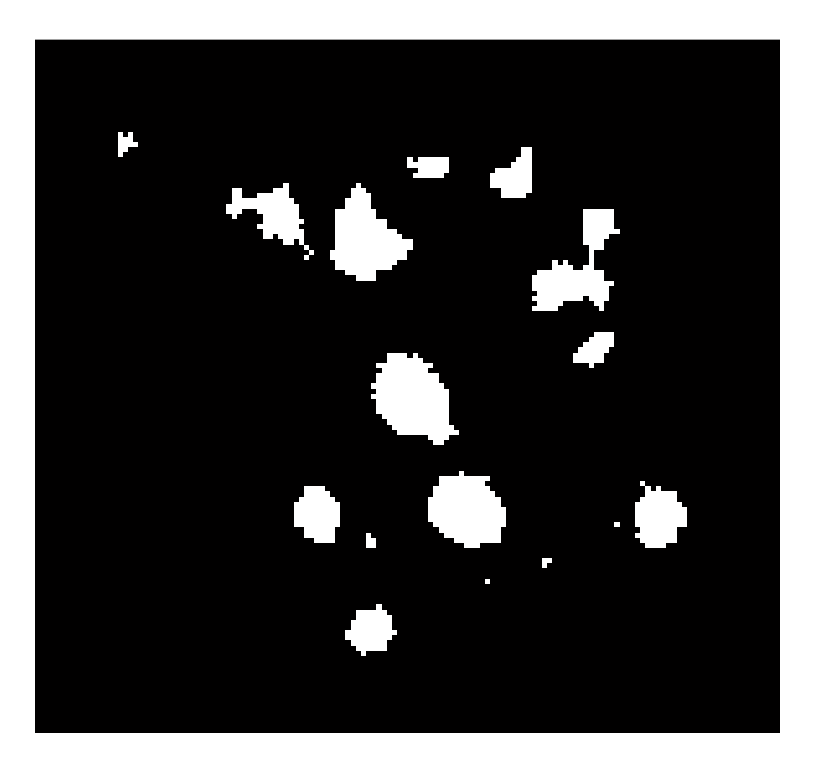

**Figura 3.19:** Imagem resultante após ser realizado o fechamento de imagem.

### **3.2.4 Avaliação do método automático através do índice Kappa**

 Nos itens 3.2.2 e 3.2.3, foram realizados dois processos simultâneos: o tratamento das imagens manual e o automático.

 Em seguida, as imagens tratadas automaticamente são comparadas com as imagens de gabarito. Neste ponto, é realizada uma comparação somente dos defeitos identificados, e não de toda imagem. Isso se deve ao fato do programa poder realizar uma marcação de defeitos diferente da marcação realizada pelo gabarito. Sendo assim, para evitar este tipo de problema, as partes pintadas pelo programa, que não são defeitos, são desconsideradas, pois o objetivo do programa é identificar apenas os defeitos de solda, e não tratar a imagem.

 Para a obtenção do índice kappa, no programa de comparação das imagens, a lógica realiza a criação de duas imagens totalmente pretas e do mesmo tamanho das imagens de entrada (gabarito e processada pelo programa de identificação de defeitos). Isso é o mesmo que dizer que elas possuem o mesmo tamanho da imagem recortada para focalizar o cordão de solda. Neste procedimento já se percebe a importância da padronização do tamanho dos cordões de solda analisados, conforme observado na figura 3.20.

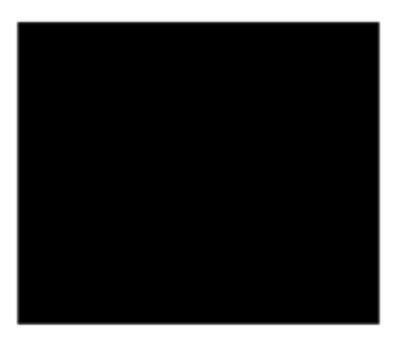

Quadrado 1

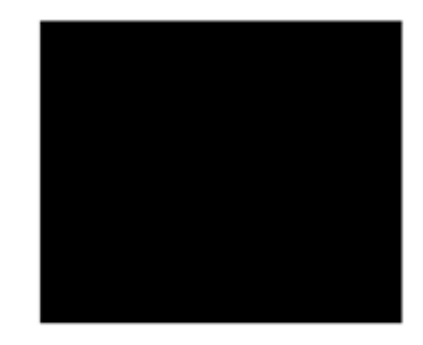

Quadrado 2

**Figura 3.20:** Criação de duas imagens totalmente pretas e de mesmo tamanho.

## Fonte: Autoria própria

 Em um segundo momento, para o quadrado 1, da figura 3.20, os pixels que foram identificados como defeitos são pintados na cor branca, e para quadrado 2, os pixels que foram identificados como defeitos, pelo programa de identificação dos defeitos de solda, também são pintados em branco. A figura 3.21 apresenta um exemplo que mostra, à esquerda, a imagem gabarito, produzida manualmente, e à direita, os defeitos identificados automaticamente pelo programa de identificação.

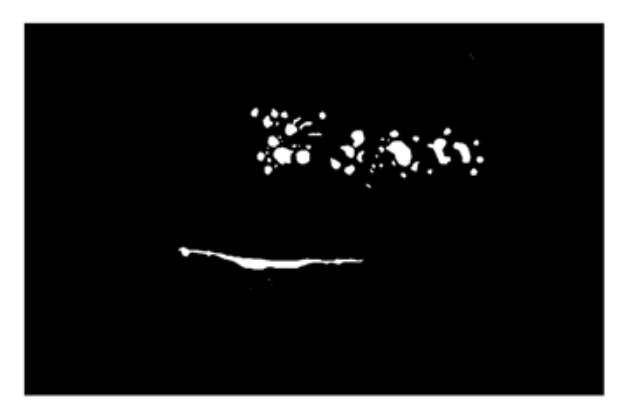

**Imagem Gabarito** 

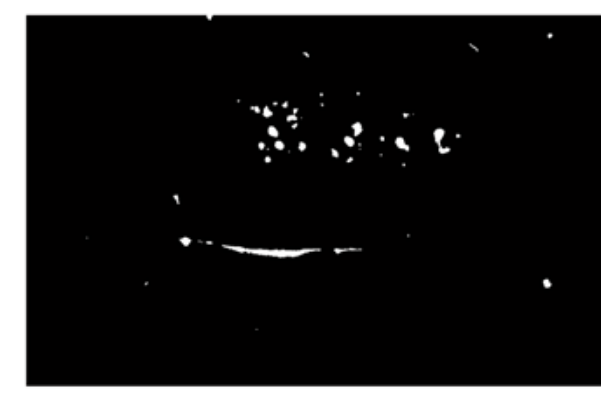

Imagem processada

**Figura 3.21:** Comparação da imagem gabarito com a imagem processada.

## Fonte: Autoria própria

 Neste exemplo pode-se perceber que os defeitos em sua maioria foram identificados onde estavam presentes, e o índice Kappa fornecerá uma escala de quão bem o programa conseguiu identificar os defeitos, desde onde os mesmos se iniciavam até onde foram deixados de ser identificados.

 Os objetos que foram pintados, mas que não correspondiam a defeitos de solda foram desconsiderados, conforme já explicado.

 Suponha-se, no exemplo acima, figura 3.21, que o quadrados 1 e 2 tenham 900 pixels cada, ou seja, quadrados de 30 x 30 pixels. Para que o programa economize processamento, a comparação dos pixels não foi realizada pela sua posição em um eixo X e Y, mas somente em um eixo X, aplicando a transformação da figura geométrica em uma linha (array), conforme observado na figura 3.22.

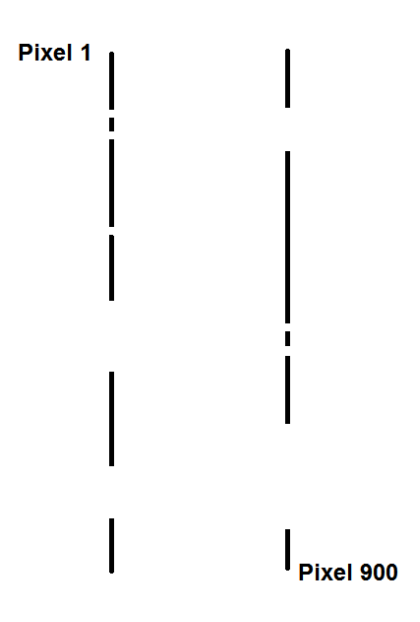

**Figura 3.22:** Transformação da figura geométrica em uma linha (array).

 Após a transformação, o algoritmo kappa é aplicado, funcionando como se fosse uma sentença de dois juízes, realizando uma comparação entre os pontos identificados ou não.

## **4. RESULTADOS**

## **4.1 COMPARAÇÃO DAS IMAGENS PROCESSADAS AUTOMATICAMENTE COM OS GABARITOS, PRODUZIDOS DE FORMA MANUAL**

 Ao todo, foram processadas 11 radiografias digitais de forma automática e os resultados obtidos foram comparados com os gabaritos produzidos manualmente, como mostram as figuras a seguir. Neste capítulo será destacado e comentado o resultado para cinco radiografias. Os demais resultados encontram-se no Anexo II – Resultados.

 De maneira geral os resultados foram bons, principalmente para as imagens que puderam ser bem trabalhadas para salientação dos defeitos de solda durante os tratamentos realizados, como o de gamma por exemplo. O reconhecimento dos poros se deu de maneira rápida pelo programa, exigindo pouco processamento mesmo com amostras com alta resolução e baixa qualidade original, tais imagens também fizeram com que seus respectivos gabaritos se tornassem bem elaborados, gerando um índice kappa que superou as expectativas, tanto pelo fato de que os defeitos foram reconhecidos pelo programa adequadamente, mas também pelo fato de gerar boas comparações com o gabarito, tornando o índice kappa ainda mais confiável.

 Nos três exemplos citados das figuras 4.1 a 4.6 pode-se observar uma boa indicação dos poros realizada pelo programa, e seus respectivos gabaritos.

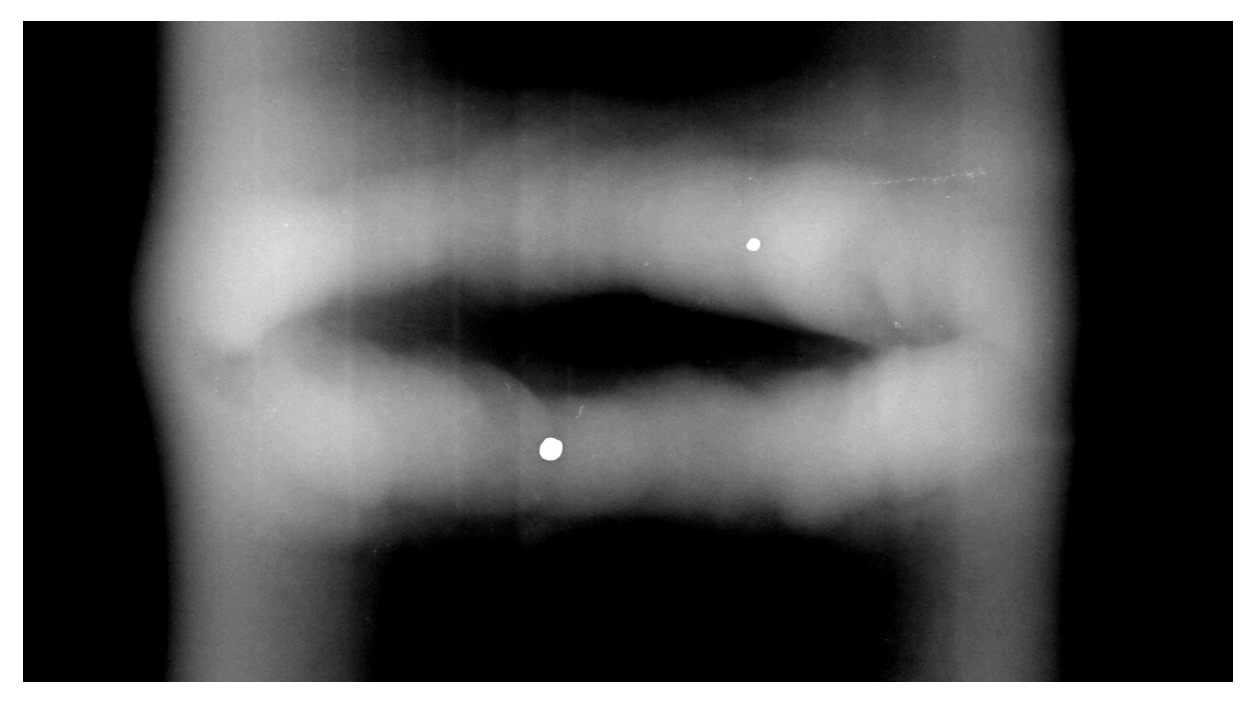

As figuras 4.1 e 4.2 mostram os resultados obtidos para a 2ª imagem.

**Figura 4.1:** Gabarito da 2ª imagem.

Fonte: Autoria própria

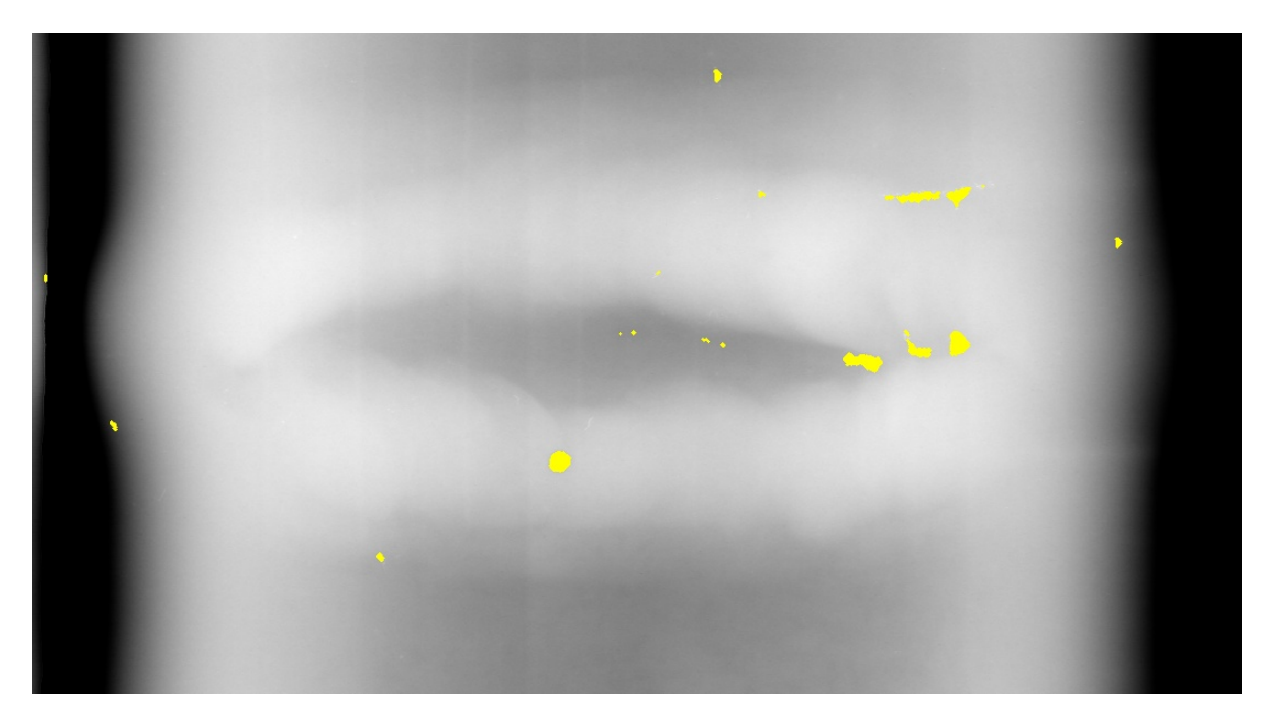

**Figura 4.2:** 2ª imagem processada de forma automática.

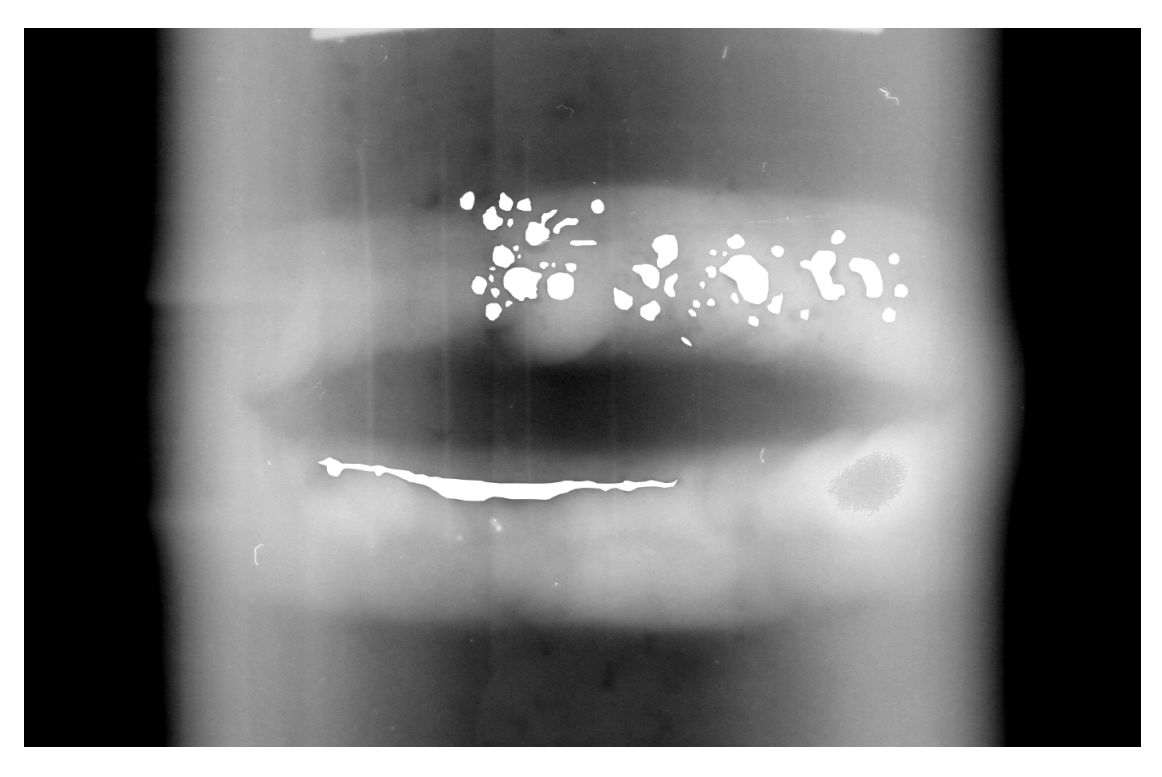

As figuras 4.3 e 4.4 mostram os resultados obtidos para a 5ª imagem.

**Figura 4.3:** Gabarito da 5ª imagem.

Fonte: Autoria própria

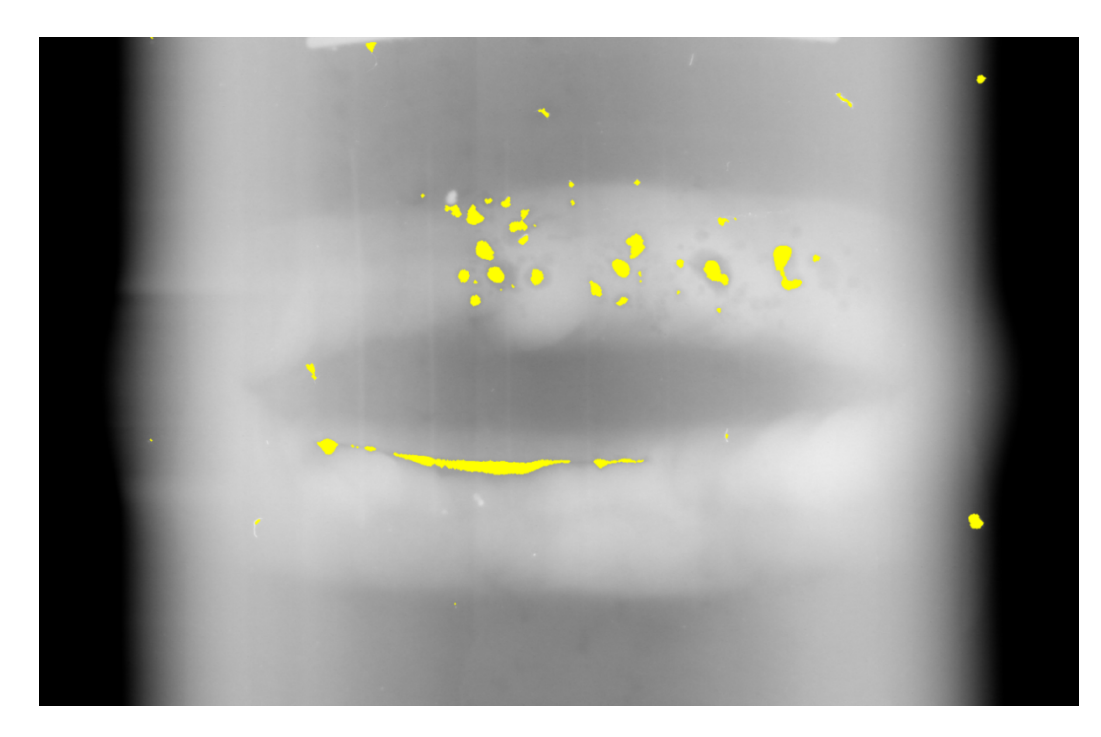

**Figura 4.4:** 5ª imagem processada de forma automática.

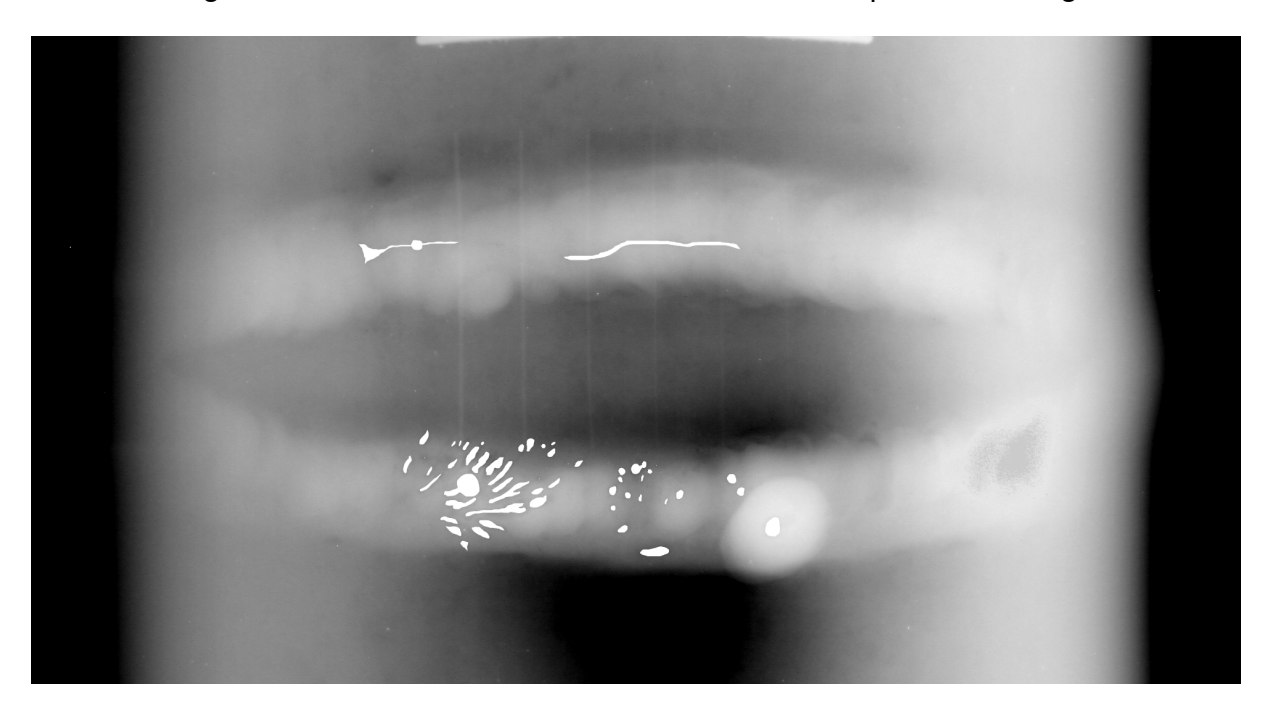

As figuras 4.5 e 4.6 mostram os resultados obtidos para a 8ª imagem.

**Figura 4.5:** Gabarito da 8ª imagem.

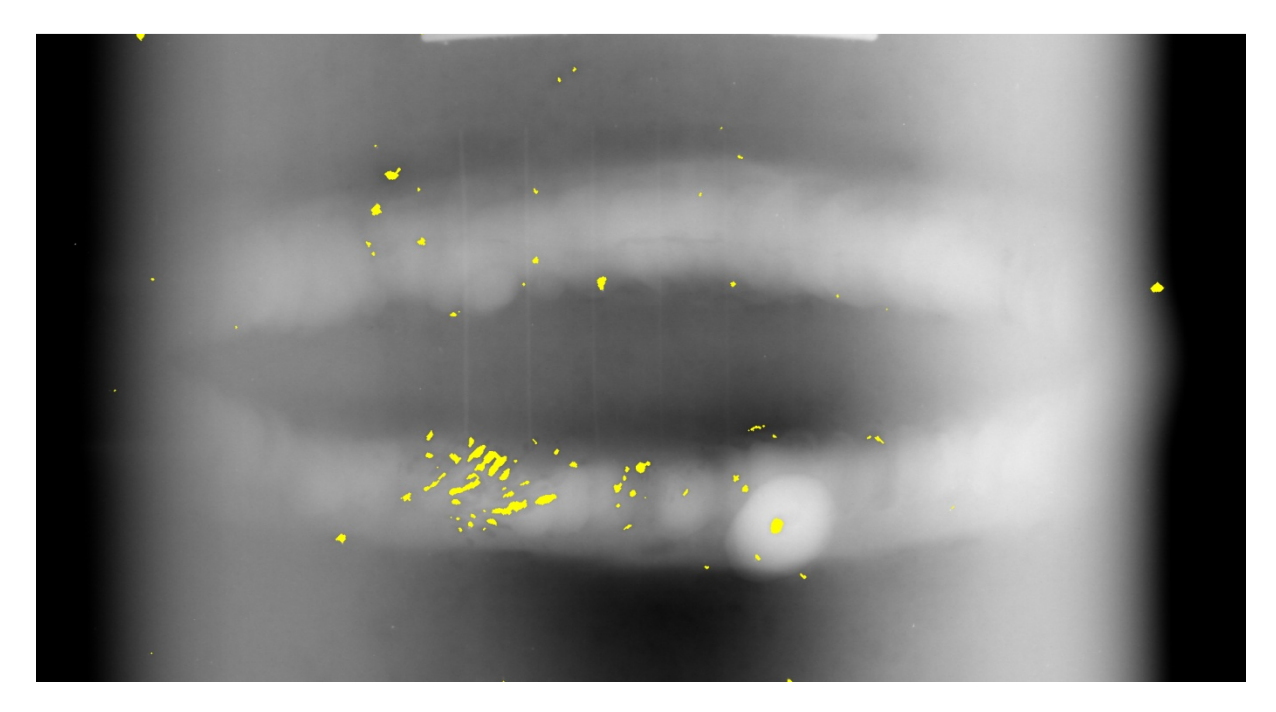

**Figura 4.6:** 8ª imagem processada de forma automática.

 Pode-se notar que os defeitos de solda estavam presentes nas amostras apresentadas, em boa parte da solda, e mesmo com poros de diferentes tamanhos, formas, profundidade e em diferentes posições da figura, basicamente a maioria foi identificada corretamente conforme mostra o gabarito. Algumas marcações realizadas pelo programa ocorreram devido à presença de alguns defeitos na imagem, inerentes ao método pelo qual as mesmas foram obtidas, no caso, por uma radiografia computadorizada. Portanto, estes pequenos defeitos que acabaram fazendo com que o índice kappa de algumas amostras se tornasse mais baixo do que poderia, podem ser tratados, ou corrigidos, através de uma técnica melhor para obtenção de tais radiografias. Tal evento deve ser analisado pela equipe que colhe as imagens ou pela adição de um filtro no programa que possa reconhecer além de poros na solda, possíveis defeitos na imagem original do cordão de solda, fazendo com que o programa identifique somente os poros presentes na imagem que são oriundos de defeitos na solda.

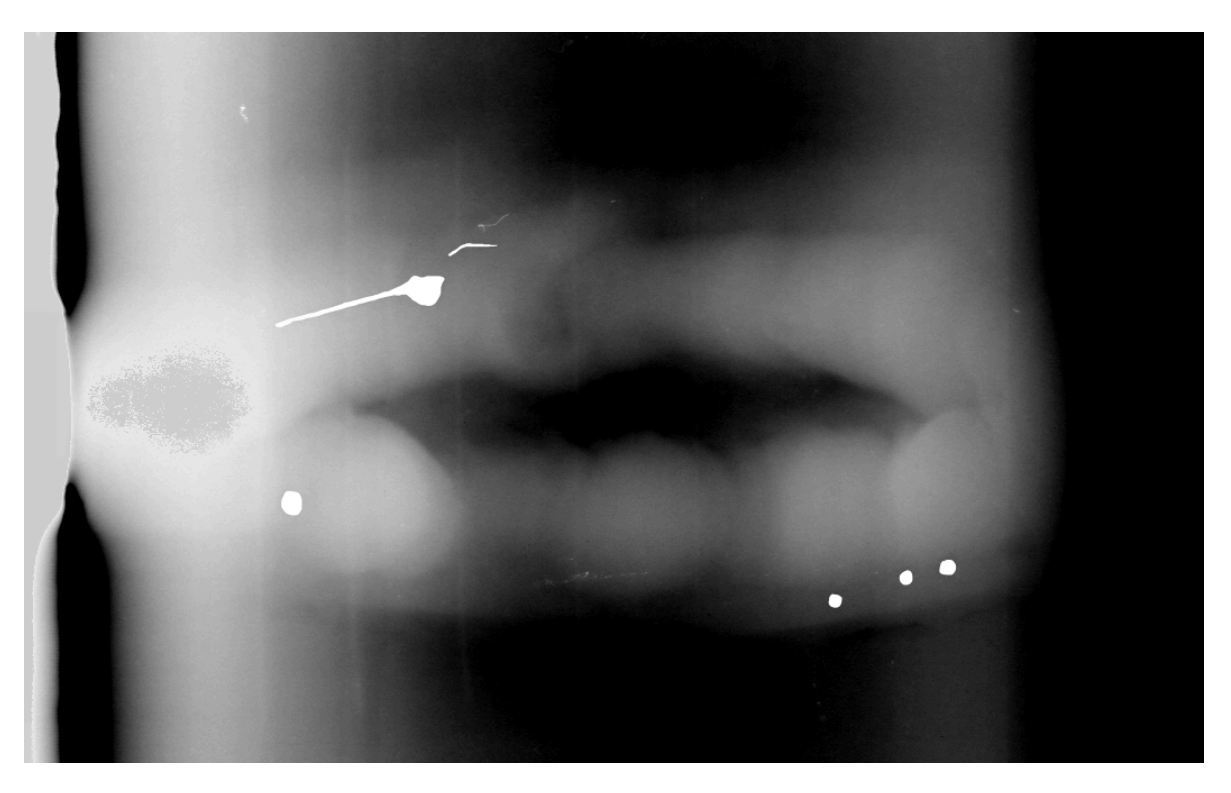

As figuras 4.7 e 4.8 mostram os resultados obtidos para a 3ª imagem.

**Figura 4.7:** Gabarito da 3ª imagem.

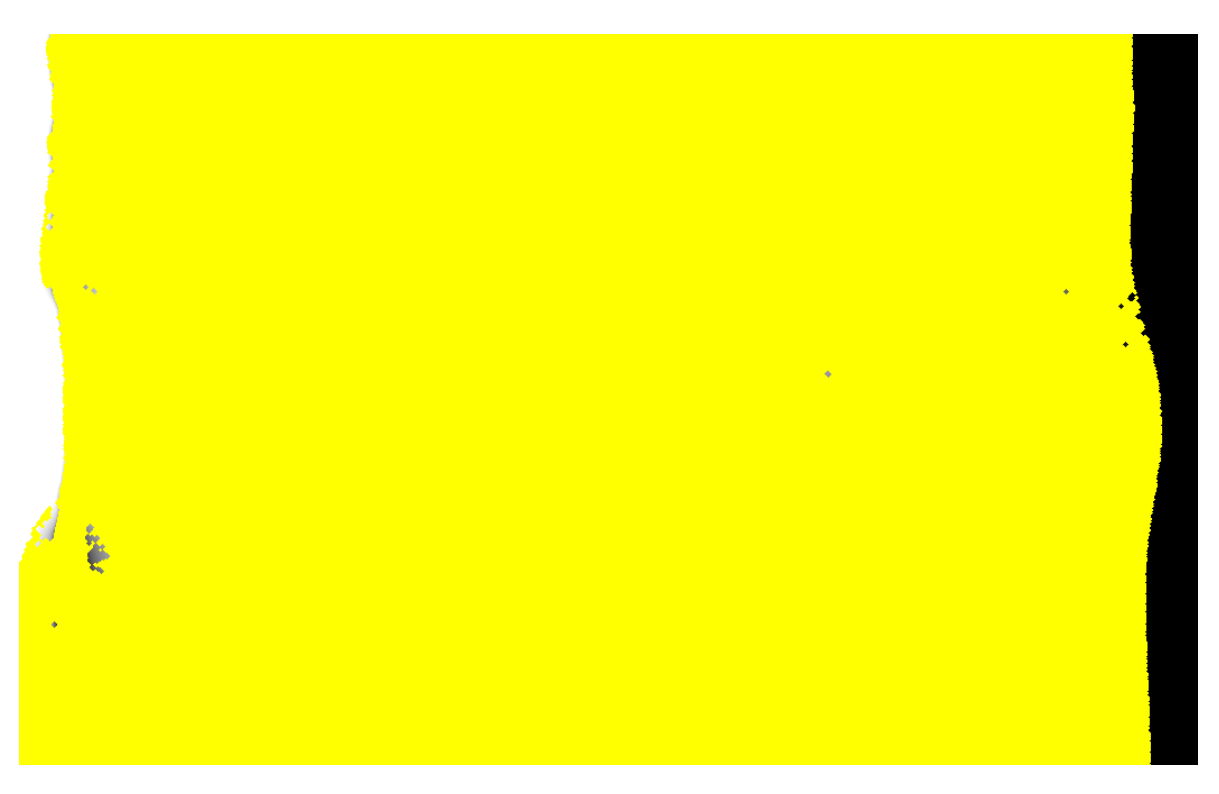

**Figura 4.8:** 3ª imagem processada de forma automática.

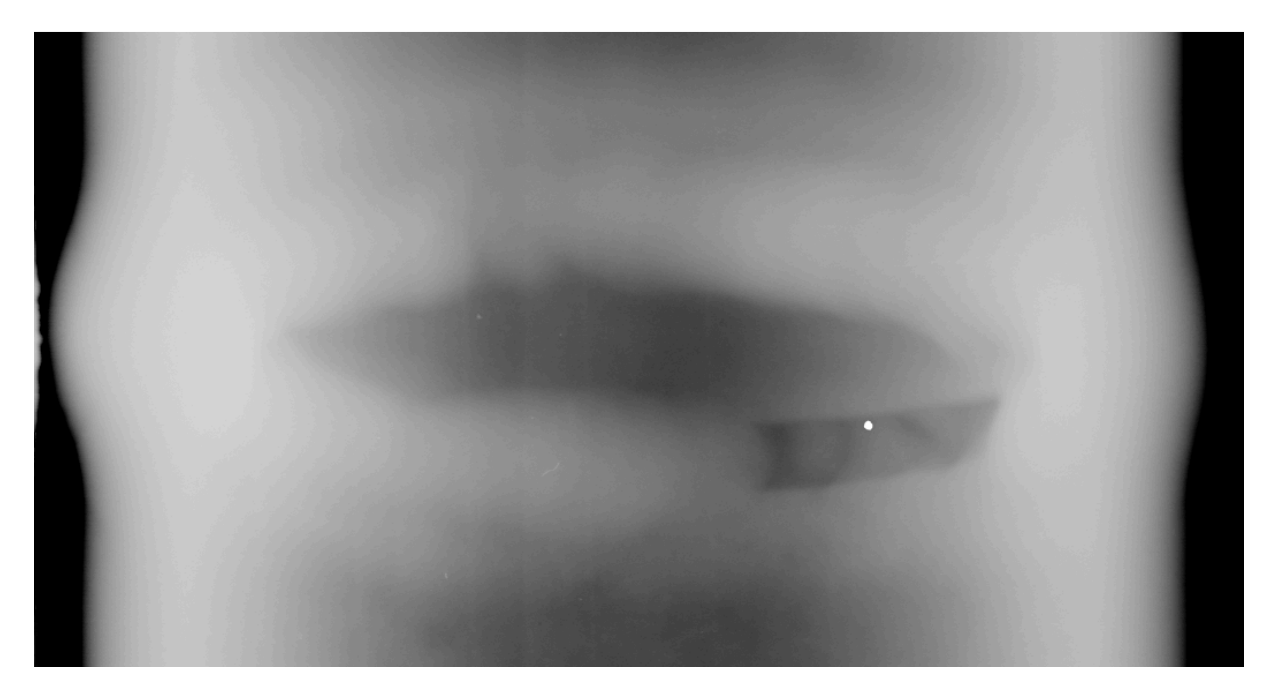

**Figura 4.9:** Gabarito da 1ª imagem.

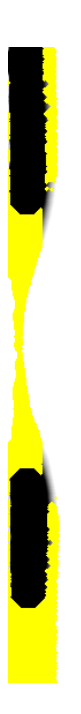

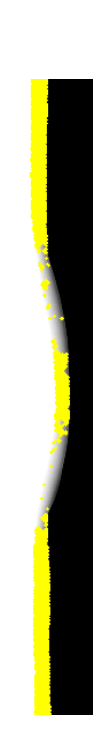

**Figura 4.10:** 1ª imagem processada de forma automática.

 Para a terceira imagem, figuras 4.7 e 4.8, pode-se observar um problema na correção gamma, e na imagem obtida. Como a mesma possuía muitos tons de cinza com valores baixos, o gamma fez com que os valores dos pixels ficassem muito próximos e a limiarização não conseguiu diferenciar os poros do plano de fundo. Sendo assim, quase toda a imagem foi identificada como poro. O mesmo problema ocorreu para a 1ª imagem, figuras 4.9 e 4.10, porém como o tom predominante era o branco, a limiarização fez com que o branco não fosse identificado, mas sim o preto, sendo assim, somente uma parte da imagem foi tratada como poro.

 Um valor de gamma fixo como o que foi utilizado neste projeto não se mostrou adequado para tratar todas as imagens, por isso é sugerido para trabalhos futuros o desenvolvimento de um gamma adaptativo para cada tipo de imagem utilizada.

### **4.2 ÍNDICE KAPPA**

 Na tabela 4.1 pode-se visualizar os índices kappa encontrados para cada uma das 11 imagens:

| Imagem | Kappa    |
|--------|----------|
| 1      | 0.000    |
| 2      | 0.241    |
| 3      | 0.000    |
| 4      | 0.002    |
| 5      | 0.547    |
| 6      | 0.056    |
| 7      | 0.028    |
| 8      | 0.428    |
| 9      | 0.004    |
| 10     | $-0.001$ |
| 11     | $-0.002$ |

**Tabela 4. 1:** Índices Kappa encontrados.

Fonte: Autoria própria

 De acordo com a tabela 4.1, os melhores resultados foram observados nas imagens 2, 5 e 8. Nestas imagens, o cordão de solda se mostra bem visível e os defeitos estão identificados em amarelo. Porém, ao mesmo tempo em que a técnica se mostrou eficiente em identificar os poros, alguns pontos que estão dentro da área do cordão de solda também foram marcados em amarelo pelo programa, mas não representam defeitos. Isto explica porque o índice Kappa não apresentou valores maiores, próximos de 1. Porém, se a área de análise for restrita ao cordão e se a decisão de marcar um poro, de fato, ou uma imperfeição geométrica de formato circular for aperfeiçoada, o índice kappa tende a melhorar.

## **5. CONCLUSÃO E SUGESTÃO PARA TRABALHOS FUTUROS**

 A identificação de defeitos de solda hoje é uma tarefa importante em segmentos da indústria que precisam manter tubulações em perfeito estado para um bom transporte de materiais, produtos acabados e matéria prima, sejam elas em estado líquido ou gasoso.

 Neste trabalho o objetivo de desenvolver uma ferramenta de identificação de poros em defeitos de solda foi atingido e mostrou em seu produto final, que uma imagem com este tipo de defeito identificado vem muito a agregar ao trabalho que hoje é feito a olho nu por trabalhadores, e que como qualquer outra atividade está muito suscetível a falha humana.

 A identificação de poros presentes nos cordões de solda de tubulações em geral se mostrou uma tarefa trabalhosa e que necessitou do controle de algumas variáveis, tais como: qualidade da imagem de origem, tratamento de gamma e zoom no cordão de solda das imagens computadorizadas nos tubos analisados. Para controle destas variáveis a ferramenta utilizada, Matlab, atendeu as necessidades, mostrando-se bastante eficaz, já que o processamento das imagens não demandou uma grande quantidade de tempo e o mesmo forneceu uma linguagem de programação intuitiva e totalmente orientada ao processamento de imagens, contribuindo para que os resultados obtidos pelo software desenvolvido fossem satisfatórios.

 Como se observou no capítulo 4, cerca de 30% das imagens tiveram bons resultados, e para os resultados que não foram satisfatórios, foram identificadas causas que inviabilizaram a identificação dos defeitos. Uma dessas causas é a qualidade da imagem de origem, e que infelizmente é de difícil manipulação, e por isso este foi um problema que se mostrou um dos maiores desafios a serem tratados pelo programa desenvolvido. Infelizmente este ponto não pode ser totalmente contornado, o que fez com que os defeitos presentes na solda do tubo em questão não fossem identificados apesar de existirem de fato.

 Com mais tempo de desenvolvimento e como sugestão para trabalhos futuros, sem dúvida um aperfeiçoamento na técnica de tratamento da imagem, antes da identificação dos defeitos de solda, pode ser realizada, pois neste projeto foi utilizada uma técnica cuja complexidade não foi suficiente para identificar defeitos em todas as imagens. Isto ocorreu principalmente devido a falta de homogeneidade das imagens. Portanto a elaboração e implementação de uma técnica mais complexa, que se adapta de acordo com a qualidade da imagem de origem, faria com que os defeitos ficassem mais visíveis, pois cada figura teria um tratamento único de acordo com suas características, possibilitando uma identificação dos defeitos mais precisa e que poderia permitir então, a obtenção de melhores resultados.

# **6. REFERÊNCIAS BIBLIOGRÁFICAS**

A enciclopédia Livre. **Matlab.** Disponível em: <http://pt.wikipedia.org/wiki/MATLAB>. Acesso em 08 mar.13.

A Enciclopédia Livre. **Soldagem.** Disponível em: <http://pt.wikipedia.org/wiki/Soldagem>. Acesso em 30 jun. 2013.

Baltar, V. T; Okano V. **Análise de Concordância – Kappa.** Laboratório de Epidemiologia e Estatística (Lee). Disponível em <http://www.lee.dante.br/pesquisa/kappa>. Acesso em 02 fev. 2014.

CONFIÑO, R. C. **Análise das tensões residuais em uma junta soldada em condição overmatch.** 2010. 82f. Trabalho de Conclusão de Curso – Centro Universitário da FEI, São Bernardo do Campo, 2010.

Gamba, H; Borba, G. **Introdução ao Matlab.** Curitiba: UTFPR, 2014 Disponível em: <http://paginapessoal.utfpr.edu.br/lalucas/disciplinas/pdi/transparencias/MATLAB\_au la\_2.pdf/view>. Acesso em 13 mar. 2014.

História da Soldagem, São Paulo, **TSQ**, Catálogo 8p, 1997. Disponível em: <http://soldagemebrasagem.blogspot.com.br/2012/04/historia-da-soldagem.html>. Acesso em 03 jun. 2013.

ImageSurvey - Processamento de imagens na prática. **Abertura e fechamento.** Disponível em: <http://www.imagesurvey.com.br/2008/12/abertura-e-fechamento/>. Acesso em 02 fev. 2014.

Instituto Nacional de Pesquisas Espaciais (INPE), **Teoria: Processamento de Imagens.** Disponível em: <http://www.dpi.inpe.br/spring/teoria/filtrage/filtragem.htm>. Acesso em 02 fev. 2014.

KROETZ, M. G. **Sistema de apoio e automação na inspeção radiográfica computadorizada de juntas soldadas de tubulações de petróleo.** 2012. 108f. Dissertação de mestrado (Pós-Graduação em Engenharia Elétrica e Informática Industrial) - Universidade Tecnológica Federal do Paraná, Curitiba, 2012.

MODENESI, Paulo; MARQUES, Paulo; SANTOS, Dagoberto. **Introdução a metalurgia da soldagem.** Minas Gerais: Universidade Federal de Minas Gerais, Minas Gerais, 2012.

Pinto, CFC; Silva, R.R; Calôba, L.P; Soares, S.D. **Uso de redes neurais artificiais na detecção de propagação de defeitos em dutos rígidos,** Rio de Janeiro, vol.17 no.3, jan. 2012. Disponível em: <http://www.scielo.br/scielo.php?pid=S1517-70762012000300006&script=sci\_arttext>. Acesso em 09 mai. 2013.

RICARDO. **Apostila de soldagem de tubulação**. Minas Gerais: PUC-MG Disponível em: <http://www.ebah.com.br/content/ABAAAANJUAB/apostilasoldagem-tubulacao>. Acesso em 07 mar. 13.

SANCHES, R. A. **Defeitos em solda detectáveis através de inspeção visual.**  2010. 63f. Monografia (Bacharelado em Engenharia Civil) – Centro Universitário Luterano de Manaus, Manaus, 2010.

SCHNEIDER, G. **Segmentação e extração das características de defeitos de imagens radiográficas de juntas soldadas e tubulações.** 2005. 154f. Dissertação de mestrado (Pós-Graduação em Engenharia Elétrica e Informática Industrial) - Centro Federal de Educação Tecnológica do Paraná, Curitiba, 2005.

SCURI, E. A. **Fundamentos da Imagem Digital.** Rio de Janeiro: Tecgraf / PUC-Rio, 2002.

Tenaris Confab. **Conexões Premium.** Disponível em: <http://www.tenaris.com/TenarisConfab/pt/prodser/p\_re.aspx>. Acesso em 08 abr.13.

# **ANEXO I – ALGORÍTMOS**

#### **1 Tratamento da imagem**

```
I1 = AbreImagem(nimg, false);
I1 = im2double(II);gamma = 2.0;
I1 = I1.^{\circ}gamma;
% Expansão linear de histograma
K = max(II(:));k = min(II(:));I1 = (I1-k)/(K-k);
```
#### **2 Limiarização**

```
function I4 = Limiariza(I3, nObjetos)
% function I4 = Limiariza(I3, nObjetos)
\frac{9}{2}% Input:
\frac{9}{2}n \text{reg} = [];
% Mede o número de regiões segmentadas em função do limiar utilizado
for limiar = 0: .1:1I4 = I3 > limitar;\lceil \sim, nregions] = bwlabel(I4);
     nreg = [nreg; limiar nregions];
end
% Encontra o número máximo de regiões segmentadas
maxNreg = max(nreg(:,2));idx = find(maxNreg==nreg(:,2));% Parte do número máximo de regiões e vai aumentando o limiar para
% reduzir o número de regiões até obter o valor desejado
for limiar = nreg(idx, 1) : .1:1I4 = I3 > limitar;[\sim, nregions] = bwlabel(I4);
     if nregions<=nObjetos
         break
     end
end
end
```
#### **3 Identificação do poro**

```
function I4 = Poros (I1)
% function I4 = Poros (I1)
\approx% Desc: Detecta poros
\frac{6}{5}% Input:
olo olo
              I1: imagem original (convertida para double e com o histograma
```

```
% linearmente espandido)
\frac{6}{5}% Saída:
% I4: imagem binária com as poros evidenciadas
\frac{6}{5}% Exemplos:
\frac{6}{5}\frac{1}{6} I2 = Poros(I1);
\frac{9}{6}% Tampa as poros
se = strel('disk', 15);% Fechamento
I2 = imclose(II, se);% Salienta as poros
% i.e. subtrai a imagem com as poros tampadas da imagem original 
I3 = I2-I1;
% Expansão linear de histograma (normaliza em [0 1])
% Para facilitar a limiarização
K = max(I3(:));k = min(I3(:));I3 = (I3-k)/(K-k);I4 = Limiariza(I3, 1000);
se = strel('disk', 2);% Fechamento para agregar pontos próximos
I4 = imclose(I4, se);% Abertura para eliminar ruído
se = strel('disk', 1);I4 = \text{imopen}(I4, \text{se});
```

```
end
```
### **4 Obtenção do Índice kappa**

```
% Captura imagem tratada e identificada no GIMP 
X = AbreImagem(6.2);
[rows columns] = size(X);X1 = zeros(rows, columns);
% Reconhece o que identificado GRAVANDO PONTOS BRANCOS NA IMAGEM PRETA
for i=1:1:rows;
for j=1:1:columns;
    if (X(i, j) == 255)X1(i:i,j;i) = 1; end
end
end
% Transforma a imagem em um vetor para comparação da outra imagem que será 
transformada em um vetor também
n_columns = rows * columns;
X1 = \text{reshape}(X1, 1, n_{\text{columns}});% Imagem processada 3D
Y = AbreImagem(6);
[nlins, ncols, p] = size(Y);
Y1 = zeros(nlins, ncols);
% Reconhece o que identificado GRAVANDO PONTOS BRANCOS NA IMAGEM PRETA
```

```
for i=1:1:nlins;
for j=1:1:ncols;
    if (Y(i, j, 1) == 255 66 Y(i, j, 2) == 255 66 Y(i, j, 3) == 0) Y1(i:i,j:j) = 1;
     end
end
end 
% Cria vetor para comparação
n_columns = nlins * ncols;
Y1 = \text{reshape}(Y1, 1, n_{colums});% Compara as imagens
x = kappa_v1(X1, Y1);
```
### **5 Comparação através do índice Kappa**

```
function [ kappa ] = kappa_v1(A, B)if nargin==2
   A = crosstab(A, B);A = A. / sum(A(:));P1 = sum(diag(A)) / sum(A(:));P2 = sum(sum(A, 1) .* sum(A, 2)');
kappa = (P1 - P2) / (1 - P2);
   disp(['kappa = ', num2str(kappa,'\ 4.3f')]);
```
end

# **ANEXO II – RESULTADOS**

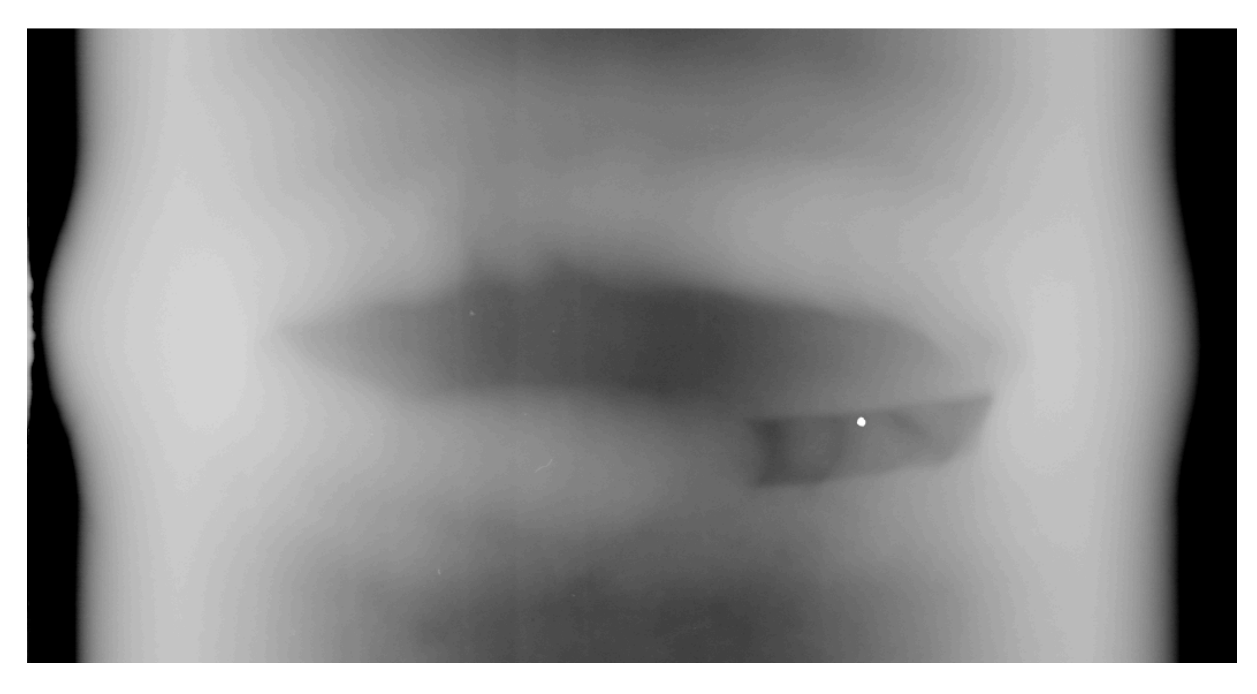

**Figura II.1:** Gabarito da 1ª imagem.

Fonte: Autoria própria

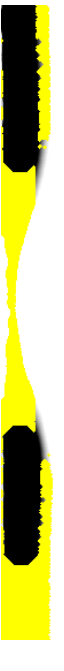

**Figura II.2:** 1ª imagem processada de forma automática.

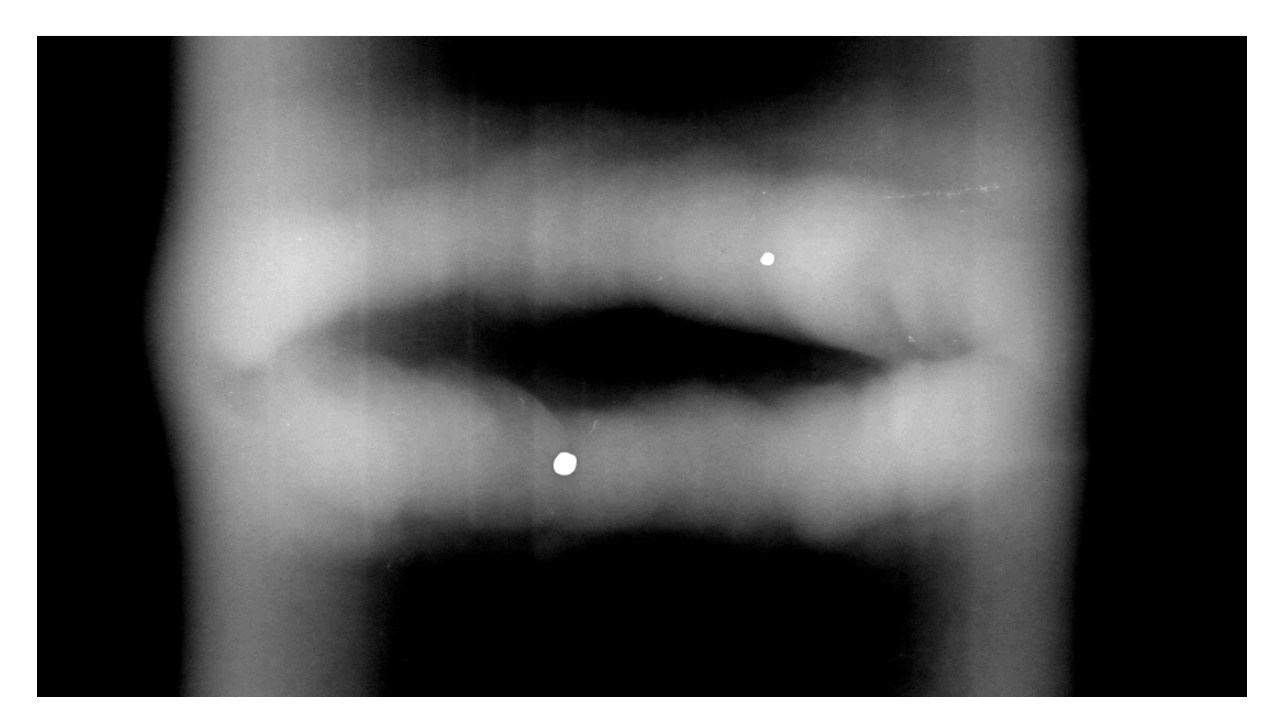

**Figura II.3:** Gabarito da 2ª imagem.

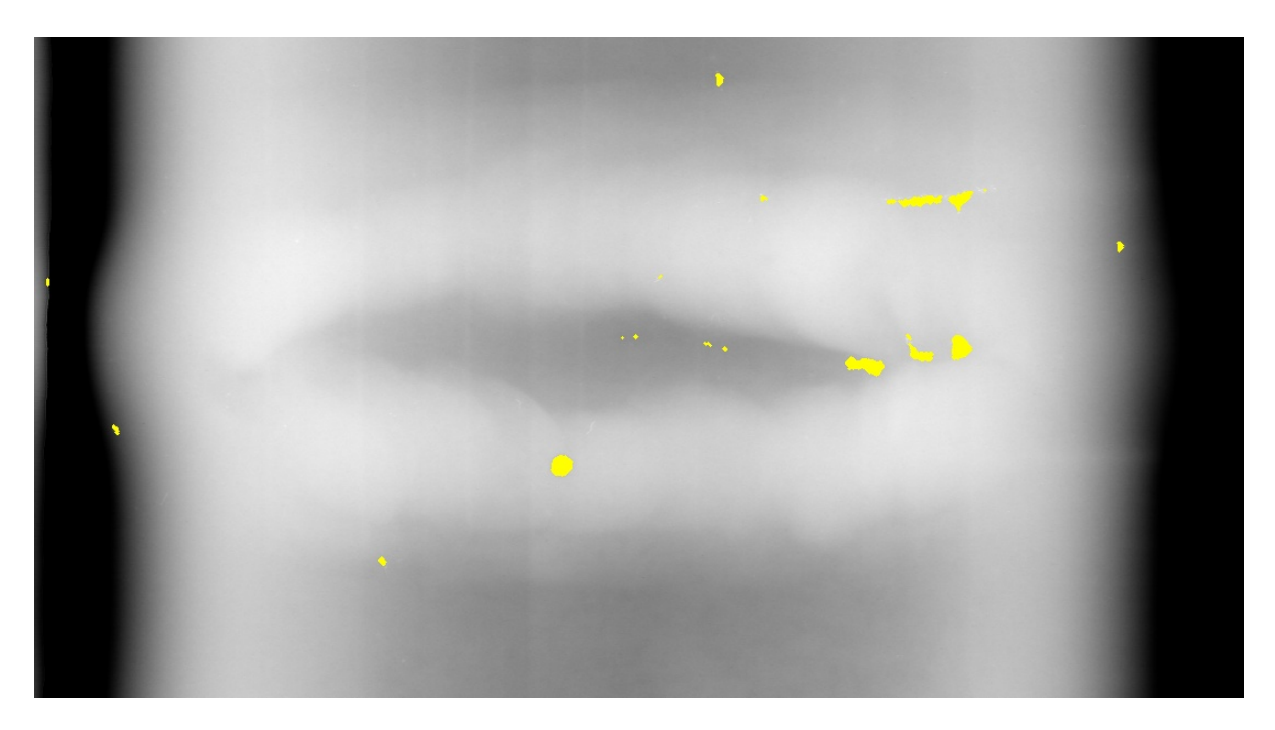

**Figura II.4:** 2ª imagem processada de forma automática.

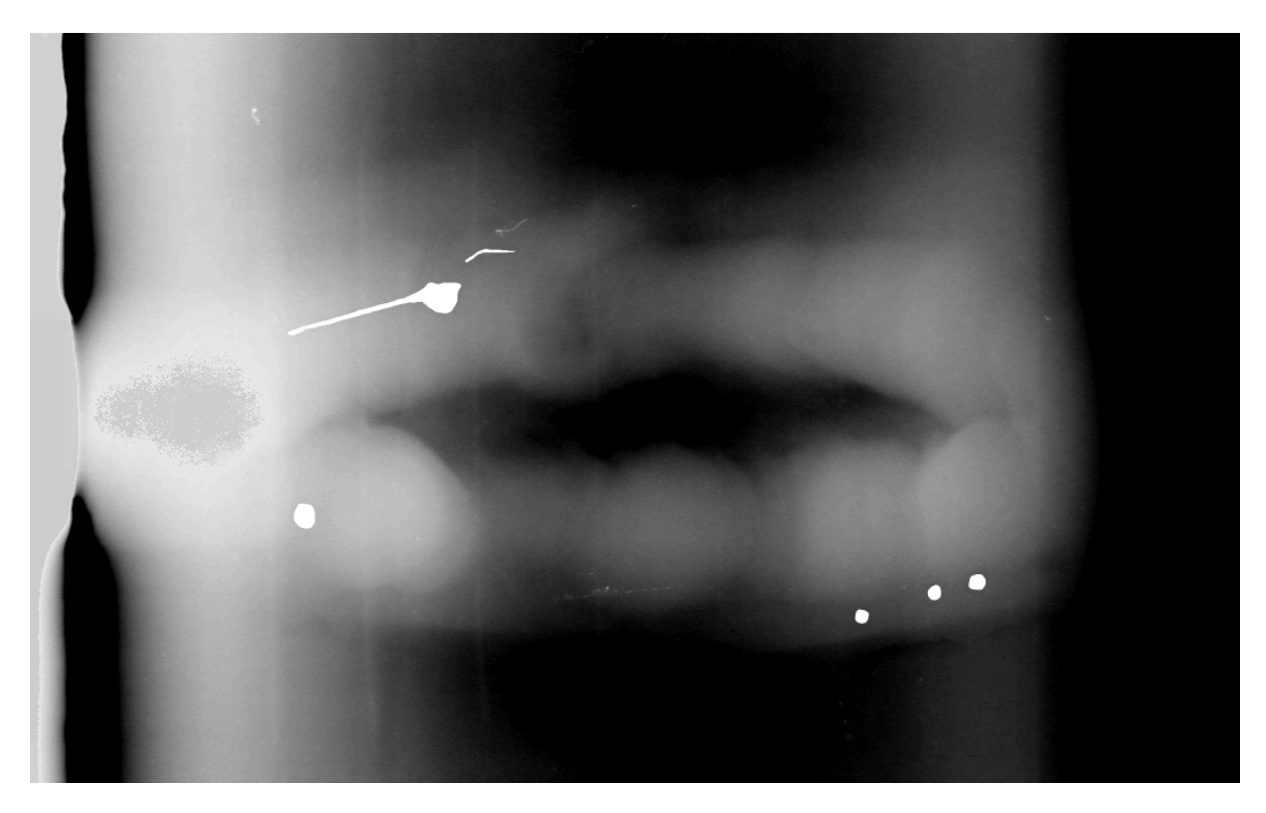

**Figura II.5:** Gabarito da 3ª imagem.

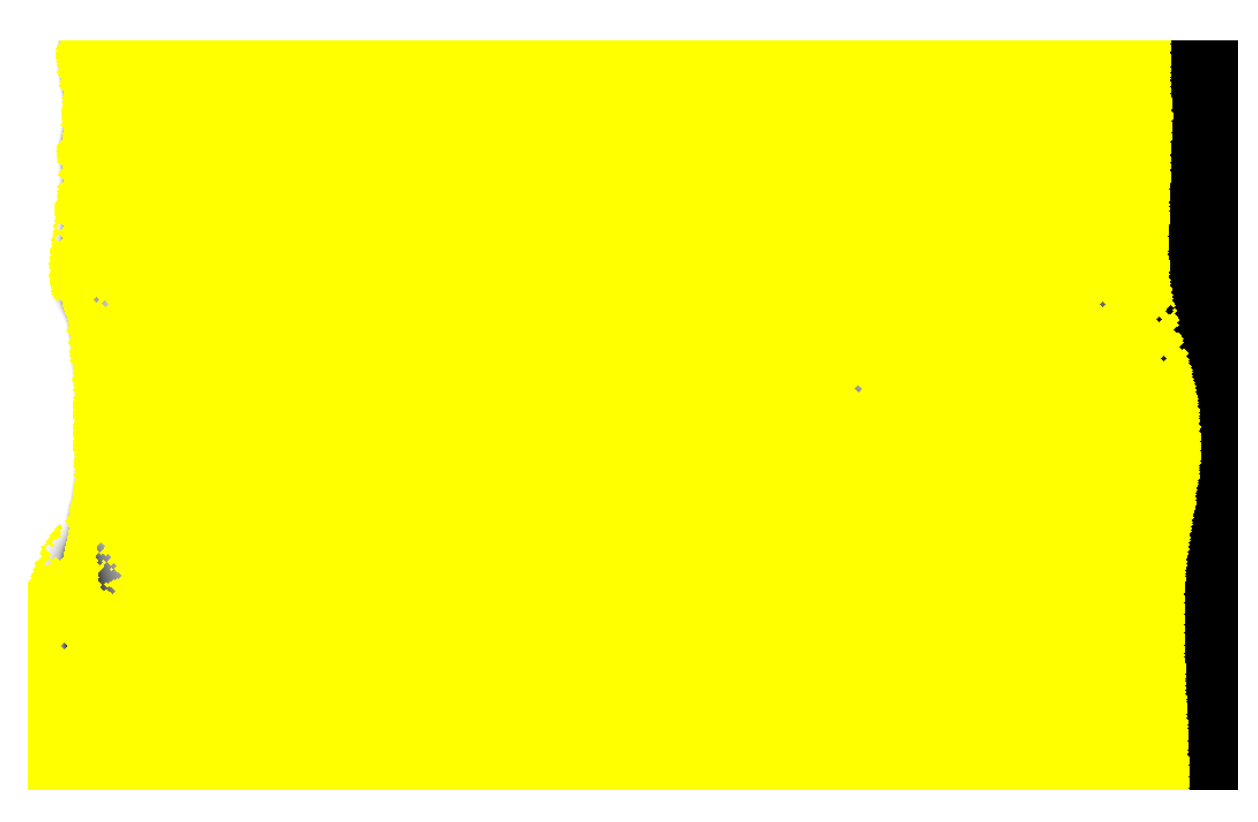

**Figura II.6:** 3ª imagem processada de forma automática.
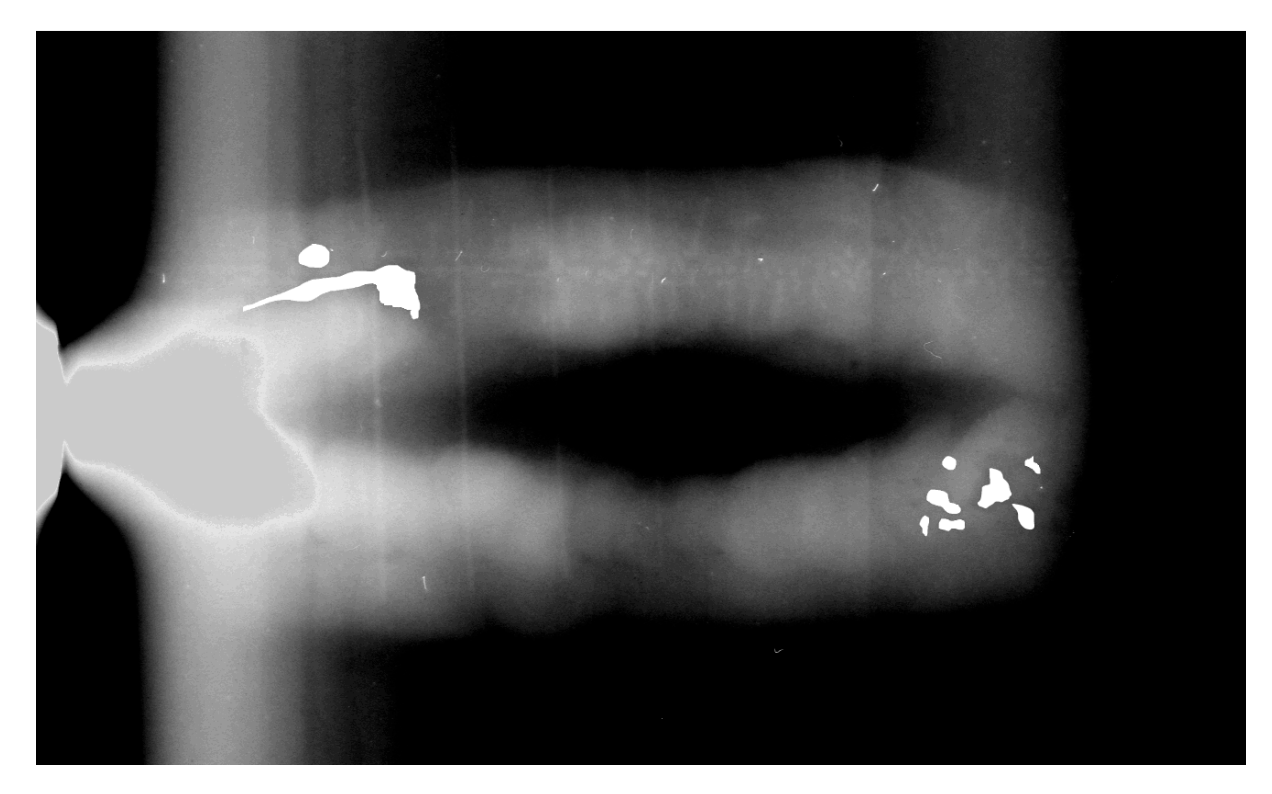

**Figura II.7:** Gabarito da 4ª imagem.

Fonte: Autoria própria

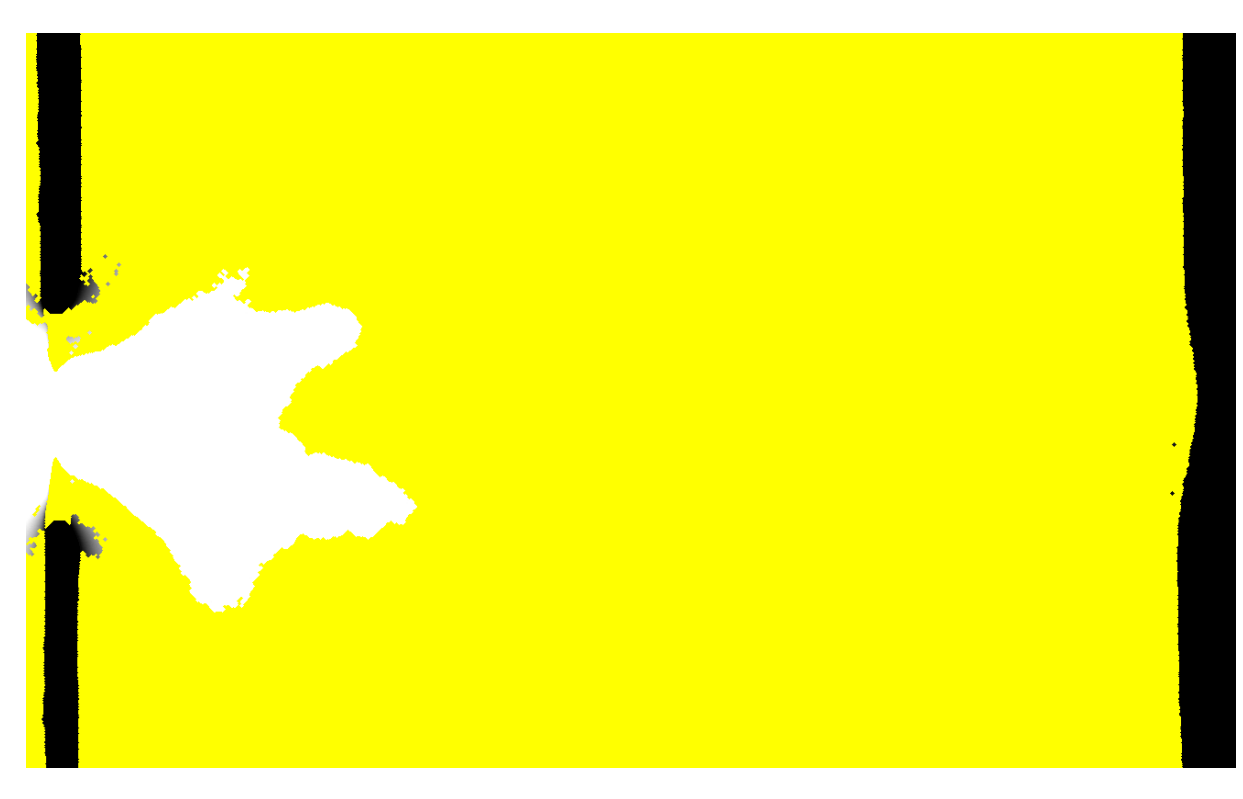

**Figura II.8:** 4ª imagem processada de forma automática.

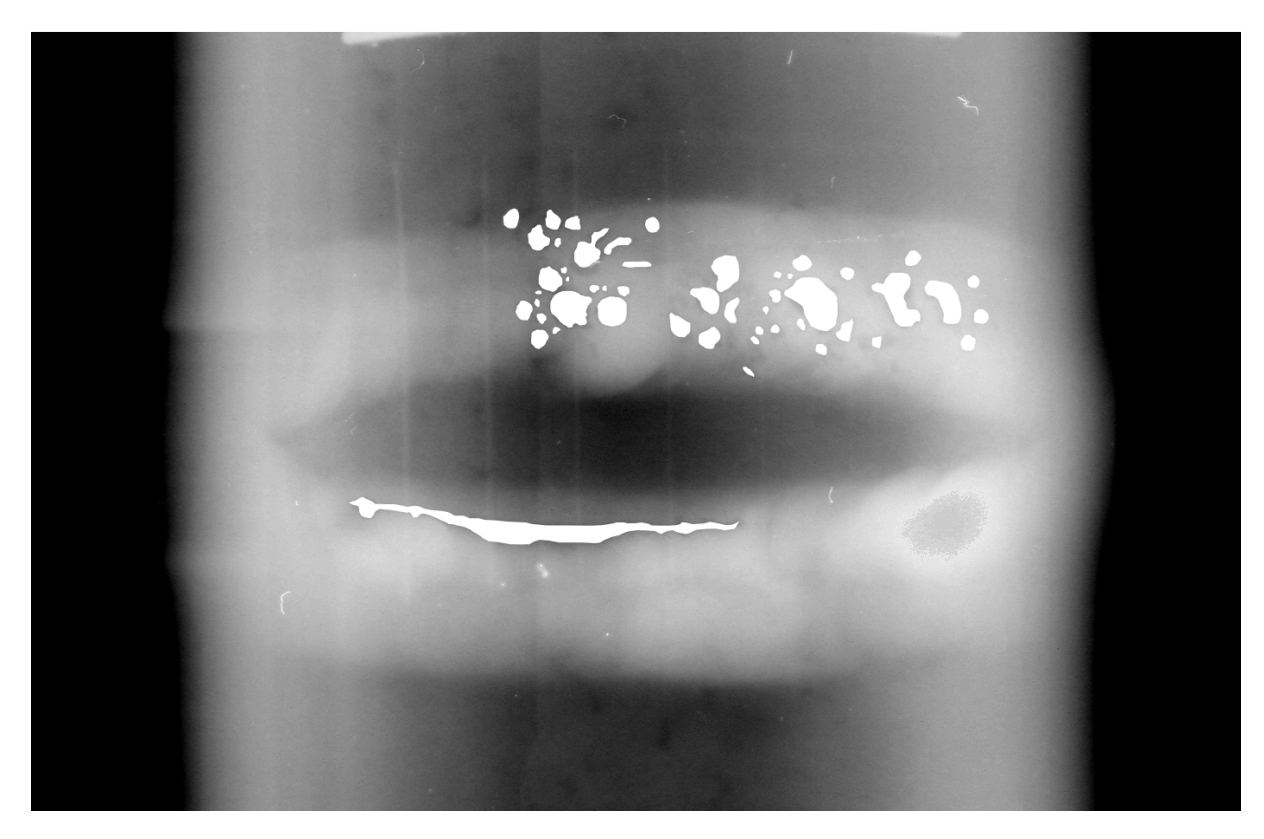

**Figura II.9:** Gabarito da 5ª imagem. Fonte: Autoria própria

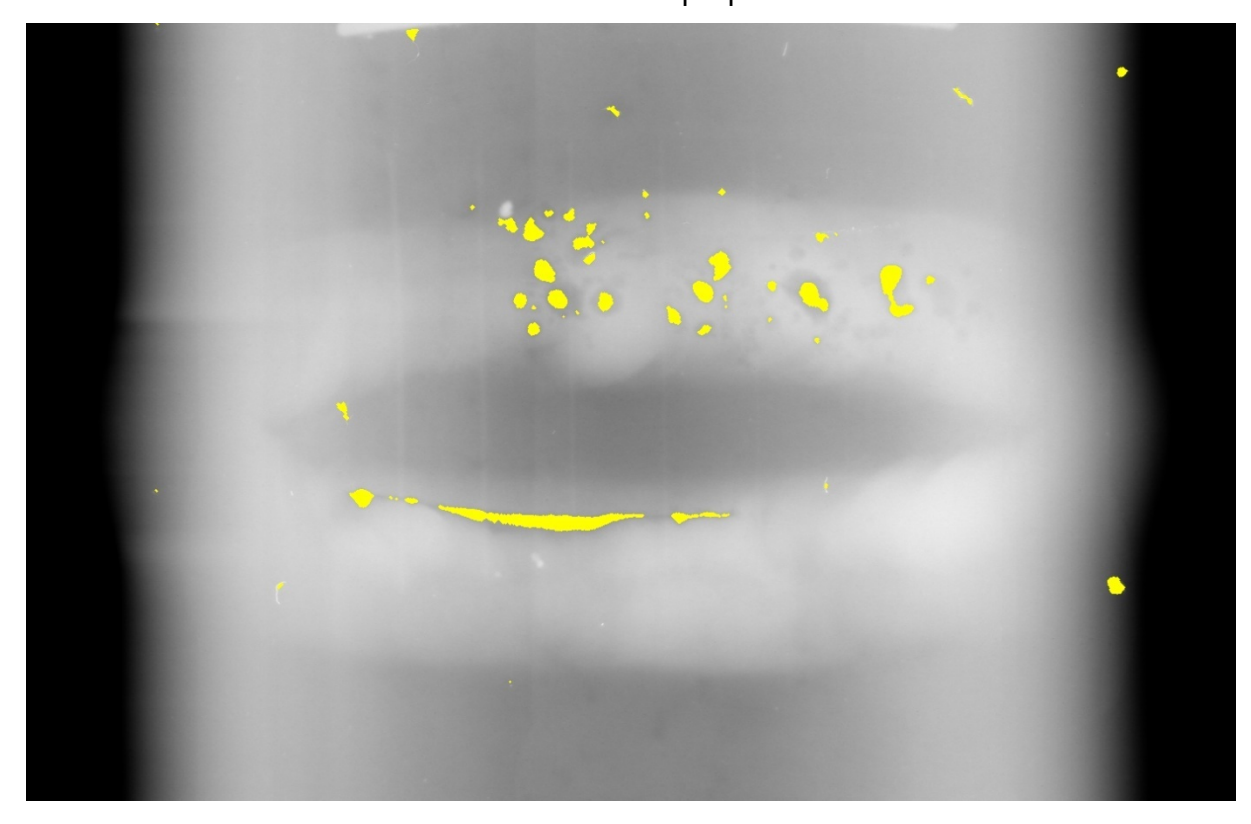

**Figura II.10:** 5ª imagem processada de forma automática. Fonte: Autoria própria

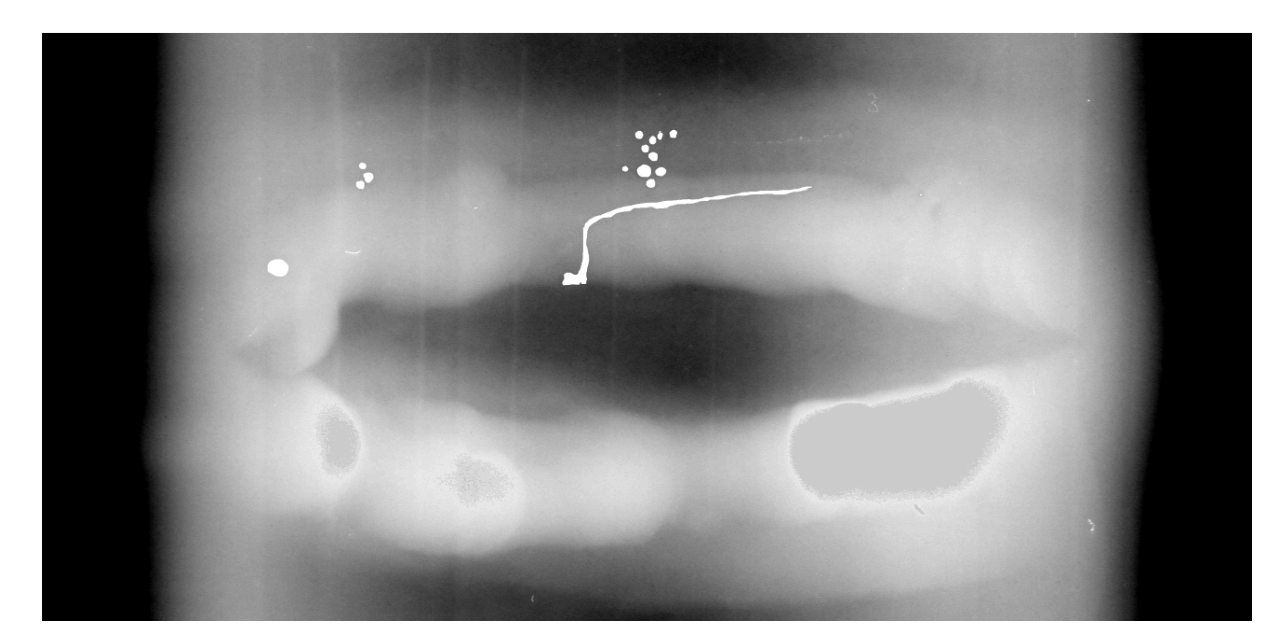

**Figura II.11:** Gabarito da 6ª imagem.

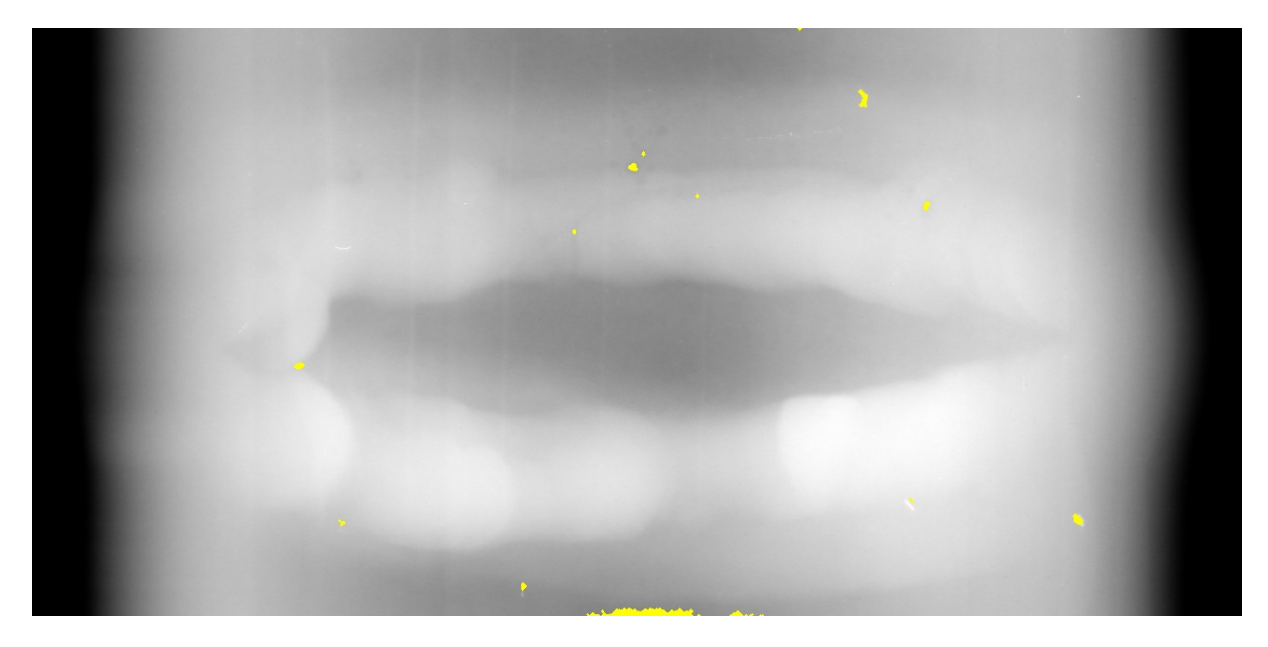

**Figura II.12:** 6ª imagem processada de forma automática.

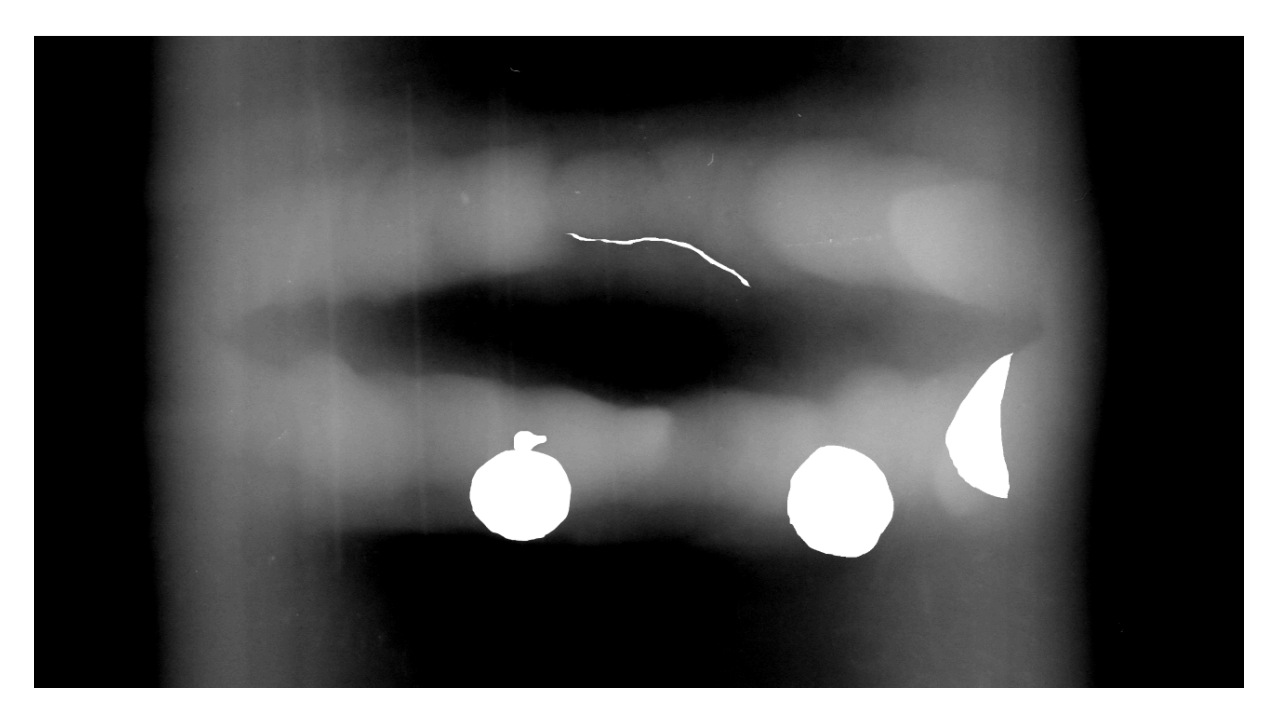

**Figura II.13:** Gabarito da 7ª imagem.

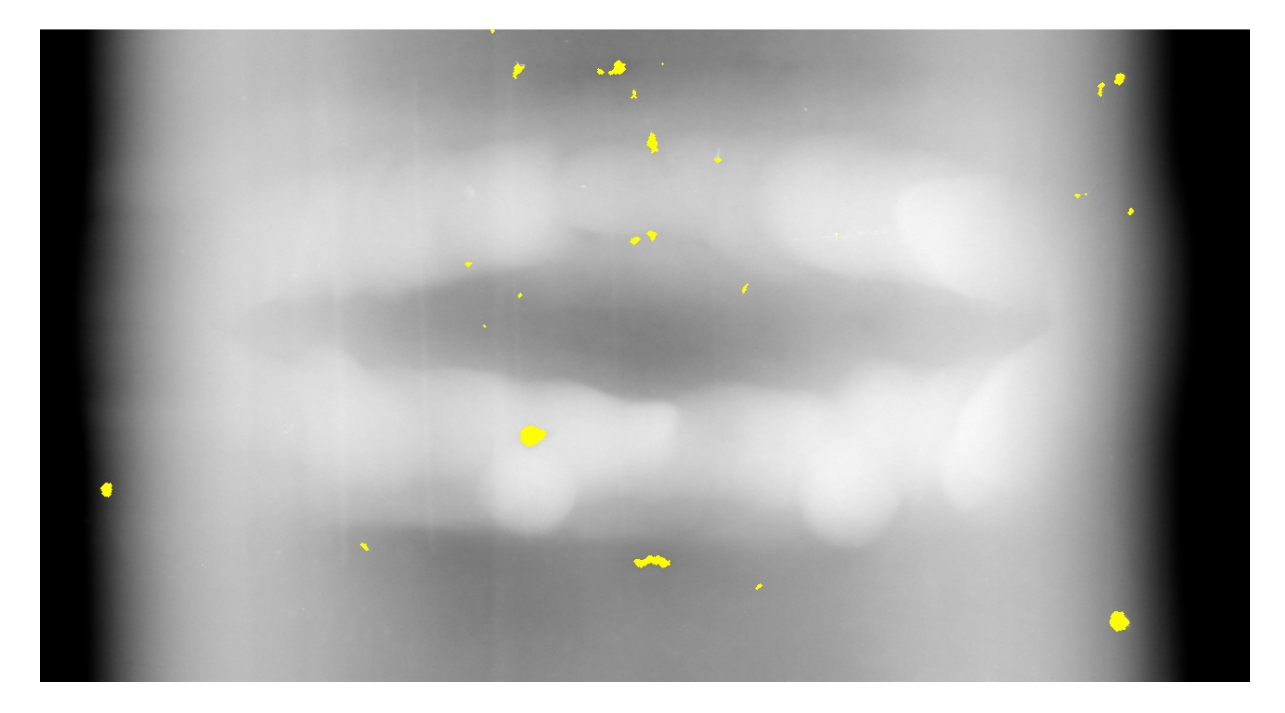

**Figura II.14:** 7ª imagem processada de forma automática.

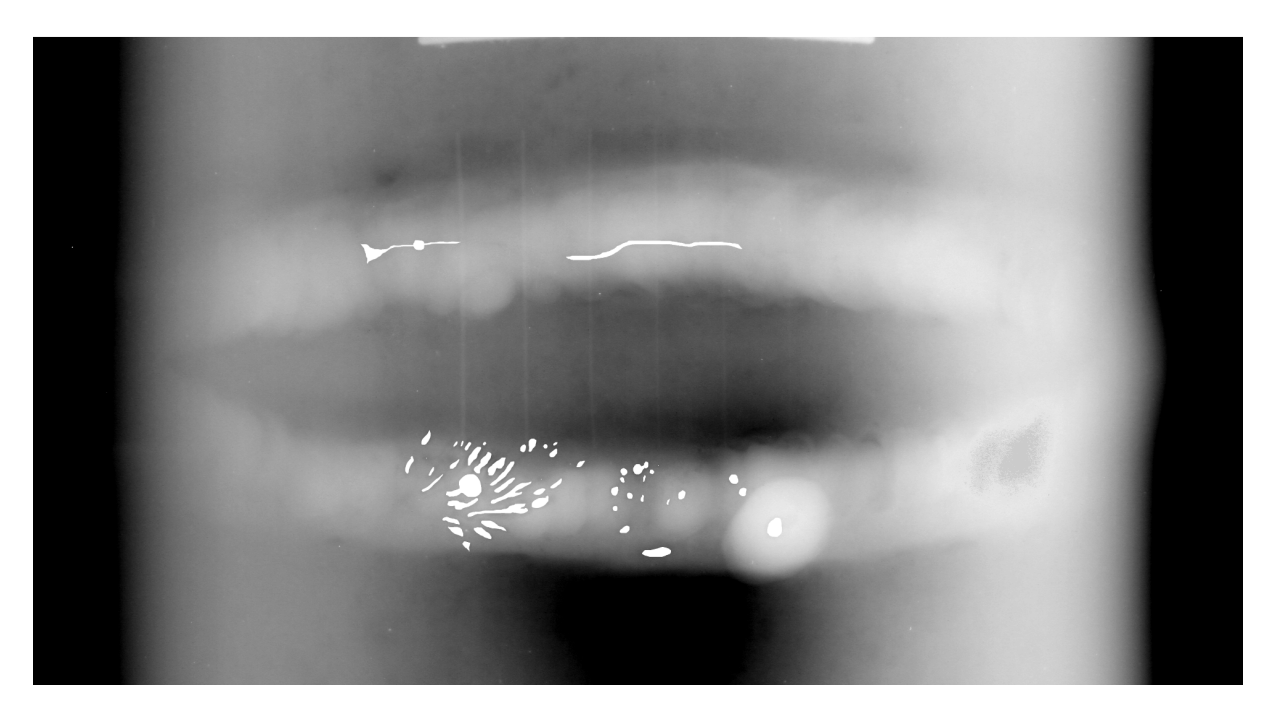

**Figura II.15:** Gabarito da 8ª imagem.

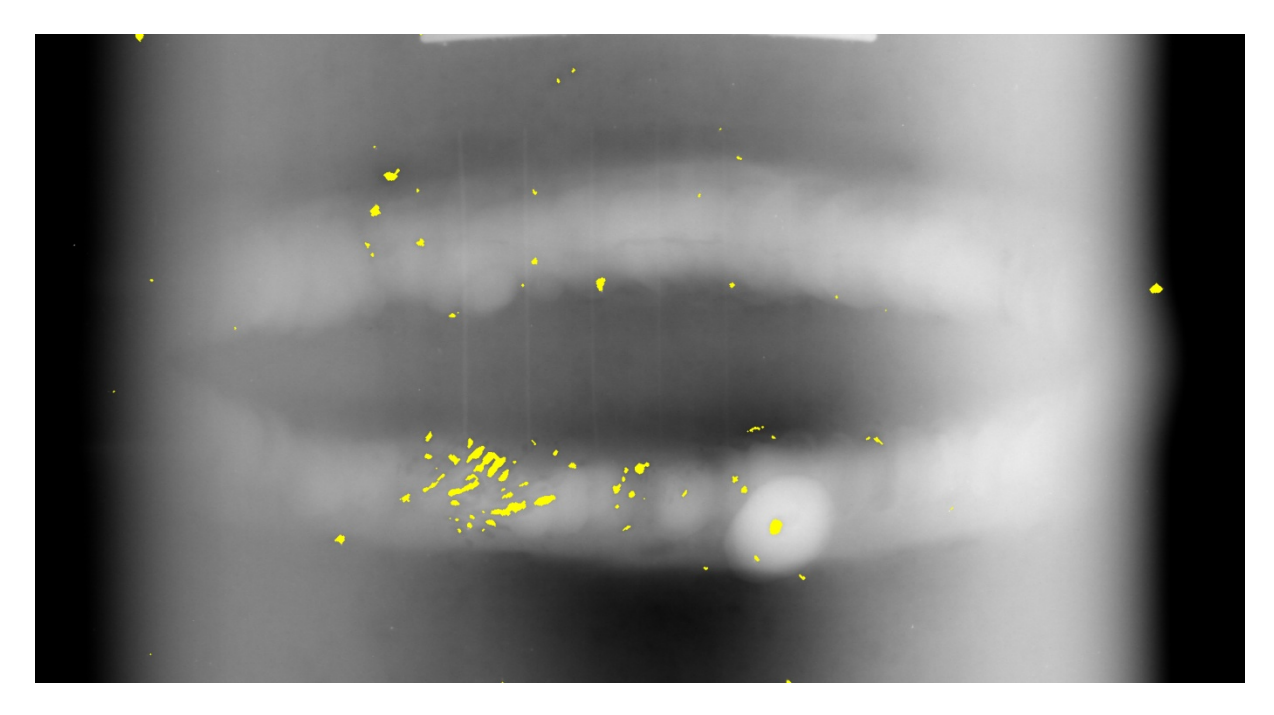

**Figura II.16:** 8ª imagem processada de forma automática.

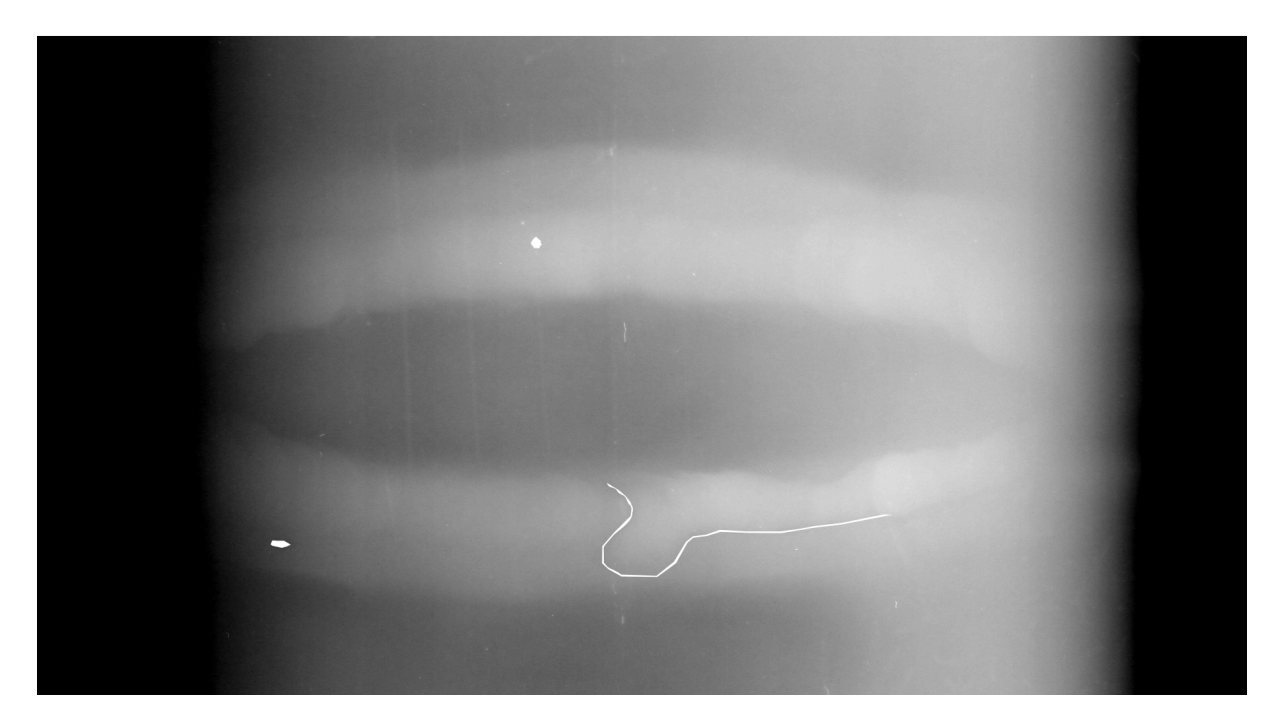

**Figura II.17:** Gabarito da 9ª imagem.

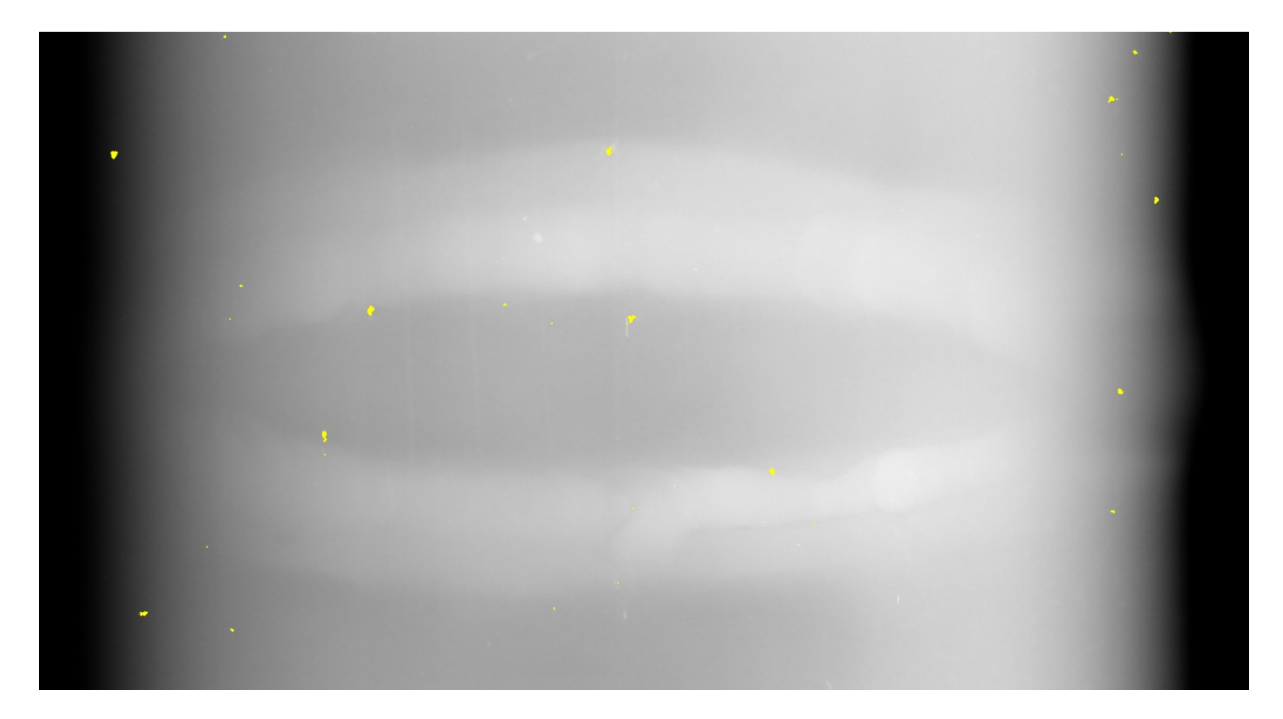

**Figura II.18:** 9ª imagem processada de forma automática.

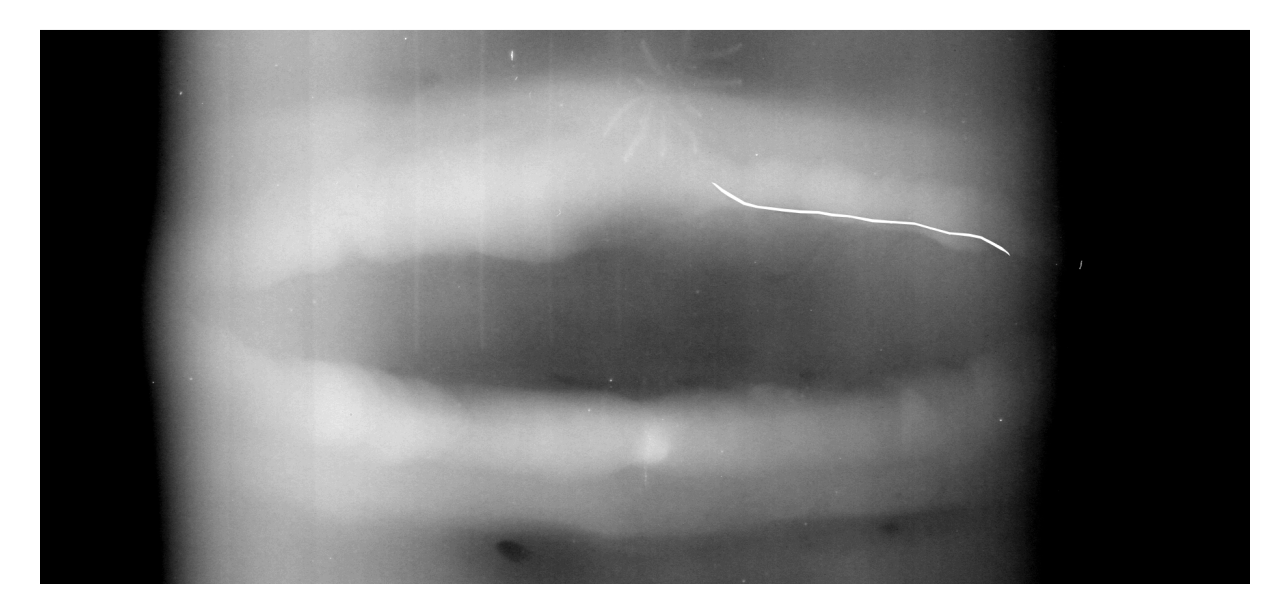

**Figura II.19:** Gabarito da 10ª imagem.

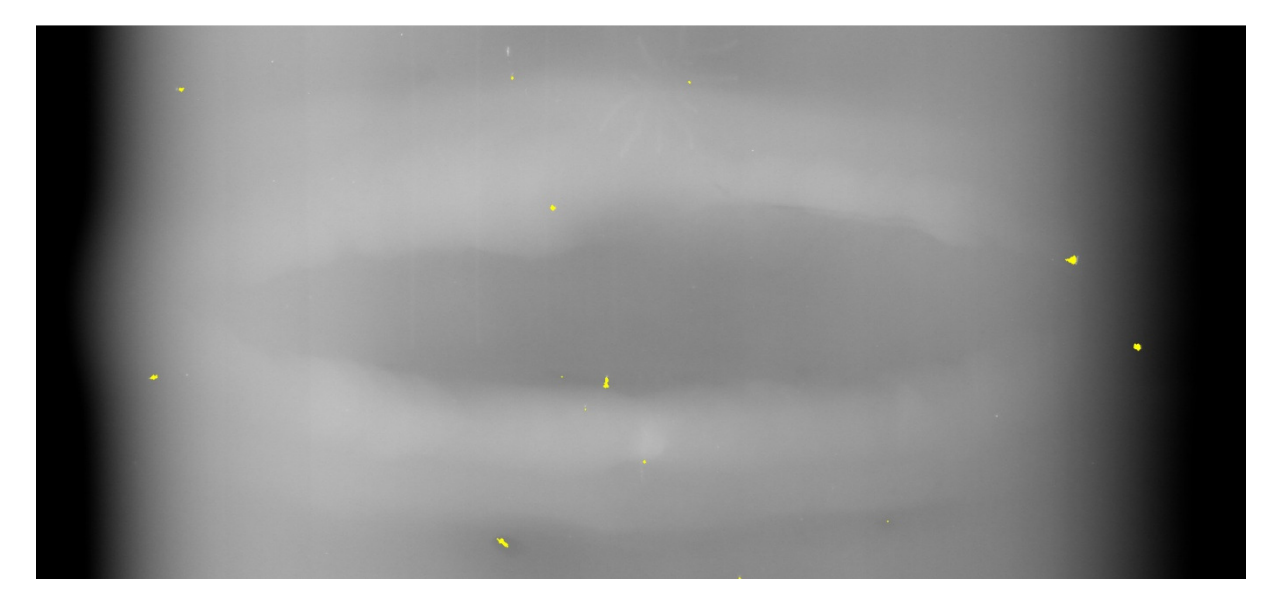

**Figura II.20:** 10ª imagem processada de forma automática.

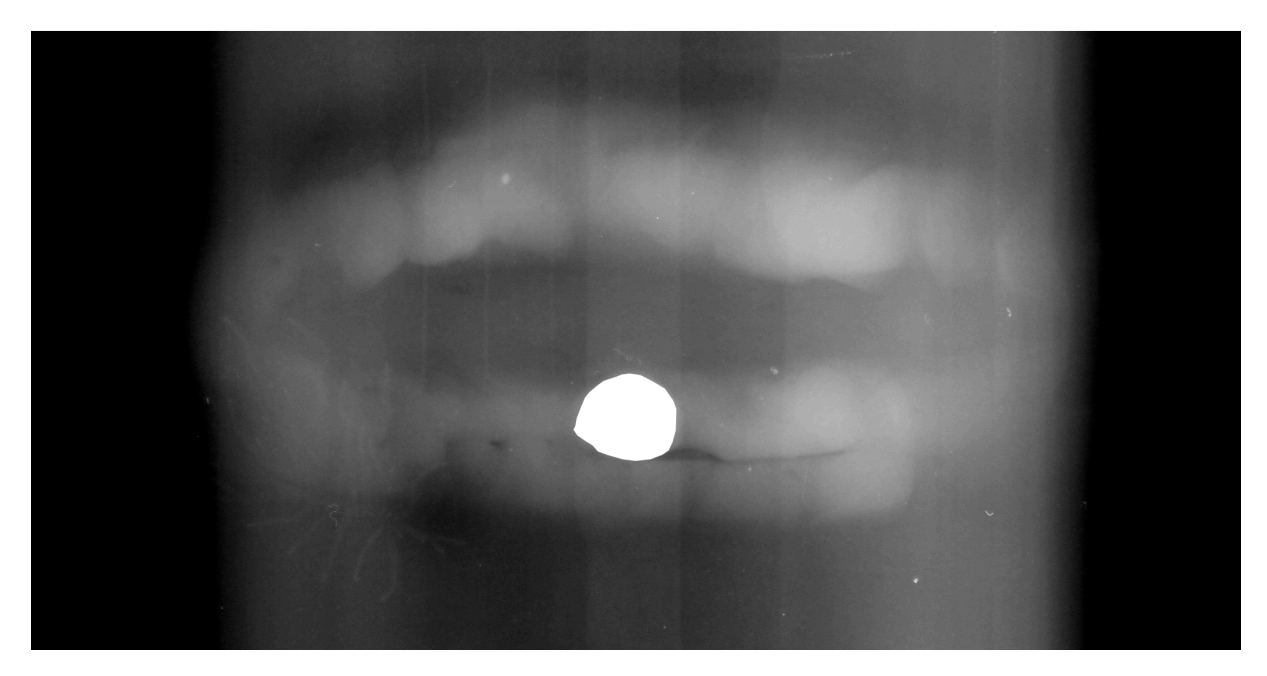

**Figura II.21:** Gabarito da 11ª imagem.

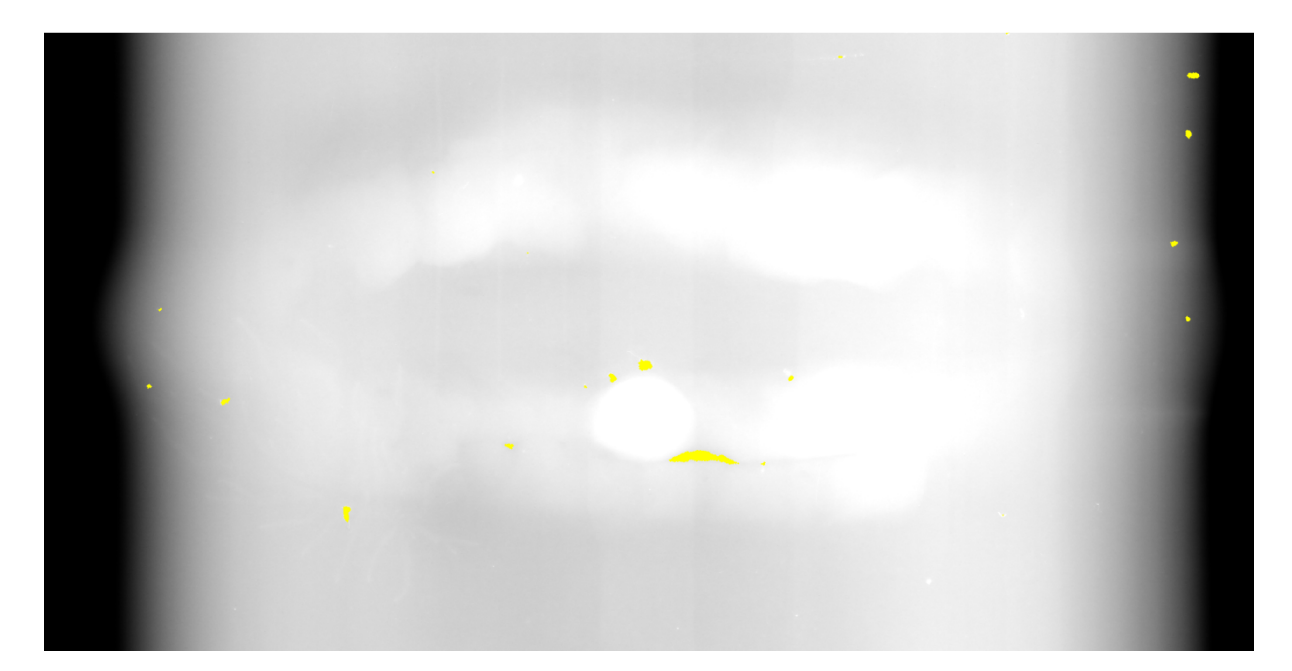

**Figura II.22:** 11ª imagem processada de forma automática.